<span id="page-0-0"></span>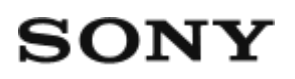

# Recorder cu cameră video digitală HD HDR-AZ1/RM-LVR2V

## Cum se utilizează

## **Citiţi acest manual înainte de utilizare**

#### **Identificarea componentelor**

- [Identificarea componentelor camerei \[1\]](#page-9-0)
- [Identificarea componentelor telecomenzii \[2\]](#page-11-0)

### **Afişaj**

- [Afi](#page-12-0)[ş](#page-12-0)[ajul camerei \[3\]](#page-12-0)
- [Afi](#page-13-0)[ş](#page-13-0)[ajul telecomenzii de vizualizare în timp real la distan](#page-13-0)[ţă](#page-13-0) [\(Conexiune individual](#page-13-0)[ă](#page-13-0)[\)](#page-13-0)  $\lfloor 4 \rfloor$
- [Afi](#page-14-0)[ş](#page-14-0)[ajul telecomenzii de vizualizare în timp real la distan](#page-14-0)[ţă](#page-14-0) [\(Conexiune multipl](#page-14-0)[ă](#page-14-0)[\) \[5\]](#page-14-0)

#### **Introducere**

#### **Verificarea elementelor grupate**

[Verificarea elementelor grupate \[6\]](#page-15-0)

#### **Pregătire pentru utilizare**

[Preg](#page-16-0)[ă](#page-16-0)[tire pentru utilizare \[7\]](#page-16-0)

#### **Pregătirea camerei**

- [Introducerea/scoaterea acumulatorului camerei \[8\]](#page-18-0)
- [Înc](#page-20-0)[ă](#page-20-0)[rcarea acumulatorului camerei \[9\]](#page-20-0)
- [Introducerea/scoaterea unui card de memorie în/din camer](#page-21-0)[ă](#page-21-0) [\[10\]](#page-21-0)
- [Carduri de memorie care pot fi folosite cu camera \[11\]](#page-23-0)
- [Pornirea/oprirea aliment](#page-24-0)[ă](#page-24-0)[rii camerei \[12\]](#page-24-0)

## **Pregătirea telecomenzii de vizualizare în timp real la distanţă**

- [Înc](#page-25-0)[ă](#page-25-0)[rcarea telecomenzii de vizualizare în timp real la distan](#page-25-0)[ţă](#page-25-0) [\[13\]](#page-25-0)
- [Ata](#page-26-0)[ş](#page-26-0)[area curelei la telecomanda de vizualizare în timp real la distan](#page-26-0)[ţă](#page-26-0) [\[14\]](#page-26-0)
- [Pornirea/oprirea aliment](#page-28-0)[ă](#page-28-0)[rii telecomenzii de vizualizare în timp real la distan](#page-28-0)[ţă](#page-28-0) [\[15\]](#page-28-0)
- [Modificarea set](#page-28-1)[ă](#page-28-1)[rii datei](#page-28-1) [ş](#page-28-1)[i orei cu telecomanda de vizualizare în timp real la](#page-28-1) distanță [\[16\]](#page-28-1)
- [Datele de asisten](#page-89-0)ță [GPS \[17\]](#page-89-0)

## **Conectarea telecomenzii de vizualizare în timp real la distanţă la cameră (Conexiune individuală)**

- [Verificarea modului de conexiune al camerei \[18\]](#page-30-0)
- [Verificarea modului de conexiune al telecomenzii de vizualizare în timp real la](#page-30-1) distanță [\[19\]](#page-30-1)
- [Conectarea telecomenzii de vizualizare în timp real la distan](#page-31-0)[ţă](#page-31-0) [la o camer](#page-31-0)[ă](#page-31-0) [\[20\]](#page-31-0)
- [Stabilirea unei conexiuni corespunz](#page-32-0)[ă](#page-32-0)[toare \[21\]](#page-32-0)

## **Conectarea telecomenzii de vizualizare în timp real la distanţă la mai multe camere (Conexiune multiplă)**

- [Conectarea telecomenzii de vizualizare în timp real la distan](#page-33-0)[ţă](#page-33-0) [la mai multe](#page-33-0)  [camere \[22\]](#page-33-0)
- [Resetarea informa](#page-35-0)[ţ](#page-35-0)[iilor de conexiune ale camerelor înregistrate \[23\]](#page-35-0)

## **Conectarea camerei la telefonul inteligent**

- [Instalarea aplica](#page-35-1)t[iei pe telefonul inteligent \[24\]](#page-35-1)
- [Verificarea ID-ului/parolei \[25\]](#page-36-0)
- [Utilizarea func](#page-37-0)[ţ](#page-37-0)[iilor printr-o singur](#page-37-0)[ă](#page-37-0) [atingere pentru conectarea la un telefon](#page-37-0) inteligent Android cu funcț[ia NFC activat](#page-37-0)[ă](#page-37-0) [\[26\]](#page-37-0)
- [Conectarea la un telefon inteligent Android \[27\]](#page-39-0)
- [Conectarea la un iPhone \[28\]](#page-41-0)

## **Alte pregătiri (utilizarea accesoriilor)**

- [Utilizarea adaptorului de trepied \[29\]](#page-0-0)
- [Utilizarea carcasei impermeabile \(SPK-AZ1\) \[30\]](#page-43-0)
- [Utilizarea soclului adeziv \[31\]](#page-43-1)

## **Înregistrarea de imagini**

## **Înregistrarea de filme sau de imagini statice**

- Comutatorul [REC HOLD \(Blocare\) \[32\]](#page-0-0)
- [Func](#page-44-0)ț[ia de ap](#page-44-0)[ă](#page-44-0)[sare continu](#page-44-0)ă [a butonului de pe telecomanda de vizualizare în timp](#page-44-0) real la distanță [\[33\]](#page-44-0)
- [Comutarea modului de înregistrare de imagini \[34\]](#page-45-0)
- [Modul film \[35\]](#page-46-0)
- [Modul fotografie \[36\]](#page-47-0)
- [Modul de înregistrare de fotografii la anumite intervale \[37\]](#page-47-1)
- [Înregistrarea pe perioade extinse \[38\]](#page-48-0)

## **Modificarea setărilor telecomenzii de vizualizare în timp real la distanţă**

## **Lista elementelor de setare**

[Lista elementelor de setare \[39\]](#page-49-0)

## **Setări film**

• [Setare calitate imagine \[40\]](#page-52-0)

[SteadyShot \[41\]](#page-54-0)

- [R](#page-55-0)[ă](#page-55-0)[sturnare \(Filme\) \[42\]](#page-55-0)
- [Scen](#page-56-0)[ă](#page-56-0) [\(Filme\) \[43\]](#page-56-0)
- [Setare culoare \[44\]](#page-56-1)
- [Format înregistrare filme \[45\]](#page-57-0)

## **Setări imagine statică**

- [R](#page-58-0)[ă](#page-58-0)[sturnare \(Imagini statice\) \[46\]](#page-58-0)
- [Scen](#page-58-1)[ă](#page-58-1) [\(Imagini statice\) \[47\]](#page-58-1)
- [Înregistrare continu](#page-59-0)[ă](#page-59-0) [\[48\]](#page-59-0)
- [Interval înregistrare continu](#page-0-0)[ă](#page-0-0) [\[49\]](#page-0-0)
- [Temporizator \[50\]](#page-61-0)

## **Setări pentru fotografierea la anumite intervale**

- [R](#page-62-0)[ă](#page-62-0)[sturnare \(Înregistrare de fotografii la anumite intervale\) \[51\]](#page-62-0)
- [Scen](#page-63-0)[ă](#page-63-0) [\(Înregistrare de fotografii la anumite intervale\) \[52\]](#page-63-0)
- [Înregistrare lent](#page-63-1)[ă](#page-63-1) [\[53\]](#page-63-1)

## **Setări pentru conectarea de dispozitive**

- [Setarea codului de cadre/secven](#page-64-0)ț[ei utilizatorului \[54\]](#page-64-0)  $\bullet$
- [Telecomand](#page-67-0)[ă](#page-67-0) [cu infraro](#page-67-0)[ş](#page-67-0)[ii \[55\]](#page-67-0)
- [Comutare NTSC/PAL \[56\]](#page-68-0)
- [Oprire automat](#page-69-0)[ă](#page-69-0) [alimentare \[57\]](#page-69-0)
- [Bip \[58\]](#page-70-0)
- [Format \[59\]](#page-70-1)

## **Setări telecomandă**

- [Rotire ecran \[60\]](#page-71-0)
- [Luminozitate monitor \[61\]](#page-72-0)
- [Setare dat](#page-73-0)[ă](#page-73-0) [& or](#page-73-0)[ă](#page-73-0) [\[62\]](#page-73-0)
- [Resetare set](#page-74-0)[ă](#page-74-0)[ri \[63\]](#page-74-0)
- [Versiune \[64\]](#page-74-1)
- [Mod conexiune \[65\]](#page-75-0)
- [Setare GPS \[66\]](#page-76-0)
- [Mod avion \[67\]](#page-77-0)
- [Resetarea set](#page-78-0)[ă](#page-78-0)[rilor de re](#page-78-0)[ţ](#page-78-0)[ea pentru conexiune multipl](#page-78-0)[ă](#page-78-0) [\[68\]](#page-78-0)

## **Vizualizare**

#### **Vizualizare**

• [Redare cu ajutorul telecomenzii de vizualizare în timp real la distan](#page-79-0)ță [\[69\]](#page-79-0)

### **Comutarea afişajului camerei şi al telecomenzii de vizualizare în timp real la distanţă**

- [Comutarea modului de conexiune al camerei \[70\]](#page-79-1)
- [Comutarea ecranului LCD al telecomenzii de vizualizare în timp real la distan](#page-80-0)ță  [\[71\]](#page-80-0)

#### **Ştergere**

• S[tergere \[72\]](#page-81-0)

## **Redarea filmelor în timp real**

#### **Redare în timp real cu ajutorul camerei (Conexiune în timp real)**

- [Redare în timp real \[73\]](#page-81-1)
- [Preg](#page-82-0)[ă](#page-82-0)[tirea pentru redarea în timp real \[74\]](#page-82-0)
- **[Efectuarea red](#page-84-0)[ă](#page-84-0)[rii în timp real \[75\]](#page-84-0)**

## **Computer**

#### **Action Cam Movie Creator**

- [Func](#page-85-0)ț[iile utile ale Action Cam Movie Creator \[76\]](#page-85-0)
- [Verificarea mediului computerului \[77\]](#page-86-0)
- [Instalarea Action Cam Movie Creator \[78\]](#page-86-1)
- [Deconectarea computerului \(Windows 7/Windows 8\) \[79\]](#page-87-0)
- [Deconectarea computerului \(Windows Vista\) \[80\]](#page-88-0)

### **Importul datelor de asistenţă GPS**

• [Datele de asisten](#page-89-0)ță [GPS \[81\]](#page-89-0)

## **Altele**

## **Durata estimată de înregistrare şi redare pentru acumulatorul camerei**

- [Durata estimat](#page-90-0)[ă](#page-90-0) [de înregistrare pentru acumulatorul camerei \[82\]](#page-90-0)
- [Durata estimat](#page-90-1)[ă](#page-90-1) [de redare pentru acumulatorul camerei \[83\]](#page-90-1)

## **Durata de înregistrare şi numărul de fotografii care pot fi înregistrate pentru un card de memorie**

- [Durata estimat](#page-91-0)[ă](#page-91-0) [de înregistrare continu](#page-91-0)[ă](#page-91-0) [de filme \[84\]](#page-91-0)
- [Num](#page-0-0)[ă](#page-0-0)[rul estimat de fotografii care pot fi înregistrate \[85\]](#page-0-0)

## **Note cu privire la utilizare**

- [Note cu privire la manipularea camerei](#page-94-0) [ş](#page-94-0)[i a telecomenzii de vizualizare în timp real](#page-94-0) la distanță [\[86\]](#page-94-0)
- [Cu privire la condens](#page-96-0) ș[i umezeal](#page-96-0)[ă](#page-96-0) [\[87\]](#page-96-0)
- [Îngrijire](#page-96-1) ș[i depozitare \[88\]](#page-96-1)
- [Note cu privire la accesoriile op](#page-97-0)t[ionale \[89\]](#page-97-0)
- [Note cu privire la casarea/înstr](#page-97-1)[ă](#page-97-1)[inarea cardului de memorie \[90\]](#page-97-1)
- [Acumulatorii camerei](#page-98-0) ș[i ai telecomenzii de vizualizare în timp real la distan](#page-98-0)ță [\[91\]](#page-98-0)
- [Limitele de redare în timp real ale camerei \[92\]](#page-0-0)
- [Func](#page-100-0)ț[ia GPS](#page-100-0) ș[i Wi-Fi în distribu](#page-100-0)ț[ie \[93\]](#page-100-0)
- [Conexiune la re](#page-100-1)t[ea \[94\]](#page-100-1)  $\bullet$
- [Redarea în timp real simultan](#page-101-0)[ă](#page-101-0) [cu mai multe camere \[95\]](#page-101-0)
- [Influen](#page-101-1)ț[a exercitat](#page-101-1)[ă](#page-101-1) [de Line State \[96\]](#page-101-1)
- [Conexiunea pentru redarea în timp real \[97\]](#page-101-2)  $\bullet$
- [Durata de distribu](#page-101-3)ț[ie continu](#page-101-3)[ă](#page-101-3) [\[98\]](#page-101-3)
- [Restric](#page-102-0)ț[ia privind conexiunea \[99\]](#page-102-0)  $\bullet$
- [Ecranul LCD al telecomenzii de vizualizare în timp real la distan](#page-102-1)[ţă](#page-102-1) [\[100\]](#page-102-1)
- [Rezisten](#page-103-0)[ţă](#page-103-0) [la ap](#page-103-0)[ă](#page-103-0) [a telecomenzii de vizualizare în timp real la distan](#page-103-0)[ţă](#page-103-0) [\[101\]](#page-103-0)
- [GPS \[102\]](#page-105-0)
- [Casarea telecomenzii de vizualizare în timp real la distan](#page-106-0)[ţă](#page-106-0) [\[103\]](#page-106-0)

#### **Utilizarea camerei în străinătate**

- [Utilizarea camerei în str](#page-107-0)[ă](#page-107-0)[in](#page-107-0)[ă](#page-107-0)[tate \[104\]](#page-107-0)
- [Lista cu diferen](#page-108-0)[ţ](#page-108-0)[ele de fus orar pentru principalele ora](#page-108-0)[ş](#page-108-0)[e ale lumii \[105\]](#page-108-0)

#### **Specificaţii**

- [Camer](#page-110-0)[ă](#page-110-0) [\[106\]](#page-110-0)
- [Telecomand](#page-114-0)[ă](#page-114-0) [de vizualizare în timp real la distan](#page-114-0)[ţă](#page-114-0) [\[107\]](#page-114-0)

#### **Mărci comerciale**

[M](#page-115-0)[ă](#page-115-0)[rci comerciale \[108\]](#page-115-0)

#### **Note cu privire la licenţe**

[Cu privire la software-ul aplicat GNU GPL/LGPL \[109\]](#page-116-0)

## Depanare

## **Depanare**

#### **Depanare**

[Cum pot remedia o problem](#page-116-1)[ă](#page-116-1)[? \[110\]](#page-116-1)

#### **Acumulatorul şi alimentarea camerei**

- [Camera nu porne](#page-117-0)ș[te \[111\]](#page-117-0)
- [Alimentarea camerei se opre](#page-117-1)[ş](#page-117-1)[te brusc \[112\]](#page-117-1)
- [Durata de utilizare a bateriei este scurt](#page-117-2)[ă](#page-117-2) [\[113\]](#page-117-2)
- [Camera nu se încarc](#page-118-0)[ă](#page-118-0) [\[114\]](#page-118-0)
- [Capacitatea restant](#page-118-1)[ă](#page-118-1) [indicat](#page-118-1)[ă](#page-118-1) [este incorect](#page-118-1)[ă](#page-118-1) [\[115\]](#page-118-1)

### **Card de memorie**

• [Nu se pot realiza opera](#page-0-0)ț[ii cu ajutorul cardului de memorie \[116\]](#page-0-0)

## **Înregistrarea de imagini**

- [Nu se pot înregistra imagini \[117\]](#page-119-0)
- [Nu se pot introduce date despre imagini \[118\]](#page-119-1)

#### **Vizualizarea imaginilor**

• [Nu se pot reda imagini \[119\]](#page-119-2)

#### **Computere**

- [Computerul nu recunoa](#page-119-3)ș[te camera \[120\]](#page-119-3)  $\bullet$
- [Nu se pot importa imagini \[121\]](#page-120-0)
- [Nu se poate instala Action Cam Movie Creator \[122\]](#page-120-1)
- [Action Cam Movie Creator nu func](#page-120-2)t[ioneaz](#page-120-2)[ă](#page-120-2) [corect \[123\]](#page-120-2)
- [Nu se pot reda imagini pe computer \[124\]](#page-0-0)

#### **Wi-Fi**

[Transferul unei imagini dureaz](#page-121-0)[ă](#page-121-0) [prea mult \[125\]](#page-121-0)

## **Altele**

- [Obiectivul se înce](#page-121-1)[ţ](#page-121-1)[o](#page-121-1)[ş](#page-121-1)[eaz](#page-121-1)[ă](#page-121-1) [\[126\]](#page-121-1)
- [Camera](#page-121-2) [ş](#page-121-2)[i bateria se încing \[127\]](#page-121-2)
- [Data sau ora este incorect](#page-121-3)[ă](#page-121-3) [\[128\]](#page-121-3)

## **Telecomanda de vizualizare în timp real la distanţă**

- [Telecomanda de vizualizare în timp real la distan](#page-122-0)[ţă](#page-122-0) [nu porne](#page-122-0)[ş](#page-122-0)[te \[129\]](#page-122-0)
- [Telecomanda de vizualizare în timp real la distan](#page-122-1)ță [nu se încarc](#page-122-1)[ă](#page-122-1) [\[130\]](#page-122-1)
- [Indicatorul de capacitate restant](#page-122-2)[ă](#page-122-2) [al telecomenzii de vizualizare în timp real la](#page-122-2) distanță [este incorect \[131\]](#page-122-2)
- [Nu se recep](#page-123-0)t[ioneaz](#page-123-0)[ă](#page-123-0) [semnalul GPS \[132\]](#page-123-0)
- [Eroare grav](#page-123-1)[ă](#page-123-1) [privind informa](#page-123-1)ț[iile de localizare \[133\]](#page-123-1)
- [Triangularea dureaz](#page-123-2)[ă](#page-123-2) [chiar dac](#page-123-2)ă [sunt preluate datele de asisten](#page-123-2)ță [GPS \[134\]](#page-123-2)
- [Informa](#page-124-0)t[iile de localizare nu au fost înregistrate \[135\]](#page-124-0)

## **Întrebări şi răspunsuri**

## **Cameră**

- [Camera nu porne](#page-124-1)s[te \[136\]](#page-124-1)
- [Durata de utilizare a bateriei este scurt](#page-124-2)[ă](#page-124-2) [\[137\]](#page-124-2)

## **Telecomanda de vizualizare în timp real la distanţă**

- [Alimentarea telecomenzii de vizualizare în timp real la distan](#page-125-0)ță [se întrerupe brusc](#page-125-0)  [\[138\]](#page-125-0)
- [Telecomanda de vizualizare în timp real la distan](#page-125-1)ță ș[i camera nu se conecteaz](#page-125-1)[ă](#page-125-1)  [prin Wi-Fi \[139\]](#page-125-1)

## **Indicatoare de avertizare şi indicatoare de eroare**

### **Afişajul telecomenzii de vizualizare în timp real la distanţă**

- [01-01/02-02 \[140\]](#page-125-2)
- $\bullet$  [01-02 \[141\]](#page-126-0)
- [01-03/01-04 \[142\]](#page-126-1)
- [03-01/03-02 \[143\]](#page-126-2)
- $\bullet$  [02-01 \[144\]](#page-126-3)
- $\bullet$  [04-03 \[145\]](#page-127-0)
- $-05-01$  [146]
- $\bullet$  [05-02 \[147\]](#page-127-2)
- $\bullet$  [05-03 \[148\]](#page-127-3)
- $\bullet$  [04-04 \[149\]](#page-128-0)
- $\bullet$  [10-01 \[150\]](#page-128-1)
- <span id="page-9-0"></span>[Codul începe cu un E sau cu un C \[151\]](#page-128-2)

[1] Cum se utilizează | Citiți acest manual înainte de utilizare | Identificarea componentelor Identificarea componentelor camerei

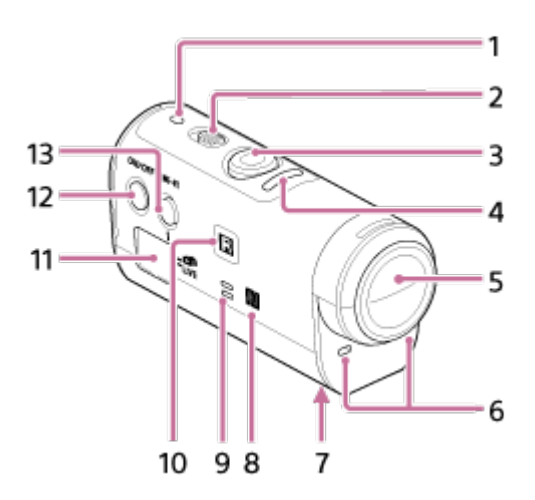

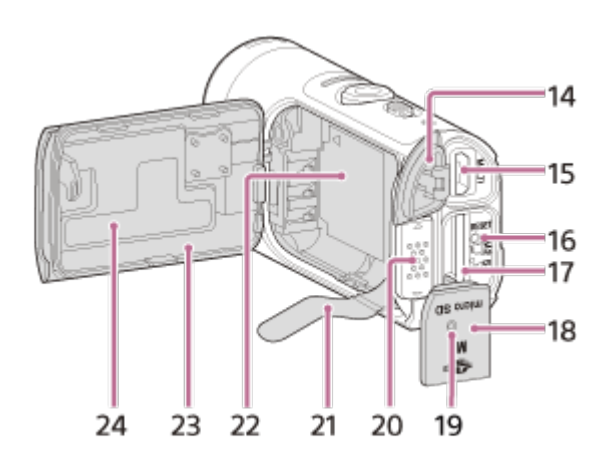

- 1. Lampa POWER/CHG (Încărcare)
- 2. Comutatorul REC HOLD
- 3. Butonul REC (film/foto)
- 4. Lampa REC (roşu)/Lampa LIVE (albastru) Se aprinde (roşu): În timpul înregistrării Clipeşte (roşu): A intervenit o eroare Se aprinde (albastru): În timpul redării în timp real Clipeşte rar (albastru): În timpul redării în timp real (Cu audienţă)
- 5. Obiectiv
- 6. Microfoane
- 7. Orificiu de ataşare a adaptorului pentru trepied
- 8. **M** (Marcă N)

NFC (Comunicare în câmp apropiat) este un standard internaţional pentru tehnologia de comunicare fără fir pe rază scurtă.

- 9. Difuzor
- 10. Receptor telecomandă cu infraroşii
- 11. Panoul de afişaj
- 12. Butonul ON/OFF
- 13. Butonul Wi-Fi
- 14. Capac conector (USB)
- 15. Terminalul Multi/Micro USB

Acceptă dispozitive compatibile cu Micro USB.

- 16. Butonul RESET
- 17. Slot de introducere a cardului de memorie
- 18. Capac pentru card de memorie
- 19. Lampa REC/Acces
- 20. Clapetă de blocare capac baterie
- 21. Bandă pentru scoaterea bateriei
- 22. Zonă de stocare a bateriei
- 23. Capac pentru acumulator
- <span id="page-11-0"></span>24. Etichetă SSID

[2] Cum se utilizează | Citiți acest manual înainte de utilizare | Identificarea componentelor Identificarea componentelor telecomenzii

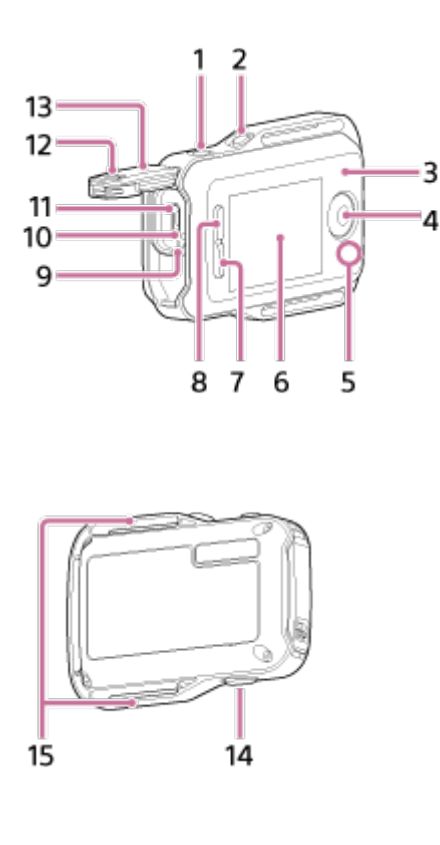

- 1. Butonul MENU
- 2. Butonul DISP
- 3. Antena GPS
- 4. Butonul REC/ENTER
- 5. Lampa REC/Wi-Fi
- 6. Ecran LCD
- 7. Butonul DOWN
- 8. Butonul UP
- 9. Lampa CHG (Încărcare)
- 10. Butonul RESET (Resetare)
- 11. Terminalul Multi/Micro USB
- 12. Clapetă de blocare
- 13. Capac conector (USB)

<span id="page-12-0"></span>15. Buclă pentru curea

[3] Cum se utilizează | Citiți acest manual înainte de utilizare | Afișaj Afişajul camerei

În continuare sunt descrise pictogramele afişate pe panoul de afişaj al camerei.

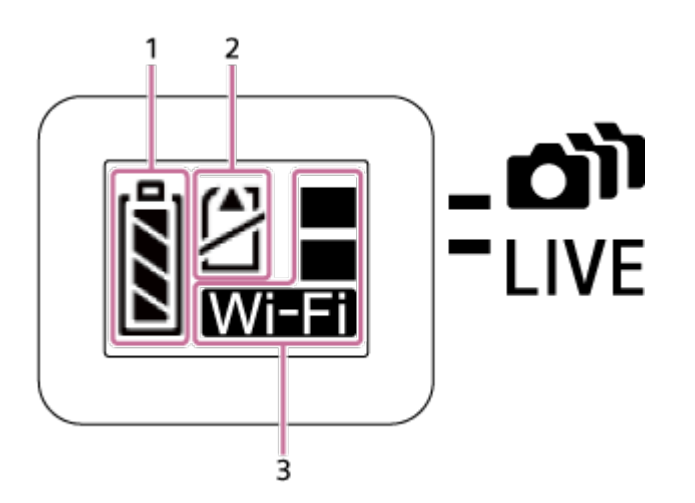

1. Indicator pentru nivelul bateriei

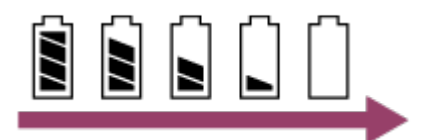

Indicatorul se deplasează spre dreapta pe măsură ce energia acumulatorului scade.

- 2. Indicator de avertizare privind cardul de memorie
	- Cardul de memorie nu este introdus (aprins)
	- Cardul de memorie este la capacitate maximă (aprins)
	- Eroare card de memorie (clipeşte):
		- În cameră este introdus un card de memorie incompatibil.
		- Terminalul pentru cardul de memorie este murdar.
		- Cardul de memorie este deteriorat.
		- Cardul de memorie este introdus în direcție greșită.
- 3. Indicator privind setările Wi-Fi
	- **SE** Dacă Wi-Fi este setat pentru conexiune individuală
	- **·**  $\frac{1}{2}$  Dacă Wi-Fi este setat pentru conexiune multiplă
	- Dacă Wi-Fi este setat pentru conexiune în timp real
	- 6e Dacă Wi-Fi este dezactivat

<span id="page-13-0"></span>[4] Cum se utilizează | Citiți acest manual înainte de utilizare | Afișaj Afişajul telecomenzii de vizualizare în timp real la distanţă (Conexiune individuală)

În continuare sunt descrise pictogramele afişate pe ecranul LCD al telecomenzii în cazul unei conexiuni individuale.

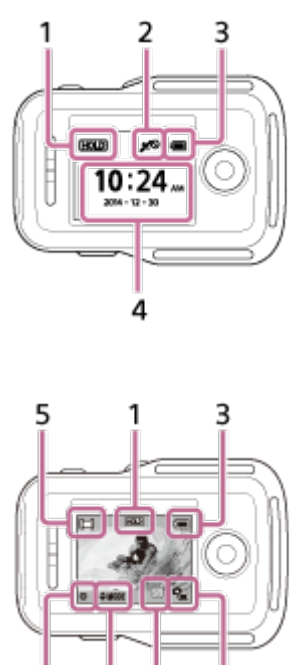

 $\overline{8}$  $\overline{7}$ 6

## **Afişajul ceasului**

1 Indicatorul de apăsare continuă a butonului

- 2 GPS/Mod avion
- $\bullet$  Pictograma pentru modul avion  $\leftarrow$  va fi afişată dacă se activează modul avion (ON). Pictograma GPS va fi afişată dacă se dezactivează modul avion (OFF).
- Pictograma GPS se modifică atunci când funcția GPS este activată/dezactivată sau în funcție de forța semnalului GPS recepționat.

3 Indicatorul nivelului bateriei telecomenzii

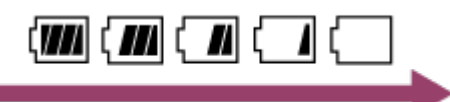

- Indicatorul se deplasează spre dreapta pe măsură ce energia acumulatorului scade.
- 4 Afişajul ceasului

#### **Afişajul de vizualizare în timp real**

- 5 Afişajul modului de înregistrare a imaginilor
- 6 Indicator pentru nivelul bateriei
- 7 Indicator de avertizare privind cardul de memorie/ **Paulo Prictogramă pentru** temperatură crescută
- Dacă se indică q, opriți înregistrarea filmului.
- În cazul în care camera opreşte înregistrarea din cauza temperaturii, lăsaţi-o câteva minute cu alimentarea oprită. Reluaţi înregistrarea după ce temperatura din interiorul camerei a revenit la valori normale.
- 8 Indicatorul de comutare a modului
- 9 Pictograma REC

<span id="page-14-0"></span>este afișată în timpul filmării, este afișată în timpul fotografierii iar de este afişată în timpul fotografierii la anumite intervale.

[5] Cum se utilizează | Citiți acest manual înainte de utilizare | Afișaj

Afişajul telecomenzii de vizualizare în timp real la distanţă (Conexiune multiplă)

Pictogramele descrise mai jos sunt afişate pe ecranul LCD al telecomenzii în cazul unei conexiuni multiple.

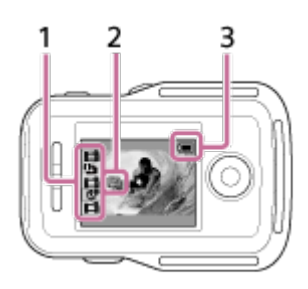

1 Afişajul modului de înregistrare a imaginilor/pictograma REC

- Se va afişa modul de înregistrare a imaginilor şi starea de înregistrare a camerei conectate. Cursorul portocaliu indică afişajul de vizualizare în timp real al camerei selectate.
- Pictograma REC va fi afişată în partea dreaptă deasupra afişajului modului de înregistrare a imaginilor, în timp ce imaginile sunt înregistrate.
- 2 Q Pictogramă pentru temperatură crescută
- Dacă se indică q<sub>ua</sub>, opriți înregistrarea filmului.
- În cazul în care camera opreşte înregistrarea din cauza temperaturii, lăsaţi-o câteva minute cu alimentarea oprită. Reluaţi înregistrarea după ce temperatura din interiorul camerei a revenit la valori normale.
- 3 Indicatorul nivelului bateriei telecomenzii

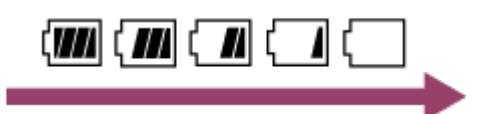

<span id="page-15-0"></span>Indicatorul se deplasează spre dreapta pe măsură ce energia acumulatorului scade.

[6] Cum se utilizează | Introducere | Verificarea elementelor grupate Verificarea elementelor grupate

Verificaţi dacă aveţi următoarele elemente grupate. Numărul din paranteze desemnează cantitatea fiecărui element grupat.

Cameră (1)

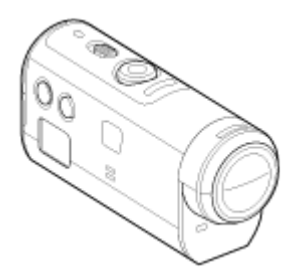

• Cablu micro USB (1)

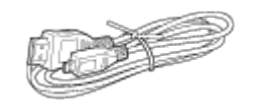

Telecomandă de vizualizare în timp real la distanţă (RM-LVR2V) (1)

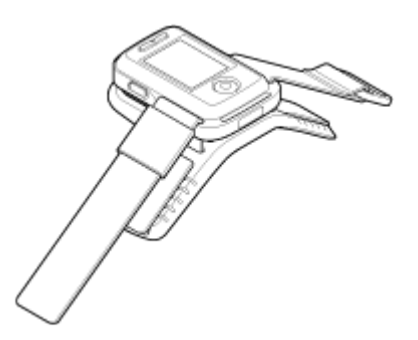

Acumulator (NP-BY1) (1)

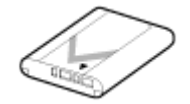

Carcasă impermeabilă (SPK-AZ1) (1)

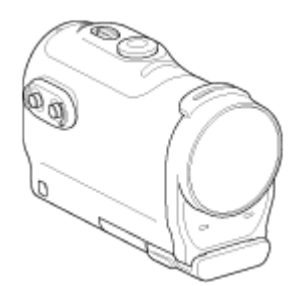

Suport de ataşare (1)

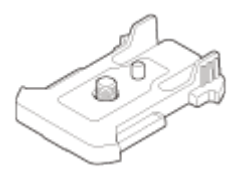

• Soclu adeziv plat (1)

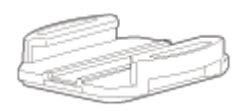

• Soclu adeziv curbat (1)

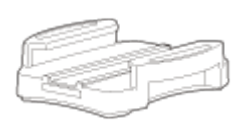

• Adaptor pentru trepied (1)

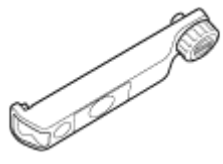

<span id="page-16-0"></span>Set de documente imprimate

Este prezentat succint fluxul de pregătiri care trebuie efectuate înainte de utilizare. Verificaţi fiecare element pentru mai multe detalii.

## **Cameră**

#### **Introducerea acumulatorului camerei**

Introduceţi acumulatorul asigurându-vă că acesta are orientarea corectă.

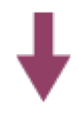

#### **Încărcarea acumulatorului camerei**

Asiguraţi-vă că alimentarea camerei este oprită şi conectaţi cablul micro USB (furnizat) la un computer pornit.

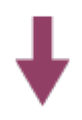

#### **Introducerea unui card de memorie în cameră**

Introduceţi cardul de memorie în cameră, asigurându-vă că aţi introdus cardul cu orientarea corectă.

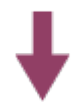

#### **Pornirea alimentării camerei**

Apăsaţi butonul ON/OFF de pe cameră.

Puteţi înregistra filme dacă apăsaţi butonul REC de pe cameră.

## **Telecomanda**

#### **Încărcarea telecomenzii**

Asiguraţi-vă că alimentarea telecomenzii este oprită şi conectaţi cablul micro USB (furnizat) la computerul pornit.

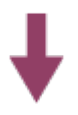

#### **Porniţi alimentarea telecomenzii.**

Apăsaţi butonul ON/OFF de pe telecomandă.

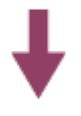

#### **Setarea datei şi a orei cu ajutorul telecomenzii.**

Atunci când porniţi telecomanda pentru prima dată, este afişat ecranul de setare a datei şi a orei. Folosiţi telecomanda după ce aţi finalizat setarea datei şi a orei.

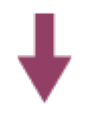

**Conectarea camerei şi a telecomenzii de vizualizare în timp real la distanţă prin Wi-Fi**

<span id="page-18-0"></span>**Setarea camerei cu ajutorul telecomenzii de vizualizare în timp real la distanţă**

[8] Cum se utilizează | Introducere | Pregătirea camerei Introducerea/scoaterea acumulatorului camerei

Introduceţi/scoateţi acumulatorul în/din cameră.

#### **Introducerea acumulatorului**

- 1. Deschideţi capacul
	- Glisaţi clapeta de blocare către OPEN.
	- **②** Deschideți capacul de la ◀.

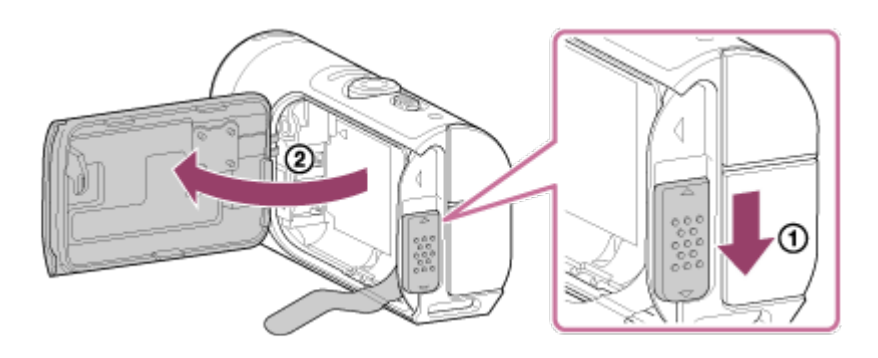

- 2. Introduceţi acumulatorul
	- Este posibil ca bateria să nu fie scoasă în cazul în care banda de scoatere a bateriei se află sub baterie. Acest lucru poate cauza şi infiltraţii de apă.

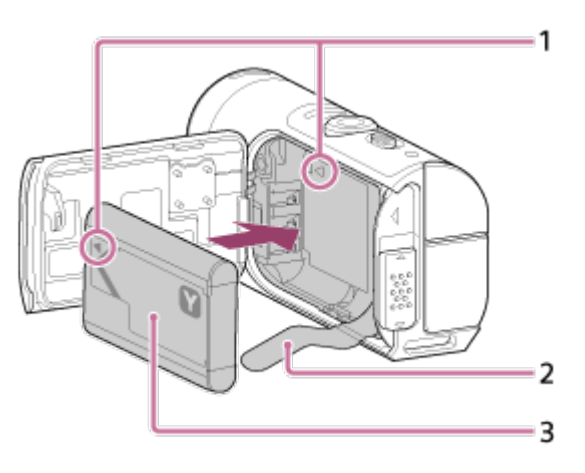

- 1 Aliniați marcajul de pe baterie cu cel de pe cameră
- 2 Aşezaţi bateria pe banda pentru scoaterea bateriei şi introduceţi acumulatorul 3 Introduceţi acumulatorul aliniind marcajul de pe baterie cu cel de pe cameră şi orientând porţiunea imprimată ca în imagine
- 3. Închideţi capacul
	- Închideți bine capacul și glisați clapeta de blocare în poziția LOCK. Asigurațivă că marcajul galben de pe clapeta de blocare nu este vizibil şi capacul este închis bine. Verificaţi încă o dată dacă banda de scoatere a bateriei nu a rămas prinsă în capac şi nu iese din capac. Dacă intră materii străine, cum ar fi nisipul, în interiorul capacului, garnitura de etanşare se poate zgâria şi, drept urmare, apa se poate infiltra în interiorul camerei.

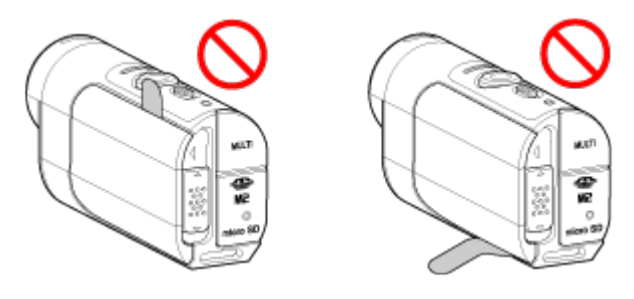

4. Scoateţi acumulatorul

Deschideţi capacul bateriei şi trageţi de folia pentru scoaterea bateriei pentru a scoate acumulatorul.

<span id="page-20-0"></span>[9] Cum se utilizează | Introducere | Pregătirea camerei Încărcarea acumulatorului camerei

Încărcarea camerei de pe computer.

- 1. Asiguraţi-vă că alimentarea camerei este oprită.
	- Încărcarea nu este posibilă atunci când camera este pornită. Pentru a opri camera, apăsaţi butonul ON/OFF până ce lampa POWER se stinge.
- 2. Conectaţi camera la un computer activat cu ajutorul cablului micro USB (furnizat)

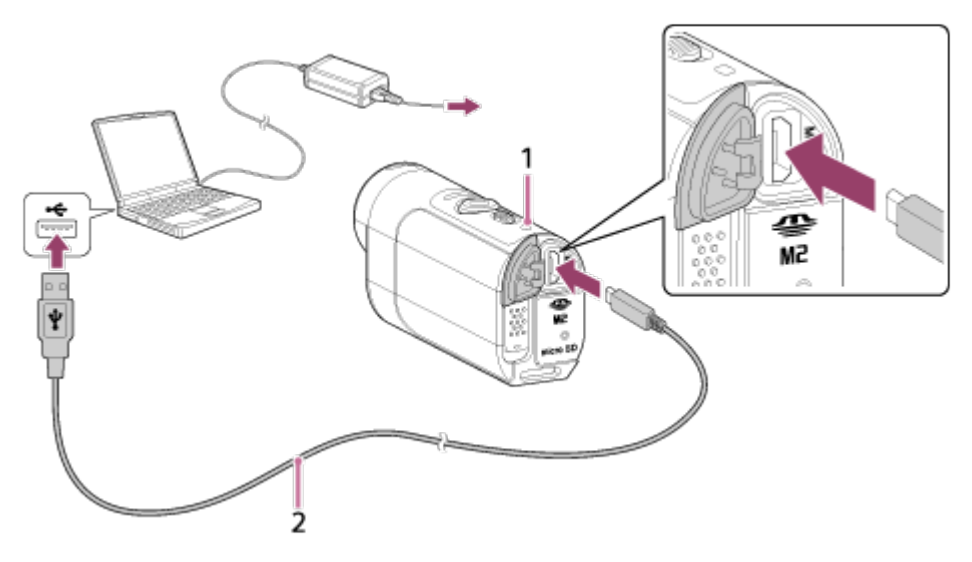

- 1 Luminează portocaliu în timpul încărcării
- 2 Cablu micro USB (furnizat)
- 3. Deconectaţi camera de la computer după ce s-a încărcat bateria.
	- Bateria este încărcată (încărcare completă) dacă lampa POWER/CHG (alimentare) se aprinde.
	- Perioada de încărcare<sup>\*1</sup> a acumulatorului NP-BY1 (furnizat) este următoarea. Încărcare de la computer: Aprox. 2 h 25 min.

Încărcare prin AC-UD10\*2 (comercializat separat): Aprox. 2 h 05 min.

 Intervalul de timp necesar pentru încărcarea unui acumulator descărcat complet la o temperatură de 25 °C. Încărcarea poate dura mai mult în funcție de circumstanțe sau condiții.

<sup>\*2</sup> Încărcarea rapidă este posibilă dacă se utilizează încărcătorul AC-UD10 cu USB (comercializat separat). Pentru a conecta încărcătorul, folosiţi cablul micro USB (furnizat).

### **Notă**

- Puteţi folosi doar baterii de tip Y împreună cu această cameră.
- Opriţi camera în timpul încărcării bateriei.
- Nu manipulaţi brutal camera atunci când o conectaţi la computer. Acest lucru poate cauza deteriorarea camerei sau a computerului.
- Atunci când conectaţi camera la un computer notebook care nu este conectat la o sursă de alimentare c.a., bateria computerului notebook se poate descărca rapid. Nu lăsaţi camera conectată la computer mult timp.
- Încărcarea acumulatorului sau conectarea la computere particularizate sau improvizate nu este garantată. În funcție de tipul de dispozitiv USB, este posibil ca încărcarea să nu decurgă corect.
- Nu se garantează funcţionarea pe toate computerele.
- Dacă nu intenţionaţi să utilizaţi camera o perioadă de timp îndelungată, încărcaţi camera la intervale de 6-12 luni pentru a conserva performanţele bateriei.

#### **Sugestie**

#### **Verificarea capacităţii restante a bateriei**

Indicatorul capacităţii rămase a bateriei apare în partea stângă sus a panoului de afişaj.

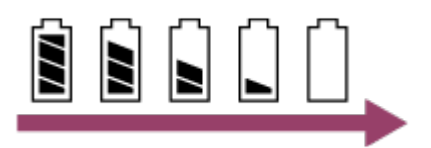

- Este posibil ca nivelul capacităţii rămase indicat să nu fie corect în anumite circumstante.
- <span id="page-21-0"></span>Durează aproximativ un minut până să fie afişat indicatorul corect al capacităţii rămase.

[10] Cum se utilizează | Introducere | Pregătirea camerei Introducerea/scoaterea unui card de memorie în/din

## cameră

În continuare se descrie modul de introducere/scoatere a unui card de memorie.

1. Introduceţi cardul de memorie până se aude un declic card microSD: Introduceți-l în direcția indicată pe partea imprimată ... suport Memory Stick Micro<sup>™</sup> (Mark2): Introduceți-l în direcția terminalului ...

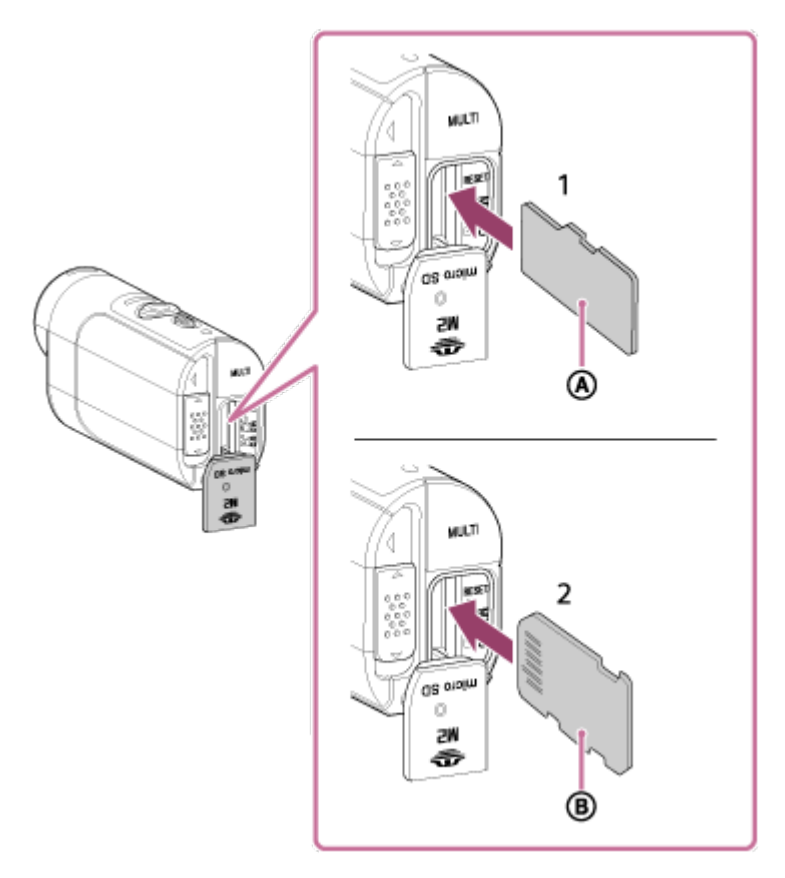

- 1 card microSD/card microSDHC/card microSDXC
- 2 suport Memory Stick Micro™ (Mark2)
- Introduceţi cardul de memorie corect, cu fiecare parte orientată în direcţia corectă.
- Introduceţi un card de memorie drept, cu orientarea corectă; în caz contrar, camera nu îl va recunoaşte.
- 2. Închideţi capacul
- 3. Scoaterea cardului de memorie
	- Deschideţi capacul pentru cardul de memorie şi împingeţi uşor cardul de memorie o singură dată.

#### **Notă**

- Nu se garantează funcţionarea tuturor cardurilor de memorie.
- Verificaţi direcţia de introducere a cardului de memorie. Dacă introduceţi forţat cardul de memorie în direcţia greşită, cardul de memorie, slotul cardului de memorie sau datele imagine se pot deteriora.
- Pentru a asigura o functionare stabilă a cardului de memorie, este recomandat să folosiţi această cameră pentru a formata cardul de memorie la prima utilizare împreună cu această cameră.
- Rețineți că formatarea va șterge toate datele înregistrate pe cardul de memorie. Aceste date nu mai pot fi restaurate.
- Nu uitaţi să efectuaţi copii de siguranţă ale datelor importante pe un computer sau pe un alt suport de stocare.
- Nu introduceţi decât carduri de memorie cu dimensiuni conforme în slotul de card de memorie. În caz contrar, poate interveni o defecţiune.
- Când introduceţi sau scoateţi cardul de memorie, aveţi grijă să împiedicaţi ieşirea bruscă şi căderea cardului de memorie.
- Înainte de a porni înregistrarea, efectuaţi o înregistrare de probă pentru a verifica funcționarea corectă a camerei.
- Oprirea camerei sau scoaterea cardului de memorie în timp ce lampa REC/Acces este aprinsă poate provoca defectarea cardului de memorie. Nu uitaţi să efectuaţi copii de siguranţă ale datelor importante pe un computer pe alte suporturi de stocare.
- Verificaţi următoarele în timpul utilizării.
	- Capacul terminalului, capacul pentru cardul de memorie şi baterie sunt închise bine
	- Să nu existe corpuri străine prinse în niciunul dintre capace

Dacă unul dintre capace nu este închis bine sau dacă există materii străine în interiorul vreunui capac, apa se poate infiltra în interiorul camerei.

<span id="page-23-0"></span>[11] Cum se utilizează | Introducere | Pregătirea camerei Carduri de memorie care pot fi folosite cu camera

Cardurile de memorie care pot fi folosite cu camera sunt următoarele.

**Folosiţi un card SDXC mai rapid decât clasa 10 atunci când înregistraţi filme în format XAVC S.**

#### Suport Memory Stick Micro™ (Mark2)<sup>\*1</sup>

Card de memorie microSD\*2

Card de memorie microSDHC\*2

### Card de memorie microSDXC\*2

<sup>\*1</sup> Denumit "Memory Stick Micro" în acest Ghid de Asistență.

\*<sup>2</sup> Denumit "microSD card" în acest Ghid de Asistență.

## **Notă**

- Nu se garantează functionarea tuturor cardurilor de memorie.
- Temperatura garantată de operare a camerei este între –5 °C şi +40 °C. Cu toate acestea, în funcție de tipurile de card de memorie, temperatura garantată de operare poate varia. Pentru detalii, consultaţi instrucţiunile de utilizare primite împreună cu cardul de memorie.
- Imaginile înregistrate pe un card de memorie microSDXC nu pot fi transferate sau redate pe un computer sau dispozitiv AV care nu este compatibil exFAT<sup>\*</sup> (prin conexiune USB). Înainte de conectare, asiguraţi-vă că dispozitivul este compatibil exFAT. În cazul în care camera este conectată la un dispozitiv care nu este compatibil exFAT, este posibil să apară un mesaj în care se solicită formatarea cardului de memorie. În acest caz, nu formataţi cardul de memorie pentru a nu pierde toate datele.

<span id="page-24-0"></span>\* exFAT este sistemul de fişiere folosit de cardurile de memorie microSDXC.

[12] Cum se utilizează | Introducere | Pregătirea camerei Pornirea/oprirea alimentării camerei

Porniti alimentarea camerei.

- 1. Apăsaţi butonul ON/OFF
	- Puteţi începe să înregistraţi dacă apăsaţi butonul REC al camerei pentru a porni alimentarea.

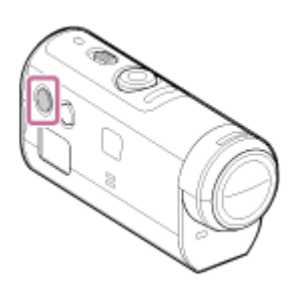

## **Oprirea alimentării camerei**

Pentru a opri camera, apăsaţi din nou butonul ON/OFF.

<span id="page-25-0"></span>Asiguraţi-vă că lampa POWER s-a stins după ce aţi apăsat butonul ON/OFF.

[13] Cum se utilizează | Introducere | Pregătirea telecomenzii de vizualizare în timp real la distantă

# Încărcarea telecomenzii de vizualizare în timp real la distanţă

Încărcarea telecomenzii de la un computer.

- 1. Asiguraţi-vă că alimentarea telecomenzii este setată pe OFF
- 2. Conectaţi telecomanda la un computer activat cu ajutorul cablului micro USB (furnizat)
	- Lampa CHG (Încărcare) a telecomenzii se aprinde cu culoarea portocaliu şi procesul de încărcare începe.
	- Lampa CHG (Încărcare) se stinge după finalizarea încărcării.

Perioada de încărcare\*1 a acumulatorului telecomenzii este următoarea. Prin computer: Aprox. 4 h 05 min.

## Prin AC-UD10\*2: Aprox. 2 h 55 min.

\*1 Intervalul de timp necesar pentru încărcarea unui acumulator descărcat complet la o temperatură de 25 °C. Încărcarea poate dura mai mult în funcție de circumstanțe sau condiții.

\*2 Încărcarea rapidă este posibilă dacă se utilizează încărcătorul AC-UD10 cu USB (comercializat separat). Pentru a conecta încărcătorul, folosiţi cablul micro USB (furnizat).

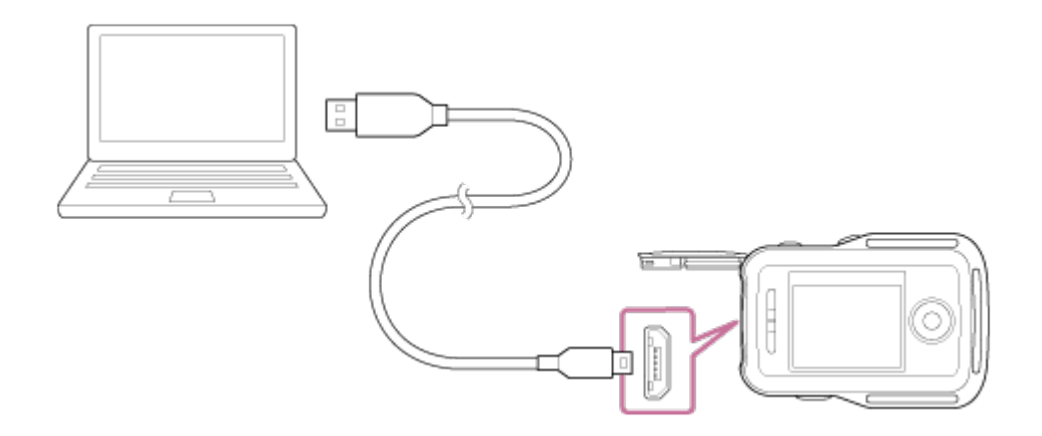

#### **Notă**

- Puteţi încărca telecomanda chiar dacă aceasta nu este descărcată complet. De asemenea, chiar dacă telecomanda nu este încărcată complet, puteţi folosi capacitatea parţială a acumulatorului.
- Dacă alimentarea telecomenzii este pornită, aceasta este alimentată dar nu se şi încarcă.
- Pentru a menţine funcţiile telecomenzii, încărcaţi complet telecomanda şi apoi descărcaţi-o complet cel puţin o dată pe an în timpul depozitării. Păstraţi telecomanda într-un loc răcoros cu umiditate scăzută.

**Sugestie**

**Verificarea capacităţii restante a bateriei**

Indicatorul capacității rămase a bateriei apare în partea dreaptă sus a ecranului LCD.

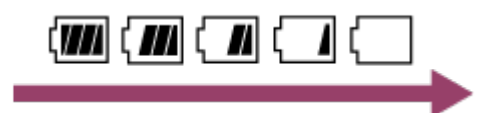

- Este posibil ca nivelul capacităţii rămase indicat să nu fie corect în anumite circumstante.
- Durează aproximativ 30 de secunde până să fie afişat indicatorul corect al capacităţii restante.
- <span id="page-26-0"></span>Dacă acumulatorul se descarcă repede chiar dacă nivelul indicatorului de capacitate restantă este mare, reîncărcaţi complet telecomanda. Indicatorul de capacitate restantă va fi afişat apoi corect. Reţineţi că indicatorul afişat poate fi incorect în cazul în care telecomanda este folosită un timp îndelungat la temperaturi înalte sau dacă telecomanda este depozitată cu bateria complet încărcată.

[14] Cum se utilizează | Introducere | Pregătirea telecomenzii de vizualizare în timp real la distanţă

# Ataşarea curelei la telecomanda de vizualizare în timp real la distanţă

Ataşarea curelei de telecomandă.

- 1. Puneţi telecomanda pe placa de bază şi treceţi cureaua prin bucla de curea a telecomenzii și a plăcii de bază, conform ilustrației (1), apoi atașați-o conform ilustrației $(2)$ .
	- Puteți ajusta lungimea curelei în funcție de poziția prinderii @ și ...

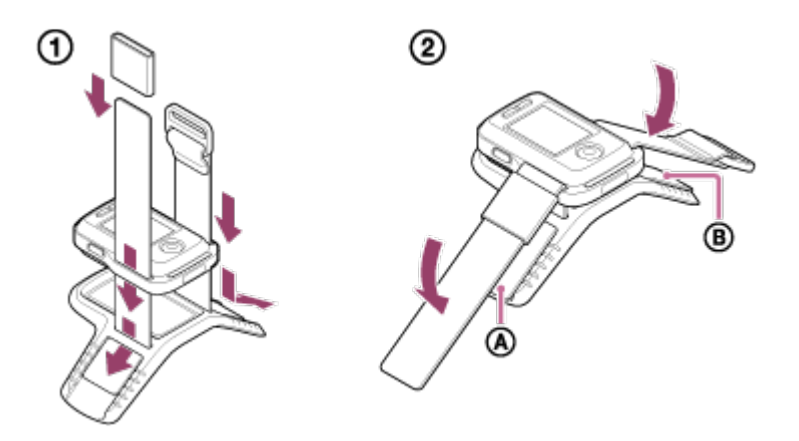

- 2. Pentru a vă prinde telecomanda de braţ, purtaţi telecomanda cu ecranul LCD paralel cu dosul palmei şi cu butonul REC/ENTER orientat către vârfurile degetelor. Treceți cureaua prin @ după cum este ilustrat în partea stângă, mai jos
	- $\bullet$  După ataşarea  $\circledcirc$ , mutați  $\circledcirc$  pentru a acoperi capătul  $\circledcirc$ .

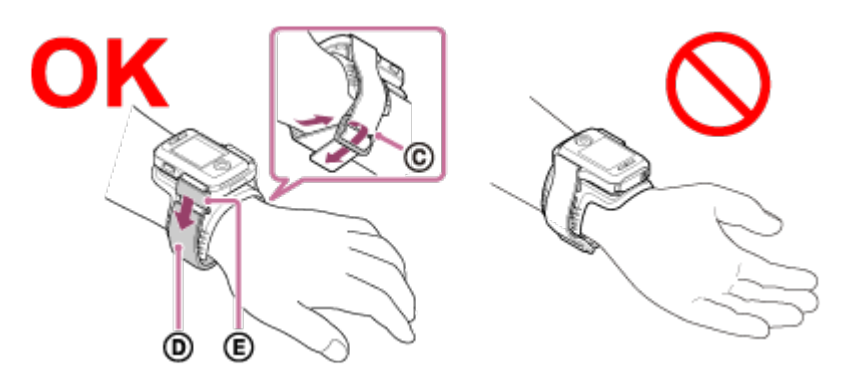

#### **Notă**

- Ataşarea incorectă a curelei poate provoca răni.
- În partea din faţă a telecomenzii este încorporată antena GPS. Plasarea

 telecomenzii invers poate face ca timpul necesar pentru poziţionare să fie mai lung sau chiar să nu vă poată fi determinată poziţia.

- Dacă puneți telecomanda la încheietura mâinii drepte, setați rotirea ecranului în setările telecomenzii la valoarea ON.
- Atunci când folosiţi telecomanda pe braţ, ataşaţi întotdeauna placa de bază furnizată şi cureaua corect.
- <span id="page-28-0"></span>Aveţi grijă să nu vă cadă telecomanda atunci când desfaceţi cureaua.

[15] Cum se utilizează  $\parallel$  Introducere  $\parallel$  Pregătirea telecomenzii de vizualizare în timp real la distanţă

Pornirea/oprirea alimentării telecomenzii de vizualizare în timp real la distanţă

Porniti/opriti alimentarea telecomenzii.

- 1. Asiguraţi-vă că aţi închis bine capacul de conector al telecomenzii
	- Închideţi bine capacul cu terminale, până când marcajul galben de sub clapeta de blocare nu mai poate fi văzut. Dacă intră materii străine, cum ar fi nisipul, în interiorul capacului cu terminale, garnitura de etanşare se poate zgâria şi apa se poate infiltra în telecomandă.
- 2. Apăsaţi butonul ON/OFF de pe telecomandă

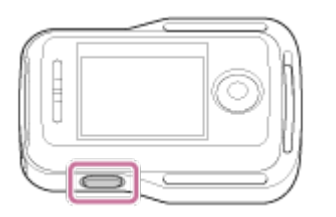

Atunci când porniţi telecomanda pentru prima dată, este afişat ecranul de setare a datei și a orei.

#### **Pentru a opri alimentarea telecomenzii**

<span id="page-28-1"></span>Pentru a opri telecomanda, apăsaţi din nou butonul ON/OFF.

[16] Cum se utilizează | Introducere | Pregătirea telecomenzii de vizualizare în timp real la distanță

# Modificarea setării datei şi orei cu telecomanda de vizualizare în timp real la distanţă

Atunci când folosiţi telecomanda pentru prima dată sau după actualizarea software, este afişat ecranul de setare a datei şi a orei. Folosiţi telecomanda după ce aţi finalizat setarea datei şi a orei.

- 1. Apăsaţi butonul UP sau DOWN de pe telecomandă pentru a selecta elementul dorit şi apoi apăsaţi butonul REC/ENTER
	- Următoarele elemente vor fi afişate în ordine pe ecranul LCD al telecomenzii. GMT+0.0: Setarea zonei **: Setarea orei de vară** Y-M-D/M-D-Y/M(Eng)-D-Y/D-M-Y: Formatul datei şi orei Y-M-D : Setarea datei 00:00: Setarea orei

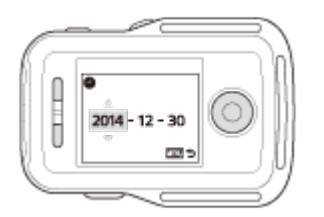

- 2. Apăsaţi butonul UP sau DOWN pentru a selecta data dorită şi apoi apăsaţi butonul REC/ENTER de pe telecomandă pentru a seta data şi ora.
	- Puteţi comuta şi elementele din MENU de pe telecomandă. Consultaţi Setarea datei şi a orei.

[17] Cum se utilizează  $|$  Introducere  $|$  Pregătirea telecomenzii de vizualizare în timp real la distanță

# Datele de asistenţă GPS

Perioada în care GPS-ul poate obţine informaţiile de localizare poate fi scurtată prin preluarea datelor de asistenţă GPS. În cazul în care telecomanda grupată RM-

LVR2V este conectată la un computer de pe Internet prin intermediul unui software Action Cam Movie Creator, datele de asistenţă GPS pot fi actualizate automat.

- Dacă nu a fost configurată setarea datei şi a orei sau dacă ora setată diferă cu mult, durata de obţinere a informaţiilor de localizare GPS nu poate fi redusă.
- <span id="page-30-0"></span>Dacă termenul de valabilitate al datelor de asistenţă GPS a expirat, timpul în care sunt înregistrate informațiile de localizare nu poate fi scurtat.

[18] Cum se utilizează  $\parallel$  Introducere  $\parallel$  Conectarea telecomenzii de vizualizare în timp real la distanţă la cameră (Conexiune individuală)

# Verificarea modului de conexiune al camerei

Puteţi verifica modul de conexiune al camerei înainte de a conecta telecomanda şi camera prin Wi-Fi. Puteţi comuta setarea Wi-Fi a camerei care urmează să fie conectată la telecomanda de vizualizare în timp real la distanţă apăsând butonul Wi-Fi de pe cameră.

Verificaţi dacă modul de conexiune al camerei este setat pe conexiune individuală.

- 1. Porniţi alimentarea camerei
- 2. Verificați dacă pe panoul de afișaj al camerei apare un marcaj **WIEE** 
	- Dacă nu este afișat un marcaj  $\sqrt{N}$  <sup>-</sup> sau dacă  $\blacksquare$  este afișat deasupra marcajului **Wi-Fi**, apăsați butonul Wi-Fi până când este afișat marcajul (Wi-Fi).

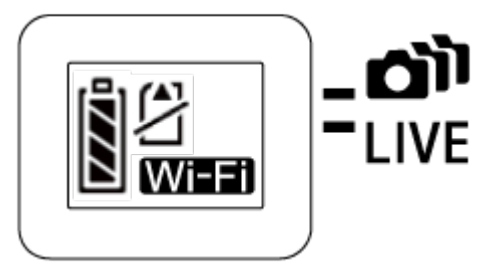

<span id="page-30-1"></span>[19] Cum se utilizează | Introducere | Conectarea telecomenzii de vizualizare în timp real la distanță la cameră (Conexiune individuală)

# Verificarea modului de conexiune al telecomenzii de

Verificaţi dacă modul de conexiune al telecomenzii este setat pe conexiune individuală înainte de a conecta telecomanda şi camera prin Wi-Fi.

- 1. Porniţi alimentarea telecomenzii
- 2. Apăsați butonul MENU de pe telecomandă pentru a selecta  $\Box$  ----conexiune) in <sup>0</sup>1 (Setări telecomandă), apoi apăsați butonul REC/ENTER de pe telecomandă
- 3. Verificați dacă a fost selectat **(Conexiune individuală)** și apăsați butonul REC/ENTER de pe telecomandă
	- Comutați pe **C**umpe (Conexiune individuală) dacă este setat cilium D (Conexiune multiplă).

<span id="page-31-0"></span> $[20]$  Cum se utilizează  $\parallel$  Introducere  $\parallel$  Conectarea telecomenzii de vizualizare în timp real la distanţă la cameră (Conexiune individuală)

# Conectarea telecomenzii de vizualizare în timp real la distanţă la o cameră

Puteţi opera cu uşurinţă toate funcţiile camerei dacă conectaţi o singură cameră la telecomandă prin Wi-Fi.

- 1. Porniţi alimentarea camerei
- 2. Apăsați butonul Wi-Fi de pe cameră pentru a seta camera pe **WI-F** (Conexiune individuală)
- 3. Porniţi telecomanda
- 4. Pe ecranul LCD al telecomenzii se afişează ecranul de selectare a dispozitivului Wi-Fi. Selectați numele SSID al camerei pe care doriți să o conectați cu butonul UP sau DOWN şi apăsaţi butonul REC/ENTER.
	- Verificaţi dacă setarea Wi-Fi a camerei este configurată pe conexiune

individuală atunci când nu se afişează numele SSID.

• Numele SSID este mentionat pe autocolantul ataşat pe spatele capacului pentru acumulator al camerei.

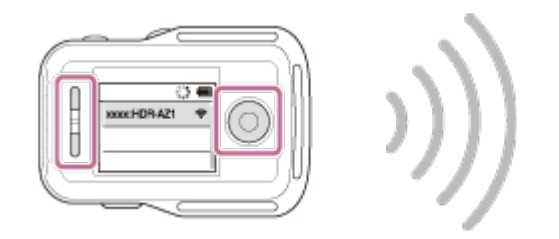

- 5. Apăsaţi şi ţineţi apăsat butonul Wi-Fi al camerei după ce auziţi camera emiţând un bip
	- Camera şi telecomanda intră în starea de aşteptare pentru certificarea Wi-Fi. Atunci când auziţi un bip la un interval lung, apăsaţi şi menţineţi apăsat butonul Wi-Fi. Se aude un bip la un interval scurt şi apoi conexiunea este realizată.
	- Afişajul de pe ecranul LCD al telecomenzii comută pe afişajul de vizualizare în timp real şi lampa REC/Wi-Fi a telecomenzii se aprinde în culoarea albastru.

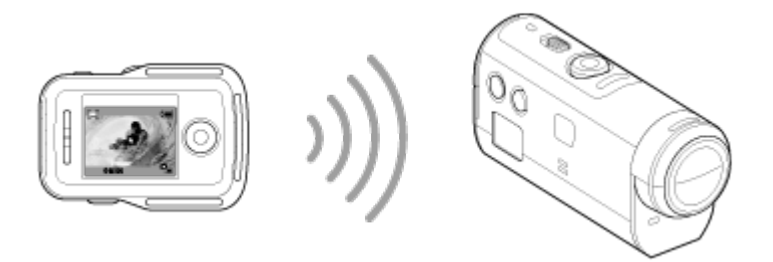

#### **Notă**

- [DIRECT-] este omis din şirul de text SSID al camerei atunci când este afişat pe ecranul LCD al telecomenzii.
- Nu puteţi copia pe telecomandă imaginile înregistrate pe cameră.
- <span id="page-32-0"></span>Camera trebuie conectată la un telefon inteligent sau la telecomandă prin Wi-Fi şi nu prin alte puncte de acces Wi-Fi. Dacă alegeţi să conectaţi camera la alte puncte de acces Wi-Fi, vă asumaţi riscul asociat. Camera ar putea fi accesată în mod neautorizat, iar conţinuturile comunicate ar putea fi supuse riscului de interceptare.

Încercaţi să efectuaţi următoarele operaţii atunci când camera şi telecomanda nu pot fi conectate prin Wi-Fi.

Verificaţi dacă modurile de conexiune ale camerei şi telecomenzii sunt setate pe conexiune individuală. Dacă modurile de conexiune ale camerei şi telecomenzii nu sunt setate pe conexiune individuală, modificaţi modurile de conexiune şi restabiliţi conexiunea.

<span id="page-33-0"></span>[22] Cum se utilizează | Introducere | Conectarea telecomenzii de vizualizare în timp real la distanţă la cameră (Conexiune individuală)

Conectarea telecomenzii de vizualizare în timp real la distanţă la mai multe camere

Puteţi conecta cel mult cinci camere la telecomandă şi puteţi opera toate camerele simultan.

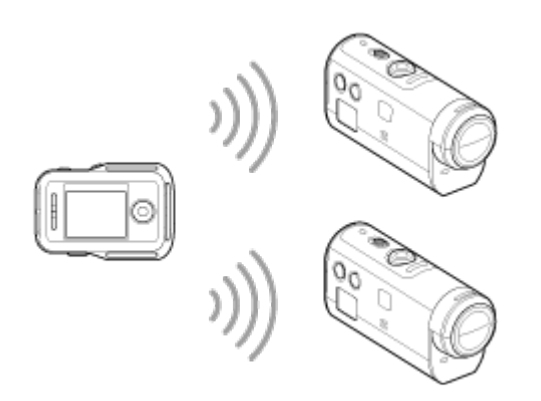

- 1. Porniţi alimentarea camerei
- 2. Apăsaţi butonul Wi-Fi de pe cameră pentru a comuta pe conexiune multiplă

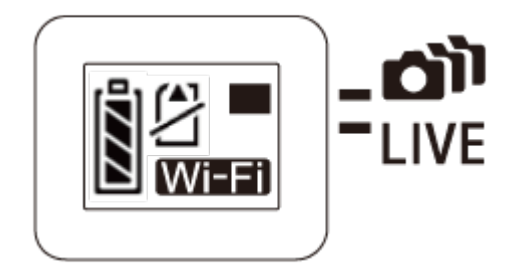

- 3. Porniți telecomanda
- 4. Apăsați butonul MENU pentru a selecta (Mod conexiune) din 9 (Setare telecomandă) și selectați **chi**lie (Conexiune multiplă)
- 5. Apăsaţi butonul MENU pentru a selecta (Înregistrare dispozitiv)
	- Se va afişa ecranul de înregistrare a dispozitivului pe ecranul LCD al telecomenzii iar camera şi telecomanda vor intra în starea de aşteptare pentru conexiunea multiplă.
- 6. Apăsaţi şi ţineţi apăsat butonul Wi-Fi de pe cameră
	- Când camera trimite o solicitare de conectare către telecomandă, se aude un bip.
- 7. Apăsaţi butonul OK afişat pe ecranul LCD al telecomenzii.
	- După stabilirea conexiunii, ecranul LCD al telecomenzii comută pe afişajul de vizualizare în timp real.
- 8. Repetaţi procedura începând cu pasul 1 pentru conectarea la o cameră suplimentară.

#### **Notă**

- Înregistraţi fiecare cameră înainte ca modul standby de conectare al camerei să fie revocat.
- Functia de control pentru camere multiple este disponibilă doar în cazul camerelor compatibile.
- Atunci când operaţi o cameră care nu acceptă funcţia de control pentru camere multiple, setaţi telecomanda pe (Conexiune individuală).
- Nu puteţi copia pe telecomandă imaginile înregistrate pe cameră.
- Metoda WPS este folosită pentru conectarea telecomenzii la mai multe camere. Dacă există un alt dispozitiv care utilizează metoda WPS în apropierea camerelor, este posibil ca înregistrarea să nu reuşească. Dacă înregistrarea nu reuşeşte, reluaţi toţi paşii pentru reconectare.
- Camera trebuie conectată la un telefon inteligent sau la telecomandă prin Wi-Fi şi nu prin alte puncte de acces Wi-Fi. Dacă alegeţi să conectaţi camera la alte puncte de acces Wi-Fi, vă asumaţi riscul asociat. Camera ar putea fi accesată în mod neautorizat, iar conţinuturile comunicate ar putea fi supuse riscului de

<span id="page-35-0"></span>[23] Cum se utilizează | Introducere | Conectarea telecomenzii de vizualizare în timp real la distanță la mai multe camere (Conexiune multiplă)

# Resetarea informaţiilor de conexiune ale camerelor înregistrate

Această funcție este disponibilă doar atunci când telecomanda este setată în modul conexiune multiplă.

- 1. Apăsați butonul MENU de pe telecomandă pentru a selecta  $\mathcal{R}$   $\blacksquare$  (Resetare setări rețea) din  $\bullet$  (Setare telecomandă)
	- Selectați  $\bigcap$  pentru a reinițializa setările de rețea. Selectați  $\bigcirc$  pentru a revoca resetarea.

<span id="page-35-1"></span>[24] Cum se utilizează | Introducere | Conectarea camerei la telefonul inteligent Instalarea aplicaţiei pe telefonul inteligent

Instalaţi PlayMemories Mobile pe telefonul inteligent sau pe tabletă. Dacă aplicaţia PlayMemories Mobile este deja instalată pe telefonul inteligent, actualizaţi-o cu ultima versiune.

Pentru ultimele informaţii şi detalii funcţionale despre PlayMemories Mobile, vizitaţi următorul site Web.

<http://www.sony.net/pmm/>

#### **Sistem de operare Android**

Căutaţi PlayMemories Mobile pe Google Play şi instalaţi-o.

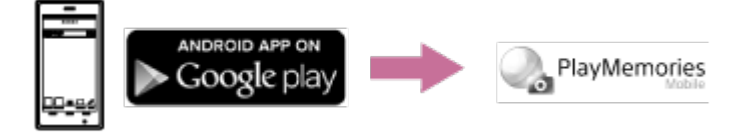
Atunci când folosiţi funcţiile printr-o singură atingere (NFC), este nevoie de versiunea Android 4.0 sau o versiune mai recentă.

### **iOS**

Căutaţi aplicaţia PlayMemories Mobile în App Store şi instalaţi-o.

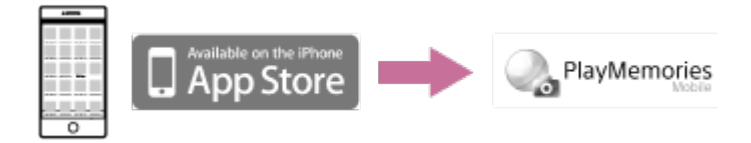

Funcţiile printr-o singură atingere (NFC) nu sunt disponibile când folosiţi iOS.

#### **Notă**

- Pentru a utiliza funcțiile printr-o singură atingere (NFC) ale camerei, aveți nevoie de un telefon inteligent sau de o tabletă compatibile cu NFC.
- Disponibilitatea funcţiei Wi-Fi descrise în acest Ghid de asistenţă nu este garantată pentru toate telefoanele inteligente şi tabletele.
- Metodele de operare şi ecranele de afişaj ale aplicaţiei pot fi modificate, fără notificare prealabilă, în cadrul upgrade-urilor viitoare.

[25] Cum se utilizează | Introducere | Conectarea camerei la telefonul inteligent Verificarea ID-ului/parolei

Verificaţi ID-ul/parola utilizate pentru a conecta camera la telefonul inteligent.

- Verificaţi parola de pe autocolantul (eticheta SSID) ataşat pe spatele capacului pentru acumulator.
- ID-ul/parola nu sunt neapărat destinate conectării la telefonul inteligent printr-o singură atingere.

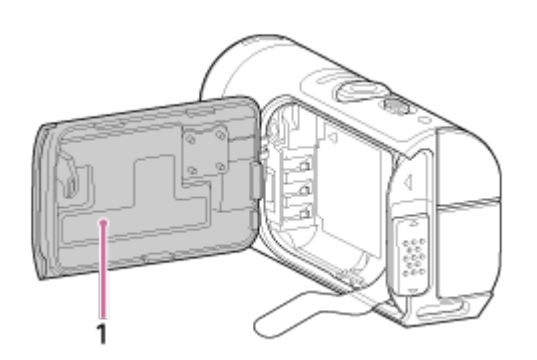

1. Etichetă SSID

Dacă autocolantul se dezlipeşte sau devine ilizibil, puteţi afla ID-ul de utilizator şi parola în felul următor.

- 1. Introduceţi un acumulator încărcat în cameră
- 2. Conectaţi camera la un computer cu ajutorul cablului micro USB (furnizat)
- 3. Apăsaţi butonul ON/OFF de pe cameră pentru a porni alimentarea
- 4. Afişaţi [Computer] > [PMHOME] > [INFO] > [WIFI\_INF.TXT] pe computer şi confirmaţi ID-ul şi parola

[26] Cum se utilizează | Introducere | Conectarea camerei la telefonul inteligent Utilizarea funcţiilor printr-o singură atingere pentru conectarea la un telefon inteligent Android cu funcţia NFC activată

Atunci când conectaţi uşor camera la telefonul inteligent, puteţi opera camera cu ajutorul telefonului inteligent sau cu telecomanda grupată.

- 1. Porniţi camera
- 2. Apăsați butonul Wi-Fi de pe cameră pentru a afișa **Mi-Fi** (Conexiune individuală)
- 3. Selectaţi [Settings] pe telefonul inteligent, apoi selectaţi [More…] şi adăugaţi o bifă lângă [NFC] sau [Reader/Writer]

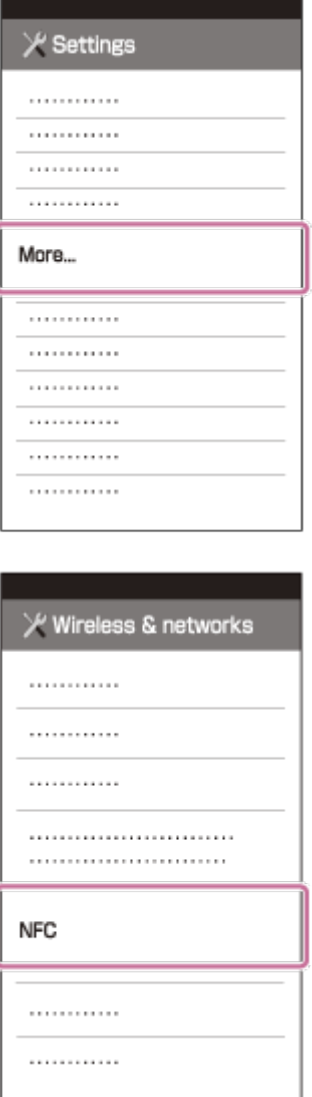

4. Atingeţi telefonul inteligent de cameră

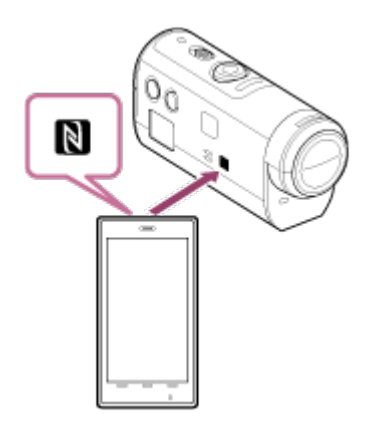

- Revocaţi în prealabil modul repaus şi blocarea ecranului pe telefonul inteligent.
- Continuaţi să atingeţi fără să mişcaţi, până ce porneşte PlayMemories Mobile (1-2 secunde).
- Atingeţi (marca N) de pe telefonul inteligent de M (marca N) de pe partea laterală a camerei.
- Unele telefoane inteligente cu funcţii e-portofel acceptă NFC. Pentru detalii,

consultaţi instrucţiunile de utilizare primite împreună cu telefonul inteligent.

Dacă nu este posibilă conectarea camerei şi a telefonului inteligent prin NFC, conectaţi-le conform metodei descrise în Conectarea la un telefon inteligent Android (conectare fără NFC).

#### **Notă**

- Nu puteţi conecta un telefon inteligent la mai multe camere în acelaşi timp.
- În funcție de mediile electrice locale sau de performanțele telefonului inteligent, este posibil ca imaginile de vizualizare în timp real să nu fie afişate uniform.
- Dacă modul avion este setat pe [ON] pe telecomandă, funcţia Wi-Fi nu este disponibilă.

#### **Sugestie**

#### **Cu privire la NFC**

 NFC este o tehnologie de comunicare wireless pe rază scurtă între diferite dispozitive, cum ar fi telefoanele mobile şi etichetele IC etc. Comunicarea datelor se realizează prin simpla atingere a unui punct specific. NFC (Comunicare în câmp apropiat) este un standard internaţional pentru tehnologia de comunicare fără fir pe rază scurtă.

[27] Cum se utilizează | Introducere | Conectarea camerei la telefonul inteligent Conectarea la un telefon inteligent Android

Atunci când conectaţi camera la telefonul inteligent, puteţi opera camera cu ajutorul telefonului inteligent sau cu telecomanda grupată.

În cazul conectării camerei la telefonul inteligent fără NFC, urmaţi paşii următori pentru setare.

- 1. Porniţi alimentarea camerei
- 2. Apăsați butonul Wi-Fi de pe cameră pentru a afișa **Mi-Fi** (Conexiune individuală)
- 3. Porniti PlayMemories Mobile pe telefonul inteligent

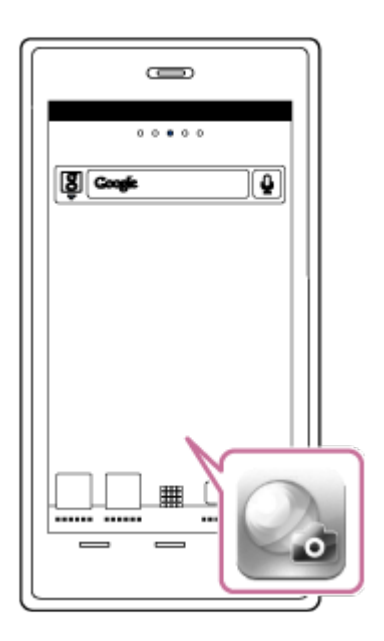

4. Selectaţi numele SSID, aşa cum este imprimat pe autocolantul ataşat pe spatele capacului pentru acumulator

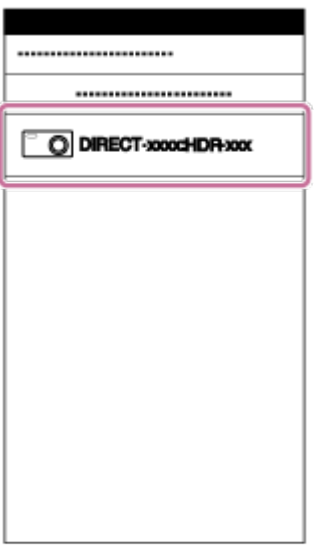

5. Introduceţi parola de pe autocolantul ataşat pe spatele capacului pentru acumulator (doar prima dată)

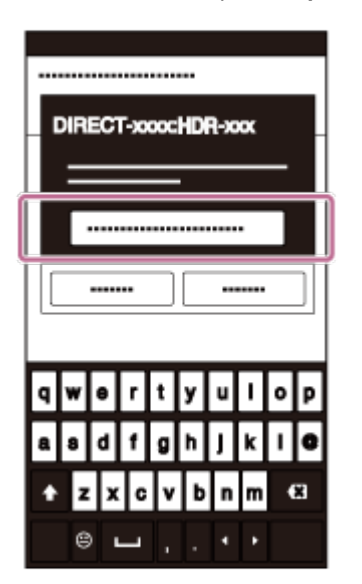

#### **Notă**

- Nu puteţi conecta un telefon inteligent la mai multe camere în acelaşi timp.
- În funcție de mediile electrice locale sau de performanțele telefonului inteligent, este posibil ca imaginile de vizualizare în timp real să nu fie afişate uniform.

[28] Cum se utilizează | Introducere | Conectarea camerei la telefonul inteligent Conectarea la un iPhone

Atunci când conectaţi camera la un iPhone, puteţi opera camera cu ajutorul telefonului iPhone sau cu telecomanda grupată.

1. Selectaţi [Settings] pe iPhone, după care selectaţi [Wi-Fi] şi numele SSID al camerei

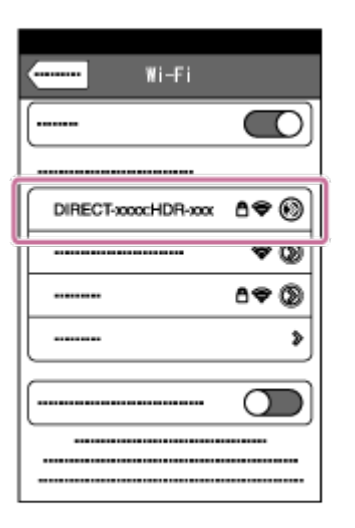

2. Introduceţi parola de pe autocolantul ataşat pe spatele capacului pentru acumulator (doar prima dată)

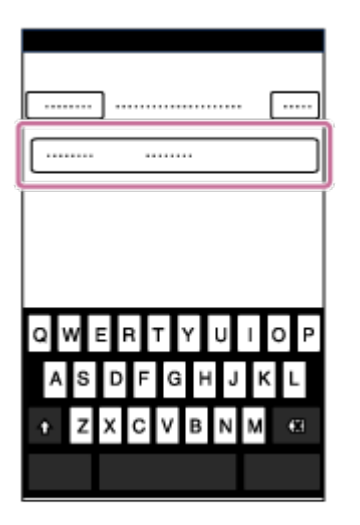

3. Confirmaţi conexiunea la numele SSID de pe autocolant

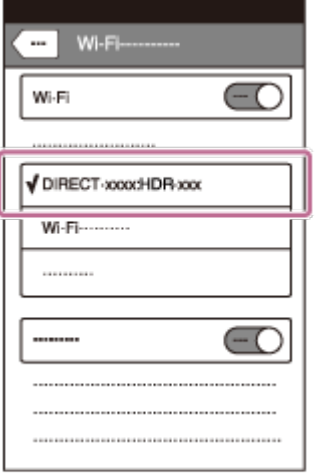

4. Reveniți la ecranul de pornire și porniți PlayMemories Mobile.

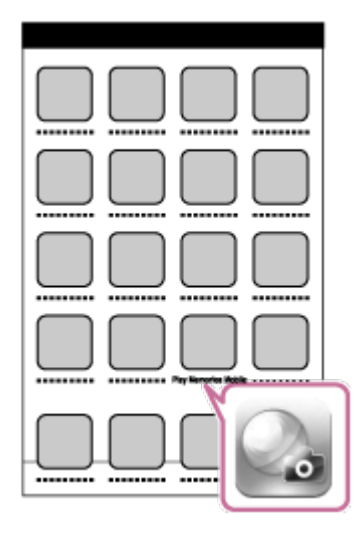

- Nu puteţi conecta un iPhone la mai multe camere în acelaşi timp.
- În funcţie de mediile electrice locale sau de performanţele telefonului iPhone, este posibil ca imaginile de vizualizare în timp real să nu fie afişate uniform.

[29] Cum se utilizează | Introducere | Alte pregătiri (utilizarea accesoriilor) Utilizarea adaptorului de trepied

Dacă ataşaţi adaptorul pentru trepied la cameră, puteţi ataşa accesorii la cameră fără a mai folosi carcasa impermeabilă. Este posibilă şi deschiderea/închiderea capacului conectorului pentru terminalul Multi/Micro USB. Acest lucru vă permite să conectaţi camera la un computer sau la un dispozitiv USB în timp ce este ataşat adaptorul pentru trepied.

Pentru detalii cu privire la adaptorul pentru trepied, vizitaţi următorul site Web. [http://rd1.sony.net/help/cam/1415/h\\_zz/](http://rd1.sony.net/help/cam/1415/h_zz/)

[30] Cum se utilizează | Introducere | Alte pregătiri (utilizarea accesoriilor) Utilizarea carcasei impermeabile (SPK-AZ1)

Dacă introduceţi camera în carcasa impermeabilă, puteţi filma sub/lângă apă. Pentru detalii cu privire la carcasa impermeabilă, vizitaţi următorul site Web. [http://rd1.sony.net/help/cam/1415/h\\_zz/](http://rd1.sony.net/help/cam/1415/h_zz/)

[31] Cum se utilizează | Introducere | Alte pregătiri (utilizarea accesoriilor) Utilizarea soclului adeziv

Soclul adeziv este utilizat pentru a fixa carcasa impermeabilă sau adaptorul de trepied de un element pe care intenționați să îl folosiți.

Soclul adeziv este un termen general pentru suportul de ataşare, soclul adeziv plat şi soclul adeziv curbat. Înainte de ataşare, introduceţi camera în carcasa impermeabilă sau ataşaţi adaptorul de trepied.

Pentru detalii cu privire la adaptorul adeziv, vizitaţi următorul site Web. [http://rd1.sony.net/help/cam/1415/h\\_zz/](http://rd1.sony.net/help/cam/1415/h_zz/)

[32] Cum se utilizează | Înregistrarea de imagini | Înregistrarea de filme și de imagini statice Comutatorul REC HOLD (blocare)

Butonul REC poate preveni operarea accidentală. Glisaţi comutatorul în direcţia [HOLD] pentru a bloca butonul REC. Pentru deblocare, aduceţi comutatorul pe poziţia originală.

- Înainte de înregistrare, deblocați comutatorul.
- Dacă blocați camera în timpul înregistrării, "aceasta va continua să înregistreze<sup>\*</sup>".
- Dacă blocați camera după oprirea înregistrării, "aceasta va rămâne oprită<sup>\*</sup>".

\* Deblocaţi comutatorul pentru a modifica setarea.

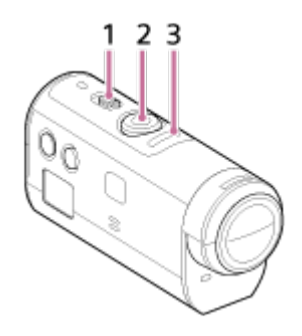

1 Comutatorul REC HOLD (blocare)

2 Butonul REC

3 Lampa REC/lampa LIVE

[33] Cum se utilizează | Înregistrarea de imagini | Înregistrarea de filme și de imagini statice Funcţia de apăsare continuă a butonului de pe telecomanda de vizualizare în timp real la distanţă

Apăsați butonul MENU de pe telecomanda conectată la cameră timp de cel puțin 2 secunde pentru a activa funcția de dezactivare a butoanelor.

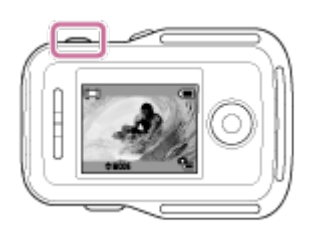

In modul de dezactivare a butoanelor, pe ecranul LCD al telecomenzii apare **HOLD**. Butonul REC, butonul DISP, butonul UP şi butonul DOWN de pe telecomandă sunt dezactivate.

Pentru a revoca funcţia de dezactivare a butoanelor, apăsaţi butonul MENU de pe telecomandă cel puţin 2 secunde sau apăsaţi butonul ON/OFF pentru a opri alimentarea telecomenzii.

#### **Notă**

Funcţia de dezactivare a butoanelor este disponibilă atunci când telecomanda este conectată la o cameră prin Wi-Fi. Dacă telecomanda nu este conectată, funcţia de dezactivare a butoanelor nu se poate utiliza.

- Funcţia de dezactivare a butoanelor nu poate fi utilizată dacă se afişează elementele din MENU.
- Dacă se întrerupe conexiunea Wi-Fi dintre telecomandă şi cameră, funcţia de dezactivare a butoanelor este revocată.

[34] Cum se utilizează | Înregistrarea de imagini | Înregistrarea de filme și de imagini statice Comutarea modului de înregistrare de imagini

Comutaţi modul de înregistrare a imaginilor apăsând pe butonul UP/DOWN de pe ecranul LCD al telecomenzii.

Pictograma modului de înregistrare a imaginilor va fi afişată în partea de sus stânga a ecranului.

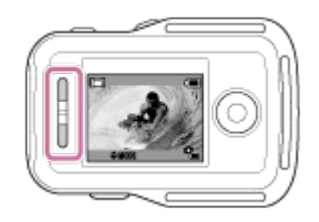

Pictogramele modului de înregistrare a imaginilor sunt următoarele.

**H** Modul film: Înregistrează filme.

Modul fotografie: Înregistrează fotografii.

 Modul de înregistrare de fotografii la anumite intervale: Continuă să înregistreze fotografii la intervale regulate de timp.

#### **Sugestie**

**Comută modurile de înregistrare a imaginilor cu ajutorul elementelor din MENU.**

Puteţi comuta modul de înregistrare a imaginilor cu ajutorul elementelor din MENU de pe telecomandă. Procedura de comutare cu ajutorul elementelor din MENU este următoarea.

- Apăsați butonul MENU de pe telecomandă pentru a selecta MODE: [[15] (Modul de înregistrare de imagini) dintre elementele de setare. Selectaţi modul de înregistrare a imaginilor dorit apăsând pe butonul UP/DOWN de pe telecomandă.

[35] Cum se utilizează  $\parallel$  Înregistrarea de imagini  $\parallel$  Înregistrarea de filme și de imagini statice Modul film

Înregistraţi filme.

- 1. Apăsaţi butonul ON/OFF de pe cameră pentru a porni alimentarea camerei
- 2. Glisaţi comutatorul REC HOLD al camerei pentru a elibera REC HOLD
	- Dacă se eliberează butonul REC HOLD de pe cameră, continuaţi cu pasul 3.
- 3. Comutați modul de înregistrare a imaginilor  $\Box$  (Modul film) apăsând pe butonul UP/DOWN de pe ecranul LCD al telecomenzii
- 4. Apăsaţi butonul REC al camerei sau al telecomenzii pentru a începe înregistrarea
	- Lumina albastră a lămpii REC/Wi-Fi a telecomenzii devine roşie.

### **Pentru a opri înregistrarea**

Apăsați din nou butonul REC al camerei sau al telecomenzii. Lumina roşie a lămpii REC/Wi-Fi a telecomenzii devine albastră.

- Imaginile nu pot fi redate pe cameră. Pentru a reda imagini, aveți nevoie de telecomanda furnizată sau de un telefon inteligent pe care să fie instalată aplicaţia PlayMemories Mobile.
- Pe perioada înregistrărilor prelungite, temperatura camerei poate atinge o valoare la care înregistrarea este oprită automat.
- Modul de înregistrare este setat implicit pe modul film. Pentru înregistrarea PHOTO/INTVL, aveţi nevoie de telecomanda furnizată sau de un telefon inteligent pe care să fie instalată aplicaţia PlayMemories Mobile.
- Modul de înregistrare a imaginilor setat în momentul opririi camerei va fi reluat la următoarea pornire a camerei.

[36] Cum se utilizează  $\parallel$  Înregistrarea de imagini  $\parallel$  Înregistrarea de filme și de imagini statice Modul fotografie

Înregistraţi fotografii.

- 1. Apăsaţi butonul ON/OFF de pe cameră pentru a porni alimentarea camerei
- 2. Comutaţi modul de înregistrare a imaginilor (Modul fotografie) apăsând pe butonul UP/DOWN de pe ecranul LCD al telecomenzii
- 3. Apăsaţi butonul REC al camerei sau al telecomenzii pentru a începe înregistrarea

- Imaginile nu pot fi redate pe cameră. Pentru a reda imagini, aveți nevoie de telecomanda furnizată sau de un telefon inteligent pe care să fie instalată aplicatia PlayMemories Mobile.
- Pe perioada înregistrărilor prelungite, temperatura camerei poate atinge o valoare la care înregistrarea este oprită automat.
- Modul de înregistrare a imaginilor setat în momentul opririi camerei va fi reluat la următoarea pornire a camerei.

După ce începeţi înregistrarea de imagini, camera înregistrează în continuare fotografii la intervale regulate până ce înregistrarea este oprită.

- 1. Apăsaţi butonul ON/OFF de pe cameră pentru a porni alimentarea camerei
- 2. Comutaţi modul de înregistrare a imaginilor (Înregistrare de fotografii la anumite intervale) apăsând pe butonul UP/DOWN de pe ecranul LCD al telecomenzii
- 3. Apăsaţi butonul REC al camerei sau al telecomenzii pentru a începe înregistrarea

#### **Pentru a opri înregistrarea**

Apăsaţi butonul REC al camerei sau al telecomenzii. Lumina roşie a lămpii REC/Wi-Fi a telecomenzii devine albastră.

#### **Notă**

- Imaginile nu pot fi redate pe cameră. Pentru a reda imagini, aveți nevoie de telecomanda furnizată sau de un telefon inteligent pe care să fie instalată aplicaţia PlayMemories Mobile.
- Pe perioada înregistrărilor prelungite, temperatura camerei poate atinge o valoare la care înregistrarea este oprită automat.
- Modul de înregistrare a imaginilor setat în momentul opririi camerei va fi reluat la următoarea pornire a camerei.

[38] Cum se utilizează  $\parallel$  Înregistrarea de imagini  $\parallel$  Înregistrarea de filme și de imagini statice Înregistrarea pe perioade extinse

Retineti elementele de mai jos atunci când înregistrati pe perioade extinse.

În cazul în care continuaţi să înregistraţi imagini o perioadă mai lungă de timp, temperatura camerei creşte. Dacă temperatura depăşeşte un anumit nivel, filmarea se opreşte automat. Lăsaţi camera să se răcească singură timp de 10

 minute sau mai mult pentru ca temperatura din interiorul camerei să ajungă la un nivel sigur.

- În cazul unor temperaturi ridicate ale mediului înconjurător, temperatura camerei creşte rapid.
- Dacă temperatura camerei creşte, calitatea imaginii se poate deteriora. Este recomandat să aşteptaţi să scadă temperatura camerei înainte de a continua să înregistraţi imagini.
- Suprafaţa camerei se poate încălzi în timpul utilizării acest lucru este normal.

[39] Cum se utilizează | Modificarea setărilor telecomenzii de vizualizare în timp real la distanță | Lista elementelor de setare

## Lista elementelor de setare

Puteţi verifica dacă elementele de setare şi elementele de setare curente vor fi afişate şi puteţi modifica setările apăsând butonul MENU de pe telecomandă în timp camera şi telecomanda sunt conectate prin Wi-Fi.

Puteţi selecta o setare dintre următoarele elemente.

### **Deconectare**

 Întrerupe conexiunea Wi-Fi şi revine la ecranul de selectare a dispozitivului Wi-Fi.

## **Înregistrare dispozitiv \*6**

 Înregistrează o cameră care va fi conectată la telecomandă prin conexiune multiplă.

### **Mod de redare \*2**

 $\Box \rightarrow \Box$  Redă și șterge imagini cu ajutorul telecomenzii.

### **Mod de înregistrare**

**MODE: EE Comută între film/fotografie/fotografie la interval.** 

### **Elementele de setare ale camerei \*2**

Elementele enumerate mai jos pot fi configurate în modul film.

### **Setări film**

**Setare calitate imagine: Setează rezoluția imaginii și rata de cadre pentru** filmare.

«رالله»: ON SteadyShot: Activează funcția de reducere a tremurului camerei.

**Randri**: OFF Răsturnare: Înregistrează imaginea răsturnată.

SCN : NORMAL Scenă: Stabilește o calitate a imaginii adecvată pentru scene.

COLOR: VIVID Setare culoare: Setează tonul de culoare al imaginii.

**Format integistrare filme: Selectează formatul de înregistrare a filmelor.** 

Elementele enumerate mai jos pot fi configurate în modul de înregistrare de imagini statice.

### **Setări imagine statică**

**REGI: OFF** Răsturnare: Înregistrează imaginea răsturnată.

SCN : NORMAL Scenă: Stabilește o calitate a imaginii adecvată pentru scene. **DRIVE**:  $\Box$  Înregistrare continuă: Setează metoda de înregistrare continuă de imagini (Mod acţionare).

 $\Box$ : 8 fps 1s Interval înregistrare continuă<sup>\*3</sup>: Setează intervalele de înregistrare continuă de imagini pentru înregistrarea continuă de mare viteză şi fotografierea LE de obiecte în mişcare.

 $N$ : OFF Temporizator: Setează temporizatorul.

Elementele enumerate mai jos pot fi configurate în modul de înregistrare de fotografii la anumite intervale.

### *O***<sub><sup>t</sup></sub>** Setări pentru fotografiere la anumite intervale

Rai: OFF Răsturnare: Înregistrează imaginea răsturnată.

SCN : NORMAL Scenă: Stabilește o calitate a imaginii adecvată pentru scene.

th: 2 sec Înregistrare lentă: Configurează setarea pentru intervalul de timp în cazul înregistrării de fotografii la anumite intervale.

# **Elementele de setare ale dispozitivelor conectate \*2**

### **Setări conectare dispozitive**

TC/UB Setarea codului de cadre/secvenței utilizatorului<sup>\*4</sup>: Puteți selecta setarea pentru funcţia cod de cadre/secvenţa utilizatorului.

**T: OFF** Telecomandă cu infraroșii: Setează telecomanda cu infraroșii RMT-845 (comercializată separat).

NTSC → PAL Comutare NTSC/PAL: Selectează o setare în funcție de sistemul de

televiziune al ţării sau regiunii în care folosiţi camera.

O<sub>C</sub> : OFF Oprire automată: Setează camera astfel încât aceasta să se oprească automat.

 $\pm$   $\Delta$ : **ON** Bip: Activează/dezactivează bipul.

**FORMAT** Format<sup>\*3</sup>: Şterge toate imaginile de pe cardul de memorie și restaurează cardul la starea iniţială.

### **Elementele de setare ale telecomenzii**

### **Setări telecomandă**

G: OFF Rotire ecran: Modifică orientarea pentru monitorul LCD și butonul UP/butonul DOWN al telecomenzii.

☆ : HI Luminozitate monitor: Setează luminozitatea monitorului LCD al telecomenzii.

Setarea datei şi orei: Setează anul/luna/ziua şi regiunea.

**\*1** Resetare setări: Reinițializează fiecare valoare de setare a telecomenzii la valoarea implicită.

Versiune: Afişează versiunea software-ului telecomenzii.

**O** mezi Mod conexiune<sup>\*1, \*5</sup>: Setează numărul de camere conectate la telecomandă.

**S: ON** Setare GPS<sup>\*5</sup>: Înregistrează istoricul GPS în timpul filmării și informațiile de localizare în timpul fotografierii cu ajutorul funcției GPS de pe telecomanda de vizualizare în timp real la distanţă.

**+:0FF** Mod avion<sup>\*1</sup>: Setează camera astfel încât să dezactiveze temporar toate funcţiile asociate funcţiilor Wi-Fi şi GPS atunci când vă aflaţi la bordul unui avion.

Resetare setări rețea<sup>\*6</sup>: Resetează setările de rețea pentru conexiune multiplă.

\*1 Nu se afişează dacă telecomanda şi camera sunt conectate prin Wi-Fi.

\*2 Se afişează doar pentru conexiune individuală.

\*3 Se afişează dacă este introdus un card de memorie.

- \*4 Se afişează doar dacă este setat modul film.
- \*5 Nu se afişează dacă modul avion este setat pe ON.

\*6 Se afişează doar pentru conexiune multiplă.

- Elementele de setare ale camerei sunt afişate doar atunci când camera şi telecomanda sunt conectate prin Wi-Fi (cu excepția setărilor telecomenzii).
- Sunt enumerate pictogramele afişate în cazul setărilor implicite.
- Pentru a reveni la ecranul de selectare a elementelor de setare de pe ecranul de selectare a valorii de setare, selectati  $\bigoplus$ .
- Pentru a executa elementul de setare pe ecranul de selecţie sau valoarea de setare, selectaţi **OK**

[40] Cum se utilizează | Modificarea setărilor telecomenzii de vizualizare în timp real la distanță | Setări film

# Setare calitate imagine

Puteţi seta rezoluţia imaginii şi rata de cadre pentru filmare.

- 1. Apăsaţi butonul MENU de pe telecomandă
- Va fi afişată lista cu elementele de setare.

2. Apăsați butonul UP sau DOWN de pe telecomandă pentru a selecta **sau** sau HD 30p 50M (Setare calitate imagine) din  $q_{\overline{11}}$  (Setări film) și apăsați butonul REC/ENTER de pe telecomandă

3. Apăsaţi butonul UP sau DOWN de pe telecomandă pentru a selecta valoarea de setare dorită şi apăsaţi butonul REC/ENTER de pe telecomandă.

### **(Dacă formatul de înregistrare a filmelor este setat pe XAVC S)**

**HD 60p 50M XAVC S 50 Mbps (implicit)<sup>\*1</sup>** Rezoluţie: 1920 × 1080 Rată de cadre pentru imagini: 60p Rată de cadre pentru redare: 60p **HD 30p 50M XAVC S 50 Mbps**  $*1$ Rezoluţie: 1920 × 1080 Rată de cadre pentru imagini: 30p Rată de cadre pentru redare: 30p **HD 24p 50M XAVC S 50 Mbps \*1** Rezoluţie: 1920 × 1080 Rată de cadre pentru imagini: 24p Rată de cadre pentru redare: 24p

**HD 50p 50M XAVC S 50 Mbps (implicit)<sup>2</sup>** 

Rezoluţie: 1920 × 1080 Rată de cadre pentru imagini: 50p Rată de cadre pentru redare: 50p

### **HD 25p 50M XAVC S 50 Mbps**  $^*$ **2**

Rezoluţie: 1920 × 1080 Rată de cadre pentru imagini: 25p Rată de cadre pentru redare: 25p

### **(Dacă formatul de înregistrare a filmelor este setat pe MP4)**

**EXE** Cea mai înaltă rezoluție (imagine cu aspect uniform înregistrată la rata  **de cadre 4×)**

Rezoluţie: 1920 × 1080 Rată de cadre pentru imagini\*3: 60p/50p Rată de cadre pentru redare\*3: 60p/50p

### **E: 0 E:** Cea mai înaltă rezoluție (implicit)

Rezoluție: 1920 × 1080 Rată de cadre pentru imagini\*3: 30p/25p Rată de cadre pentru redare\*3: 30p/25p

### **Rezoluție înaltă**

Rezoluţie: 1280 × 720 Rată de cadre pentru imagini\*3: 30p/25p Rată de cadre pentru redare\*3: 30p/25p

# / **Înregistrare de mare viteză (imagine uniformă înregistrată**

 **la rata de cadre 4×)\*4** Rezoluție:  $1280 \times 720$ Rată de cadre pentru imagini\*3: 120p/100p Rată de cadre pentru redare<sup>\*3</sup>: 120p/100p<sup>\*5</sup>

### **Înregistrare foarte lentă (imagine cu încetinitorul înregistrată cu o rată de cadre 4×)**

Rezoluţie: 1280 × 720 Rată de cadre pentru imagini\*3: 120p/100p Rată de cadre pentru redare\*3: 30p/25p

### **Rezoluţie standard**

### i vga

Rezoluţie: 640 × 480

### Rată de cadre pentru imagini\*3: 30p/25p

### Rată de cadre pentru redare\*3: 30p/25p

\*1 Dacă comutarea NTSC/PAL este setată pe NTSC.

\*2 Dacă comutarea NTSC/PAL este setată pe PAL.

\*<sup>3</sup> Rata de cadre depinde de setarea NTSC/PAL.

\*4 Action Cam Movie Creator converteşte rata de cadre la 60p/50p şi redă imaginea cu viteza standard. De asemenea, vă permite să redați imagini cu încetinitorul și să le editați în timpul redării cu încetinitorul.

\*<sup>5</sup> În functie de dispozitiv și software, imaginile sunt redate la 60p/50p.

#### **Notă**

- Folosiţi un card SDXC mai rapid decât clasa 10 atunci când înregistraţi filme în format XAVC S.
- Rata de cadre pentru redare afişată mai sus este rata de cadre pentru redarea filmelor cu ajutorul unor dispozitive de redare sau software-uri diferite de telecomandă. Rata de cadre pentru redarea imaginilor afişată pe ecranul LCD al telecomenzii de vizualizare în timp real la distanţă grupate se va modifica în funcție de starea de comunicare Wi-Fi dintre cameră și telecomandă (și este diferită de rata de cadre folosită pentru înregistrarea de imagini).
- Timpul de filmare continuă este de aproximativ 13 ore. În modul SSLOW, este de aproximativ 3 ore.
- Sunetul nu se înregistrează dacă imaginile sunt înregistrate în modul [SSLOW].
- Unghiul de câmp se modifică dacă dimensiunea filmului este setată pe [VGA].
- SteadyShot nu este activată dacă modul de setare a calităţii este setat pe [HS120]/[HS100] sau [SSLOW].

 $[41]$  Cum se utilizează  $\parallel$  Modificarea setărilor telecomenzii de vizualizare în timp real la distanță | Setări film

# **SteadyShot**

Puteți activa funcția de reducere a tremurului camerei în timpul filmării.

1. Apăsaţi butonul MENU de pe telecomandă

Va fi afişată lista cu elementele de setare.

- 2. Apăsați butonul UP sau DOWN de pe telecomandă pentru a selecta (( $\psi$ ): ON (SteadyShot) din (Setări film) şi apăsaţi butonul REC/ENTER de pe telecomandă
- 3. Apăsaţi butonul UP sau DOWN de pe telecomandă pentru a selecta valoarea dorită şi apăsaţi butonul REC/ENTER de pe telecomandă **((Wi): ON (implicit):** Utilizează SteadyShot (Unghi de câmp: 120°) **((业)): OFF** : Nu utilizează SteadyShot (Unghi de câmp: 170°)

#### **Notă**

- Unghiul de câmp se modifică dacă dimensiunea filmului este setată pe [VGA].
- SteadyShot nu este activat în cazul următoarelor setări.
	- Dacă dimensiunea filmului este setată pe [HS120]/[HS100] sau [SSLOW]
	- În modul fotografie
	- În modul de înregistrare de fotografii la anumite intervale

[42] Cum se utilizează | Modificarea setărilor telecomenzii de vizualizare în timp real la distanță | Setări film

# Răsturnare (Filme)

Puteți răsturna imaginile pe verticală și le puteți înregistra în timpul filmării. Această funcție este utilă atunci când camera este atașată cu susul în jos.

- 1. Apăsaţi butonul MENU de pe telecomandă Va fi afişată lista cu elementele de setare.
- 2. Apăsați butonul UP sau DOWN de pe telecomandă pentru a selecta  $\lceil \Omega \rceil$ : OFF (Răsturnare) din  $\leftarrow$  (Setări film) și apăsați butonul REC/ENTER de pe telecomandă
- 3. Apăsaţi butonul UP sau DOWN de pe telecomandă pentru a selecta valoarea de setare dorită şi apăsaţi butonul REC/ENTER de pe telecomandă. **nal**: **ON** : Răstoarnă imaginea pe verticală

[43] Cum se utilizează | Modificarea setărilor telecomenzii de vizualizare în timp real la distanță | Setări film Scenă (Filme)

Puteţi seta o scenă atunci când înregistraţi filme.

- 1. Apăsaţi butonul MENU de pe telecomandă Va fi afişată lista cu elementele de setare.
- 2. Apăsaţi butonul UP sau DOWN de pe telecomandă pentru a selecta SCN : NORMAL (Scenă) din  $q_{\overline{11}}$  (Setări film) și apăsați butonul REC/ENTER de pe telecomandă
- 3. Apăsaţi butonul UP sau DOWN de pe telecomandă pentru a selecta valoarea de setare dorită şi apăsaţi butonul REC/ENTER de pe telecomandă.

**SCN** : **NORMAL** (implicit): Înregistrează imaginile cu calitatea standard

**:** Înregistrează imagini cu o calitate adecvată pentru obiectele albăstrii, cum ar fi acvariile sau subiecții aflați în apropierea unui bazin cu apă iluminat cu lumină albastră.

#### **Notă**

Pentru detalii cu privire la carcasa impermeabilă, vizitaţi următorul site Web. [http://rd1.sony.net/help/cam/1415/h\\_zz/](http://rd1.sony.net/help/cam/1415/h_zz/)

 $[44]$  Cum se utilizează  $\parallel$  Modificarea setărilor telecomenzii de vizualizare în timp real la distanță | Setări film Setare culoare

Puteţi modifica tonul culorii imaginii atunci când filmaţi.

- 1. Apăsaţi butonul MENU de pe telecomandă Va fi afişată lista cu elementele de setare.
- 2. Apăsaţi butonul UP sau DOWN de pe telecomandă pentru a selecta (Setare culoare) din (Setări film) şi apăsaţi butonul REC/ENTER de pe telecomandă
- 3. Apăsaţi butonul UP sau DOWN de pe telecomandă pentru a selecta valoarea de setare dorită şi apăsaţi butonul REC/ENTER de pe telecomandă. **:** Înregistrează cu culori naturale Puteți înregistra cu culori care sunt ușor de corectat prin editarea imaginii după înregistrare. **(OLOR: VIVID (implicit):** Înregistrează cu culori vii

Puteți înregistra cu culori pentru a îmbunătăți senzația de scalare reală a scenelor active.

#### **Notă**

Puteţi avea impresia că nivelul contrastului este scăzut atunci când înregistraţi în modul NUTRL. Aceasta nu reprezintă o defecţiune.

[45] Cum se utilizează | Modificarea setărilor telecomenzii de vizualizare în timp real la distanță | Setări film

### Format înregistrare filme

Puteți selecta formatul de înregistrare a filmelor atunci când filmați.

- 1. Apăsaţi butonul MENU de pe telecomandă Va fi afişată lista cu elementele de setare.
- 2. Apăsați butonul UP sau DOWN de pe telecomandă pentru a selecta  $\blacksquare$ : MP4 (Format înregistrare filme) din  $\leftarrow \bullet$  (Setări film) și apăsați butonul REC/ENTER de pe telecomandă
- 3. Apăsaţi butonul UP sau DOWN de pe telecomandă pentru a selecta valoarea de setare dorită şi apăsaţi butonul REC/ENTER de pe telecomandă.
	- **ini**: XAVICS : Selectați această setare pentru a înregistra filme de înaltă calitate cu

 o rată de biţi mare de aproximativ 50 Mbps. În plus, puteţi seta codul de cadre/secvenţa utilizatorului.

**ini**: MP4 (implicit): Selectați această setare atunci când transferați imagini pe telefonul inteligent sau încărcați imagini pe un site Web.

#### **Notă**

- Folosiţi un card SDXC mai rapid decât clasa 10 atunci când înregistraţi filme în format XAVC S.
- După ce aţi selectat formatul de înregistrare a filmelor, configuraţi şi setarea de calitate a imaginii.

[46] Cum se utilizează | Modificarea setărilor telecomenzii de vizualizare în timp real la distanță | Setări imagine statică

Răsturnare (Imagini statice)

Puteţi răsturna imaginile pe verticală şi le puteţi înregistra în timpul înregistrării de fotografii. Această funcţie este utilă atunci când camera este ataşată cu susul în jos.

- 1. Apăsaţi butonul MENU de pe telecomandă Va fi afişată lista cu elementele de setare.
- 2. Apăsați butonul UP sau DOWN de pe telecomandă pentru a selecta  $\overline{\Omega}$ : OFF (Răsturnare) din (Setări imagine statică) şi apăsaţi butonul REC/ENTER de pe telecomandă
- 3. Apăsaţi butonul UP sau DOWN de pe telecomandă pentru a selecta valoarea de setare dorită şi apăsaţi butonul REC/ENTER de pe telecomandă.

**na**: **ON** : Răstoarnă imaginea pe verticală

**[o]: OFF (implicit):** Nu răstoarnă imaginea pe verticală

[47] Cum se utilizează | Modificarea setărilor telecomenzii de vizualizare în timp real la distanță | Setări imagine statică

Scenă (Imagini statice)

Puteţi seta o scenă atunci când înregistraţi fotografii.

- 1. Apăsaţi butonul MENU de pe telecomandă Va fi afişată lista cu elementele de setare.
- 2. Apăsaţi butonul UP sau DOWN de pe telecomandă pentru a selecta SCN : NORMAL (Scenă) din <sup>0</sup>0 (Setări imagini statice) și apăsați butonul REC/ENTER de pe telecomandă
- 3. Apăsaţi butonul UP sau DOWN de pe telecomandă pentru a selecta valoarea de setare dorită şi apăsaţi butonul REC/ENTER de pe telecomandă. **SCN** : **NORMAL** (implicit): Înregistrează imaginile cu calitatea standard **:** Înregistrează imagini cu o calitate adecvată pentru obiectele albăstrii, cum ar fi acvariile sau subiecţii aflaţi în apropierea unui bazin cu apă iluminat cu lumină albastră.

#### **Notă**

Pentru detalii cu privire la carcasa impermeabilă, vizitaţi următorul site Web. [http://rd1.sony.net/help/cam/1415/h\\_zz/](http://rd1.sony.net/help/cam/1415/h_zz/)

[48] Cum se utilizează | Modificarea setărilor telecomenzii de vizualizare în timp real la distanță | Setări imagine statică

### Înregistrare continuă

Puteți selecta fie înregistrarea unui singur fișier, fie înregistrarea continuă atunci când înregistraţi fotografii.

- 1. Apăsaţi butonul MENU de pe telecomandă Va fi afişată lista cu elementele de setare.
- 2. Apăsaţi butonul UP sau DOWN de pe telecomandă pentru a selecta DRIVE : \ (Înregistrare continuă) din (Setări imagine statică) și apăsați butonul REC/ENTER de pe telecomandă
- 3. Apăsaţi butonul UP sau DOWN de pe telecomandă pentru a selecta valoarea

de setare dorită şi apăsaţi butonul REC/ENTER de pe telecomandă.

### **Înregistrare fişier unic (Înregistrare unică) (implicit):** Dimensiune imagine 11.9M

Înregistrează o imagine statică.

**DRIVE** : **□** Înregistrare continuă de mare viteză: Dimensiune imagine 11.9M Înregistrează continuu imagini cu rata de cadre şi durata specificate în setarea intervalului de înregistrare continuă.

**Fotografiere LE de obiecte în mişcare:** Dimensiune imagine 3.0M Creează automat o singură fotografie compusă pornind de la imaginile înregistrate continuu cu rata de cadre şi durata specificate în setarea intervalului de înregistrare continuă.

### **Pentru a efectua înregistrări bune LE de obiecte în mişcare**

Încercaţi următoarele metode de înregistrare.

- Ţineţi camera fix pentru a ameliora stabilitatea înregistrărilor.
- Pentru a spori stabilitatea înregistrărilor, puteți crește performanțele combinând operaţiile pe telecomandă sau funcţiile temporizatorului de pe telefonul inteligent.
- Fiţi atenţi să nu selectaţi un obiect mobil prea mare sau prea multe obiecte.
- Nu uitaţi să înregistraţi imagini în locuri cât mai luminoase fără diferenţe de luminozitate.

#### **Pentru a realiza înregistrări continue de mare viteză de calitate**

Încercaţi următoarele metode de înregistrare.

- Ţineţi camera fix pentru a ameliora înregistrările stabile.
- Pentru a spori stabilitatea înregistrărilor, puteți crește performanțele combinând operaţiile pe telecomandă sau funcţiile temporizatorului de pe telefonul inteligent.

- [FAIL] se va afisa pe ecranul LCD al telecomenzii în cazul în care imaginea compusă LE înregistrată în mişcare nu a fost realizată cu succes. Este posibil ca imaginile să nu fie salvate în funcție de momentul în care se afișează [FAIL].
- Există un timp de procesare pentru a trece la operaţia următoare după înregistrarea continuă de mare viteză/înregistrarea LE de obiecte în mişcare.
- Se transferă o singură fotografie pe un telefon inteligent. În cazul înregistrării continue de mare viteză, se transferă ultima fotografie. În cazul înregistrării LE de obiecte în mişcare, se transferă fotografia compusă.

[49] Cum se utilizează | Modificarea setărilor telecomenzii de vizualizare în timp real la distanță | Setări imagine statică

# Interval înregistrare continuă

Puteţi seta viteza de înregistrare continuă de imagini pentru modul de înregistrare continuă de mare viteză şi pentru modul de înregistrare LE de obiecte în mişcare.

- 1. Apăsaţi butonul MENU de pe telecomandă Va fi afişată lista cu elementele de setare.
- 2. Apăsați butonul UP sau DOWN de pe telecomandă pentru a selecta  $\Box P$ : 8 fps 1s (Interval înregistrare continuă) din  $\bullet$  (Setări imagine statică) și apăsați butonul REC/ENTER de pe telecomandă
- 3. Apăsaţi butonul UP sau DOWN de pe telecomandă pentru a selecta valoarea de setare dorită şi apăsaţi butonul REC/ENTER de pe telecomandă.

### **(8fps 1s) (implicit): Se înregistrează în total 10 fotografii cu o viteză de 8 fotografii în 1,25 secunde.**

Setare adecvată pentru înregistrarea comparativă a obiectelor în mişcare rapidă.

### **(5fps 2s): Se înregistrează în total 10 fotografii cu o viteză de 5 fotografii în 2 secunde.**

Setare adecvată pentru înregistrarea uneia sau mai multor persoane în acţiune.

### **(2fps 5s): Se înregistrează în total 10 fotografii cu o viteză de 2 fotografii în 5 secunde.**

Setare corespunzătoare pentru înregistrarea comparativă a obiectelor în mişcare lentă.

#### **Notă**

[8fps], [5fps] şi [2fps] sunt vitezele maxime estimate. În unele condiţii de înregistrare, este posibil să nu se atingă viteza maximă.

Puteţi utiliza temporizatorul atunci când înregistraţi fotografii.

- 1. Apăsaţi butonul MENU de pe telecomandă Va fi afişată lista cu elementele de setare.
- 2. Apăsați butonul UP sau DOWN de pe telecomandă pentru a selecta  $\mathcal{N}$ : OFF (Temporizator) din (Setări imagine statică) şi apăsaţi butonul REC/ENTER de pe telecomandă
- 3. Apăsaţi butonul UP sau DOWN de pe telecomandă pentru a selecta valoarea de setare dorită şi apăsaţi butonul REC/ENTER de pe telecomandă.
	- **(\*): OFF (implicit):** Nu se utilizează temporizatorul
	- **(\*): 2 sec** : Setează temporizatorul cu un decalaj de 2 secunde
	- **(\*): 10 sec** : Setează temporizatorul cu un decalaj de 10 secunde

#### **Notă**

- Nu puteţi utiliza temporizatorul atunci când înregistraţi filme.
- Funcţia temporizatorului rămâne activată până când este revocată. Setează temporizatorul pe (\*) : OFF după utilizare.

[51] Cum se utilizează | Modificarea setărilor telecomenzii de vizualizare în timp real la distanță | Setări pentru fotografierea la anumite intervale

# Răsturnare (Înregistrare de fotografii la anumite intervale)

Puteţi răsturna imaginile pe verticală şi le puteţi înregistra în timpul înregistrării de fotografii la anumite intervale. Această funcţie este utilă atunci când camera este ataşată cu susul în jos.

- 1. Apăsaţi butonul MENU de pe telecomandă Va fi afişată lista cu elementele de setare.
- 2. Apăsați butonul UP sau DOWN de pe telecomandă pentru a selecta  $\lceil \Omega \rceil$ : **OFF**

 (Răsturnare) din (Setări pentru fotografiere la anumite intervale) şi apăsaţi butonul REC/ENTER de pe telecomandă

- 3. Apăsaţi butonul UP sau DOWN de pe telecomandă pentru a selecta valoarea de setare dorită şi apăsaţi butonul REC/ENTER de pe telecomandă.
	- **na**: **ON** : Răstoarnă imaginea pe verticală
	- **[** $\overline{\Omega}$ **]: OFF (implicit):** Nu răstoarnă imaginea pe verticală

[52] Cum se utilizează | Modificarea setărilor telecomenzii de vizualizare în timp real la distanță | Setări pentru fotografierea la anumite intervale Scenă (Înregistrare de fotografii la anumite intervale)

Puteţi seta o scenă în timpul înregistrării de fotografii la anumite intervale.

- 1. Apăsaţi butonul MENU de pe telecomandă Va fi afişată lista cu elementele de setare.
- 2. Apăsaţi butonul UP sau DOWN de pe telecomandă pentru a selecta SCN : NORMAL (Scenă) din <sup>@</sup>① (Setări pentru fotografiere la anumite intervale) şi apăsaţi butonul REC/ENTER de pe telecomandă
- 3. Apăsaţi butonul UP sau DOWN de pe telecomandă pentru a selecta valoarea de setare dorită şi apăsaţi butonul REC/ENTER de pe telecomandă. **SCN** : **NORMAL** (implicit) : Înregistrează imaginile cu calitatea standard **:** Înregistrează imagini cu o calitate adecvată pentru obiectele albăstrii, cum ar fi acvariile sau subiecţii aflaţi în apropierea unui bazin cu apă iluminat cu lumină albastră.

#### **Notă**

Pentru detalii cu privire la carcasa impermeabilă, vizitaţi următorul site Web. [http://rd1.sony.net/help/cam/1415/h\\_zz/](http://rd1.sony.net/help/cam/1415/h_zz/)

Puteţi seta intervalul de timp pentru înregistrarea de fotografii la anumite intervale.

- 1. Apăsaţi butonul MENU de pe telecomandă Va fi afişată lista cu elementele de setare.
- 2. Apăsați butonul UP sau DOWN de pe telecomandă pentru a selecta  $\mathbf{D}$ : 2 sec (Înregistrare lentă) din  $\bullet$ n (Setări pentru fotografiere la anumite intervale) și apăsați butonul REC/ENTER de pe telecomandă
- 3. Apăsaţi butonul UP sau DOWN de pe telecomandă pentru a selecta valoarea de setare dorită şi apăsaţi butonul REC/ENTER de pe telecomandă.

**1**: 1 sec : Continuă să înregistreze fotografii la intervale aproximative de 1 secundă

**(1): 2 sec (implicit):** Continuă să înregistreze fotografii la intervale aproximative de 2 secunde

**1**: **5** sec : Continuă să înregistreze fotografii la intervale aproximative de 5 secunde

**10 sec :** Continuă să înregistreze fotografii la intervale aproximative de 10 secunde

**11:30 sec**: Continuă să înregistreze fotografii la intervale aproximative de 30 secunde

**1. 60 sec :** Continuă să înregistreze fotografii la intervale aproximative de 60 secunde

- Prima fotografie este înregistrată imediat după pornirea înregistrării, fără a aştepta trecerea intervalului de timp setat. Cea de-a doua şi fotografiile ulterioare sunt înregistrate la intervalele setate.
- Numărul maxim de fişiere care pot fi înregistrate este de 40.000 în total, incluzând fişierele de film.

Puteţi utiliza codul de cadre/secvenţa utilizatorului dacă modul de înregistrare a imaginilor este setat pe modul film iar formatul de înregistrare a filmelor este setat pe XAVC S.

- 1. Apăsaţi butonul MENU de pe telecomandă Va fi afişată lista cu elementele de setare.
- 2. Apăsați butonul UP sau DOWN de pe telecomandă pentru a selecta  $\frac{1}{2}$ (Cod de cadre/secvența utilizatorului) din  $\Box$  (Setări pentru conectarea de dispozitive) şi apăsaţi butonul REC/ENTER de pe telecomandă
- 3. Apăsaţi butonul UP sau DOWN de pe telecomandă pentru a selecta valoarea de setare dorită şi apăsaţi butonul REC/ENTER de pe telecomandă.

### **: Setează codul de cadre**

- Selectaţi numerele formate din 4 cifre şi apăsaţi butonul REC/ENTER de pe telecomandă.
- Codul de cadre poate fi selectat din intervalul următor.
	- Când se selectează 30p sau 60p 00:00:00:00 (implicit) - 23:59:59:29
	- Când se selectează 25p sau 50p 00:00:00:00 (implicit) - 23:59:59:24
- Când se selectează 24p, puteţi seta ultimele 2 cifre din codul de cadre al cadrelor în multipli de 4, între 0 şi 23.
- Puteți seta elementele de mai jos.

#### **TC FORMAT**

FORMT : DF (implicit): Înregistrează codul de cadre în format drop frame

FORMT : NDF : Înregistrează codul de cadre în format non-drop frame

- În situaţia următoare, codul de cadre este înregistrat în formatul [NDF] şi nu se va afişa Formatul.
	- Dacă sistemul de televiziune este [PAL].

### **TC RUN**

RUN : FREE : Codul de cadre avansează secvențial, indiferent de operația efectuată

de cameră

RUN : REC (implicit): Codul de cadre avansează doar în timpul înregistrării de filme XVAC S şi începe înregistrarea în ordine pornind de la codul de cadre al ultimei imagini înregistrate

### **TC MAKE**

MAKE : PRESET (implicit): Codul de cadre nou setat este înregistrat pe suportul de înregistrare

MAKE : REGEN : Se citește ultimul cod de cadre din înregistrarea anterioară de pe suportul de înregistrare iar noul cod de cadre este înregistrat consecutiv pornind de la ultimul cod de cadre.

• Codul de cadre avansează în modul REC indiferent de setarea  $\frac{R}{N}$ : REC.

### **: Setează secvenţa utilizatorului**

- Setaţi numerele formate din 4 cifre şi apăsaţi butonul ENTER. Secvența utilizatorului poate fi selectată din intervalul următor. 00:00:00:00 (implicit) - FF:FF:FF:FF
- Puteți seta elementele de mai jos.

### **UB TIME REC**

 $\overline{A}$ : **ON** Timpul se înregistrează sub formă de secvență a utilizatorului (4) REC : OFF (implicit): Timpul nu se înregistrează sub formă de secvență a utilizatorului

#### **Pentru resetare**

Toate valorile vor fi 0 dacă apăsaţi butonul DISP de pe telecomandă în timp ce selectați TC PRESET sau UB PRESET cu ajutorul telecomenzii. Toate valorile vor fi resetate dacă apăsaţi din nou butonul REC/ENTER de pe telecomandă.

- Codul de cadre/secvenţa utilizatorului pot fi setate doar pentru modul film.
- Folositi un card SDXC mai rapid decât clasa 10 atunci când înregistrați filme în format XAVC S.
- Atunci când telecomanda nu este conectată la cameră prin Wi-Fi, nu puteţi modifica setările camerei.
- Pentru a reveni la ecranul de selectare a elementelor de setare de pe ecranul de selectare a valorii de setare, selectați $\blacktriangleleft$ .
- Pentru a executa elementul de setare pe ecranul de selecţie sau valoarea de setare, selectaţi **OK**

**Sugestie**

#### **Cu privire la codul de cadre**

Codul de cadre este o funcţie utilă pentru editarea avansată a imaginilor care înregistrează ora/minutele/secundele/cadrele în datele imagine.

Dacă sistemul TV este setat pe [NTSC] iar rata de cadre este 30p sau 60p, apar decalaje între ora actuală şi codul de cadre pe perioade de înregistrare extinse deoarece există o mică diferenţă între numărul de cadre din codul de cadre şi frecvenţa reală a cadrelor din semnalul imaginii NTSC pe secundă. Drop frame corectează aceste decalaje pentru a sincroniza codul de cadre şi timpul real. Primele numere de cadre (numerele primelor 2 cadre pentru 30p sau primele 4 pentru 60p) sunt eliminate la fiecare minut, cu excepţia fiecărui al zecelea minut. Codul de cadre fără această corecţie este denumit non-drop frame.

#### **Cu privire la secvenţa utilizatorului**

Secvența utilizatorului este o funcție care poate înregistra informații (numerele hexazecimale formate din 8 cifre) cum ar fi data/ora/numărul scenei. Această functie este utilă pentru editarea filmelor cu ajutorul a două sau mai multe camere.

[55] Cum se utilizează | Modificarea setărilor telecomenzii de vizualizare în timp real la distanță | Setări pentru conectarea de dispozitive

# Telecomandă cu infraroşii

Puteţi să operaţi camera cu ajutorul telecomenzii cu infraroşii (RMT-845 (comercializată separat)).

- 1. Apăsaţi butonul MENU de pe telecomandă Va fi afişată lista cu elementele de setare.
- 2. Apăsați butonul UP sau DOWN de pe telecomandă pentru a selecta  $\hat{\mathbf{r}}$  : OFF (Telecomandă cu infraroșii) din  $\blacksquare$  (Setări pentru conectarea de dispozitive) și apăsaţi butonul REC/ENTER de pe telecomandă
- 3. Apăsaţi butonul UP sau DOWN de pe telecomandă pentru a selecta valoarea de setare dorită şi apăsaţi butonul REC/ENTER de pe telecomandă.
	- **1 : ON**: Vă permite să operați camera cu ajutorul telecomenzii cu infraroșii

**i: OFF (implicit):** Previne operarea camerei cu ajutorul telecomenzii cu infraroşii

#### **Notă**

Aveţi nevoie de telecomanda cu infraroşii RMT-845 (comercializată separat) pentru a utiliza această funcţie.

O puteţi achiziţiona de la un centru de service Sony.

- Cu RMT-845 (comercializată separat) puteţi opera doar setările următoare. Celelalte setări nu pot fi operate.
	- Resetarea codului de cadre
	- Porniți/opriți înregistrarea

[56] Cum se utilizează | Modificarea setărilor telecomenzii de vizualizare în timp real la distanță | Setări pentru conectarea de dispozitive

# Comutare NTSC/PAL

Puteţi selecta o setare, în funcţie de sistemul de televiziune al ţării sau al regiunii în care folosiţi această cameră.

- 1. Apăsaţi butonul MENU de pe telecomandă Va fi afişată lista cu elementele de setare.
- 2. Apăsaţi butonul UP sau DOWN de pe telecomandă pentru a selecta NTSC  $\rightarrow$  PAI (Comutare NTSC/PAL) din  $\rightarrow$  (Setări pentru conectarea de dispozitive) şi apăsaţi butonul REC/ENTER de pe telecomandă
- 3. Apăsaţi butonul UP sau DOWN de pe telecomandă pentru a selecta valoarea de setare dorită şi apăsaţi butonul REC/ENTER de pe telecomandă. **PAL → NTSC**: Selectați această setare dacă sistemul TV este NTSC. **NTSC → PAL :** Selectați această setare dacă sistemul TV este PAL.

#### **Notă**

Când modificaţi setările cu telecomanda, camera şi telecomanda vor fi deconectate iar camera va reporni automat. După repornirea camerei, telecomanda şi camera se vor conecta automat.

Suporturile de înregistrare formatate sau înregistrate în format NTSC (PAL) nu pot fi înregistrate sau redate în format PAL (NTSC). După comutarea setării NTSC/PAL, formataţi suportul de înregistrare curent sau folosiţi un alt suport de înregistrare.

[57] Cum se utilizează | Modificarea setărilor telecomenzii de vizualizare în timp real la distanță | Setări pentru conectarea de dispozitive

# Oprire automată

Puteţi modifica setarea funcţiei de oprire automată a camerei.

- 1. Apăsaţi butonul MENU de pe telecomandă
- 2. Apăsați butonul UP sau DOWN de pe telecomandă pentru a selecta  $\mathbf{C}_{\mathbf{q}}$ : OFF (Oprire automată) din  $\Box$  (Setări pentru conectarea de dispozitive) și apăsați butonul REC/ENTER de pe telecomandă
- 3. Apăsaţi butonul UP sau DOWN de pe telecomandă pentru a selecta valoarea de setare dorită şi apăsaţi butonul REC/ENTER de pe telecomandă.

 $\mathbf{C}_{\mathbf{t}}$ **: 60 sec (implicit):** Întrerupe alimentarea camerei după aproximativ 60 de secunde

**C**<sub>C</sub>: OFF: Nu se folosește funcția de oprire automată

- Oprirea automată nu este disponibilă în următoarele situaţii.
	- În timpul înregistrării de date pe suport
	- În timpul filmărilor sau în modul de înregistrare de fotografii la anumite intervale
	- În timpul redării de filme sau al redării în timp real
	- În timp ce conexiunea Wi-Fi este activă, telecomanda Wi-Fi este conectată sau se încarcă o imagine pe un telefon inteligent
	- În timpul conectării la un dispozitiv de stocare în masă
- Atunci când telecomanda nu este conectată la cameră prin Wi-Fi, nu puteţi modifica setările camerei.
- Pentru a reveni la ecranul de selectare a elementelor de setare de pe ecranul de selectare a valorii de setare, selectati ...

Pentru a executa elementul de setare pe ecranul de selecţie sau valoarea de setare, selectați OK

[58] Cum se utilizează | Modificarea setărilor telecomenzii de vizualizare în timp real la distanță | Setări pentru conectarea de dispozitive

# Bip

Puteți activa/dezactiva funcția bip a camerei.

- 1. Apăsaţi butonul MENU de pe telecomandă Va fi afişată lista cu elementele de setare.
- 2. Apăsaţi butonul UP sau DOWN de pe telecomandă pentru a selecta  $\pm$   $\mathbf{b}$ : **ON** (Bip) din  $\pm$  (Setări pentru conectarea de dispozitive) și apăsați butonul REC/ENTER de pe telecomandă
- 3. Apăsaţi butonul UP sau DOWN de pe telecomandă pentru a selecta valoarea de setare dorită şi apăsaţi butonul REC/ENTER de pe telecomandă.
	- $\uparrow$  **♪: ON (implicit):** Camera emite bipuri
	- $\pm$  **♪: OFF** : Camera nu emite bipuri

### **Notă**

- Atunci când telecomanda nu este conectată la cameră prin Wi-Fi, nu puteţi modifica setările camerei.
- Pentru a reveni la ecranul de selectare a elementelor de setare de pe ecranul de selectare a valorii de setare, selectați $\blacktriangleleft$ .
- Pentru a executa elementul de setare pe ecranul de selecţie sau valoarea de setare, selectaţi **OK**

[59] Cum se utilizează | Modificarea setărilor telecomenzii de vizualizare în timp real la distanță | Setări pentru conectarea de dispozitive

# Format

Puteţi şterge toate filmele şi fotografiile de pe suport şi puteţi reseta memoria suportului.

- 1. Apăsaţi butonul MENU de pe telecomandă Va fi afişată lista cu elementele de setare.
- 2. Apăsaţi butonul UP sau DOWN de pe telecomandă pentru a selecta **FORMAT** (Format) din **EL** (Setări pentru conectarea de dispozitive) și apăsaţi butonul REC/ENTER de pe telecomandă
	- Formatarea este finalizată.
	- Selectați ← (Înapoi) și apăsați butonul REC/ENTER pentru a revoca formatarea.

#### **Notă**

- Salvaţi imaginile importante pe dispozitive, de exemplu pe un computer, înainte de formatare.
- În timpul formatării, nu executaţi niciuna dintre operaţiile următoare.
	- Apăsarea unui buton
	- Scoaterea cardului de memorie
	- Conectarea/deconectarea unui cablu
	- Introducerea/scoaterea acumulatorului
- Atunci când telecomanda nu este conectată la cameră prin Wi-Fi, nu puteţi modifica setările camerei.
- Pentru a reveni la ecranul de selectare a elementelor de setare de pe ecranul de selectare a valorii de setare, selectați .
- Pentru a executa elementul de setare pe ecranul de selecţie sau valoarea de setare, selectaţi **OK**

[60] Cum se utilizează | Modificarea setărilor telecomenzii de vizualizare în timp real la distanță | Setări telecomandă

# Rotire ecran

Puteţi modifica orientarea pentru monitorul LCD şi butonul UP/butonul DOWN al
telecomenzii. Puteţi folosi funcţia de rotire a ecranului atunci când purtaţi cureaua pe încheietura mâinii drepte.

- 1. Apăsaţi butonul MENU de pe telecomandă Va fi afişată lista cu elementele de setare.
- 2. Apăsați butonul UP sau DOWN de pe telecomandă pentru a selecta  $\mathbf{G}$ : OFF (Rotire ecran) din  $\bullet$  (Setări telecomandă) și apăsați butonul REC/ENTER de pe telecomandă
- 3. Apăsaţi butonul UP sau DOWN de pe telecomandă pentru a selecta valoarea de setare dorită şi apăsaţi butonul REC/ENTER de pe telecomandă.

**fold:** ON : Roteste ecranul

**formally**: **OFF** (implicit): Nu rotește ecranul

#### **Notă**

- Pentru a reveni la ecranul de selectare a elementelor de setare de pe ecranul de selectare a valorii de setare, selectați $\blacktriangleleft$ .
- Pentru a executa elementul de setare pe ecranul de selecţie sau valoarea de setare, selectați  $\bigcap K$ .

[61] Cum se utilizează | Modificarea setărilor telecomenzii de vizualizare în timp real la distanță | Setări telecomandă

# Luminozitate monitor

Puteţi seta luminozitatea monitorului LCD al telecomenzii.

- 1. Apăsaţi butonul MENU de pe telecomandă Va fi afişată lista cu elementele de setare.
- 2. Apăsați butonul UP sau DOWN de pe telecomandă pentru a selecta  $\ddot{\phi}$ : HI (Luminozitate monitor) din ? (Setări telecomandă) și apăsați butonul REC/ENTER de pe telecomandă
- 3. Apăsaţi butonul UP sau DOWN de pe telecomandă pentru a selecta valoarea de setare dorită şi apăsaţi butonul REC/ENTER de pe telecomandă.

*i***<sub>d</sub>**: **HI** (implicit): Luminos **这:LO:** Intunecat

#### **Notă**

- Pentru a reveni la ecranul de selectare a elementelor de setare de pe ecranul de selectare a valorii de setare, selectați  $\blacktriangleleft$ .
- Pentru a executa elementul de setare pe ecranul de selecţie sau valoarea de setare, selectaţi **OK**
- Nu puteţi seta luminozitatea monitorului LCD atunci când alimentarea se realizează prin terminalul Multi/Micro USB (fixat pe "Luminos").

[62] Cum se utilizează | Modificarea setărilor telecomenzii de vizualizare în timp real la distanță | Setări telecomandă

Setarea datei şi orei

Puteţi seta anul/luna/ziua şi regiunea.

- 1. Apăsaţi butonul MENU pentru a afişa elementele de setare. În continuare, selectați (Setarea datei și orei) din (Setări telecomandă)
- 2. Selectaţi formatul dorit al datei şi apăsaţi butonul REC/ENTER de pe telecomandă.

**Y-M-D:** An-Lună-Zi **M-D-Y:** Lună-Zi-An **M(Eng)-D-Y:** Lună (în limba engleză)-Zi-An **D-M-Y:** Zi-Lună-An **GMT+0.0:** Setează regiunea Regiunile sunt definite în funcţie de diferenţa de fus orar faţă de ora meridianului Greenwich (GMT).

3. Apăsaţi butonul UP sau DOWN de pe telecomandă pentru a seta data dorită şi apoi apăsaţi butonul REC/ENTER pentru a seta data şi ora.

#### **Notă**

Pentru a reveni la ecranul de selectare a elementelor de setare de pe ecranul de

selectare a valorii de setare, selectați  $\bigcirc$ .

Pentru a executa elementul de setare pe ecranul de selecţie sau valoarea de setare, selectaţi **OK** 

[63] Cum se utilizează | Modificarea setărilor telecomenzii de vizualizare în timp real la distanță | Setări telecomandă

# Resetare setări

Puteţi reiniţializa setările telecomenzii la valorile implicite. Chiar dacă activaţi resetarea setărilor, imaginile nu vor fi şterse.

- Setările camerei nu vor fi resetate chiar dacă cele ale telecomenzii sunt reinitializate.
	- 1. Apăsaţi butonul MENU de pe telecomandă Va fi afişată lista cu elementele de setare.
	- 2. Apăsați butonul UP sau DOWN de pe telecomandă pentru a selecta  $\bullet$ (Resetare setări) din (Setări telecomandă) și apăsați butonul REC/ENTER de pe telecomandă
	- 3. Apăsaţi butonul UP sau DOWN de pe telecomandă pentru a selecta valoarea de setare dorită şi apăsaţi butonul REC/ENTER de pe telecomandă.

#### **Notă**

- Pentru a reveni la ecranul de selectare a elementelor de setare de pe ecranul de selectare a valorii de setare, selectați $\blacktriangleleft$ .
- Pentru a executa elementul de setare pe ecranul de selecţie sau valoarea de setare, selectați **OK**

[64] Cum se utilizează | Modificarea setărilor telecomenzii de vizualizare în timp real la distanță | Setări telecomandă

# Versiune

Puteţi afişa versiunea software-ului telecomenzii.

- 1. Apăsaţi butonul MENU de pe telecomandă Va fi afişată lista cu elementele de setare.
- 2. Apăsați butonul UP sau DOWN de pe telecomandă pentru a selecta (Versiune) din  $\mathbf{q}_{\mathbf{I}}$  (Setări telecomandă) și apăsați butonul REC/ENTER de pe telecomandă

#### **Notă**

- Pentru a reveni la ecranul de selectare a elementelor de setare de pe ecranul de selectare a valorii de setare, selectați  $\bigcirc$ .
- Pentru a executa elementul de setare pe ecranul de selecţie sau valoarea de setare, selectați **OK**

 $[65]$  Cum se utilizează  $\parallel$  Modificarea setărilor telecomenzii de vizualizare în timp real la distanță | Setări telecomandă

# Mod conexiune

- 1. Apăsaţi butonul MENU de pe telecomandă Va fi afişată lista cu elementele de setare.
- 2. Apăsați butonul UP sau DOWN de pe telecomandă pentru a selecta  $\Box$  .... (Mod de conexiune) in  $\left\{ \frac{1}{2} \right\}$  (Setări telecomandă), apoi apăsați butonul REC/ENTER de pe telecomandă
- 3. Apăsaţi butonul UP sau DOWN de pe telecomandă pentru a selecta valoarea de setare dorită şi apăsaţi butonul REC/ENTER de pe telecomandă.

**(implicit):** Conexiune individuală **cili Conexiune multiplă** 

#### **Notă**

- Pictogramele afişate diferă în funcţie de setările de conectare ale telecomenzii.
- Pentru a reveni la ecranul de selectare a elementelor de setare de pe ecranul de

selectare a valorii de setare, selectați ...

Pentru a executa elementul de setare pe ecranul de selecţie sau valoarea de setare, selectaţi **OK** 

[66] Cum se utilizează | Modificarea setărilor telecomenzii de vizualizare în timp real la distanță | Setări telecomandă

# Setare GPS

Puteţi înregistra informaţiile de localizare şi viteza de mişcare în timp ce filmaţi şi informaţiile de localizare în timpul fotografierii cu ajutorul funcţiei GPS de pe telecomandă şi le puteţi transfera pe cameră.

Action Cam Movie Creator vă permite să importaţi filmele înregistrate cu istoricul GPS (informaţiile de localizare şi viteza de mişcare) pe computer şi să le vizualizaţi împreună cu o hartă.

- 1. Apăsaţi butonul MENU de pe telecomandă Va fi afişată lista cu elementele de setare.
- 2. Apăsați butonul UP sau DOWN de pe telecomandă pentru a selecta  $\mathcal{N}:$  ON (Setare GPS) din <sup>0</sup>1 (Setări telecomandă) și apăsați butonul REC/ENTER de pe telecomandă
- 3. Apăsaţi butonul UP sau DOWN de pe telecomandă pentru a selecta valoarea de setare dorită şi apăsaţi butonul REC/ENTER de pe telecomandă.  **(implicit):** Înregistrează filme împreună cu istoricul GPS (informaţiile de localizare, viteza de mişcare) şi imagini statice împreună cu informaţiile de localizare

**:** OFF : Nu se utilizează funcția GPS

#### **Notă**

- Dacă nu înregistraţi istoricul GPS şi informaţiile de localizare, configuraţi setarea GPS pe [OFF].
- În timpul decolării și aterizării unui avion, setați modul avion pe [ON].
- Utilizaţi GPS-ul în conformitate cu reglementările din ţările şi regiunile în care folosiţi produsul.
- Înregistrarea informaţiilor de localizare poate dura de la câteva zeci de secunde

 până la mai multe minute dacă folosiţi funcţia GPS pentru prima dată sau o refolosiţi după o perioadă îndelungată. Puteţi reduce timpul de triangulare dacă preluaţi datele de asistenţă GPS.

- În partea din faţă a telecomenzii este încorporată antena GPS. Plasarea telecomenzii invers poate face ca timpul necesar pentru poziţionare să fie mai lung sau chiar să nu vă poată fi determinată poziţia.
- Sony nu colectează informaţiile de localizare şi de rutare.
- Numărul maxim de fişiere istoric care pot fi înregistrate este 256/zi. Atunci când se atinge numărul maxim de fişiere istoric înregistrate, puteţi continua să înregistraţi imagini dar fişierele istoric nu vor mai fi înregistrate.
- Funcțiile GPS ale telecomenzii grupate RM-LVR2V nu sunt compatibile cu camerele diferite de modelul HDR-AZ1.
- Pentru a reveni la ecranul de selectare a elementelor de setare de pe ecranul de selectare a valorii de setare, selectați $\blacktriangleleft$ .
- Pentru a executa elementul de setare pe ecranul de selecţie sau valoarea de setare, selectaţi **OK**

[67] Cum se utilizează | Modificarea setărilor telecomenzii de vizualizare în timp real la distanță | Setări telecomandă

# Mod avion

La bordul unui avion, puteţi seta telecomanda astfel încât să dezactiveze toate setările asociate funcțiilor Wi-Fi și GPS.

- 1. Apăsaţi butonul MENU de pe telecomandă Va fi afişată lista cu elementele de setare.
- 2. Apăsați butonul UP sau DOWN pentru a selecta  $\bigoplus_{i=1}^{\infty}$  (Mod avion) din  $\bigoplus_{i=1}^{\infty}$ (Setări telecomandă) şi apăsaţi butonul REC/ENTER
- 3. Apăsaţi butonul UP sau DOWN de pe telecomandă pentru a selecta valoarea de setare dorită şi apăsaţi butonul REC/ENTER de pe telecomandă.

 $\div$ **: ON (implicit):** Selectați această setare atunci când vă aflați la bordul unui avion Funcția Wi-Fi/GPS este dezactivată.

**+: OFF (implicit):** Selectați această setare pentru utilizare normală

Funcţia Wi-Fi/GPS este activată.

La bordul unui avion, activaţi modul avion pe telecomandă şi dezactivaţi modul Wi-Fi al camerei.

#### **Notă**

- Pentru a reveni la ecranul de selectare a elementelor de setare de pe ecranul de selectare a valorii de setare, selectați  $\blacktriangleleft$ .
- Pentru a executa elementul de setare pe ecranul de selecţie sau valoarea de setare, selectați  $\bigcap K$ .

[68] Cum se utilizează | Modificarea setărilor telecomenzii de vizualizare în timp real la distanță | Setări telecomandă

Resetarea setărilor de reţea pentru conexiune multiplă

Puteţi reiniţializa setările de reţea pentru conexiune multiplă.

- 1. Apăsaţi butonul MENU de pe telecomandă Va fi afişată lista cu elementele de setare.
- 2. Apăsați butonul UP sau DOWN de pe telecomandă pentru a selecta (Resetare setări rețea) din ? (Setări telecomandă) și apăsați butonul REC/ENTER de pe telecomandă
- 3. Apăsați butonul UP sau DOWN de pe telecomandă pentru a selecta  $\bigcap K$  și apăsaţi butonul REC/ENTER de pe telecomandă Dacă setaţi conexiunea multiplă după ce aţi finalizat reiniţializarea, vi se va solicita să înregistraţi încă o dată dispozitivele chiar dacă acestea au mai fost înregistrate anterior.
	- Dacă selectați ← (Înapoi) pe ecranul de confirmare, reinițializarea este revocată.

#### **Notă**

Pentru a reveni la ecranul de selectare a elementelor de setare de pe ecranul de selectare a valorii de setare, selectați (Înapoi).

Pentru a executa elementul de setare pe ecranul de selecţie sau valoarea de setare, selectați OK

# [69] Cum se utilizează | Vizualizare | Vizualizare Redare cu ajutorul telecomenzii de vizualizare în timp real la distanţă

Redați imaginile înregistrate pe cameră cu ajutorul telecomenzii. Procedura de mai jos explică modul de redare a filmelor.

- 1. Apăsaţi butonul MENU de pe telecomandă în timp ce selectaţi modul de înregistrare a imaginilor, apăsaţi butonul UP sau DOWN de pe telecomandă pentru a selecta (Redare cu ajutorul telecomenzii) şi apăsaţi butonul REC/ENTER de pe telecomandă
- 2. Selectaţi imaginea dorită cu ajutorul butonului UP/DOWN
- 3. Apăsaţi butonul REC/ENTER de pe telecomandă pentru a începe redarea
- 4. Apăsaţi butonul UP de pe telecomandă în timpul redării de filme

### **Revenirea la modul de înregistrare a imaginilor**

Pentru a reveni la modul de înregistrare a imaginilor, selectați  $\Box \rightarrow \Box$  (Mod de înregistrare) şi apăsaţi butonul REC/ENTER de pe telecomandă.

#### **Notă**

- Camera nu poate reda sunete.
- Rata de cadre pentru redarea imaginilor afişată pe ecranul LCD atunci când redarea se realizează cu ajutorul telecomenzii se va modifica în funcție de starea de comunicare Wi-Fi dintre cameră şi telecomandă. Această rată de cadre este diferită de rata folosită pentru înregistrarea de imagini.

#### **Sugestie**

Puteţi derula rapid înainte apăsând pe butonul UP de pe telecomandă şi puteţi derula rapid înapoi apăsând butonul DOWN.

[70] Cum se utilizează | Vizualizare | Comutarea afișajului camerei și al telecomenzii de vizualizare în timp real la distanţă

# Comutarea modului de conexiune al camerei

De fiecare dată când se apasă butonul Wi-Fi de pe cameră, modul de conexiune Wi-Fi al camerei va comuta în felul următor.

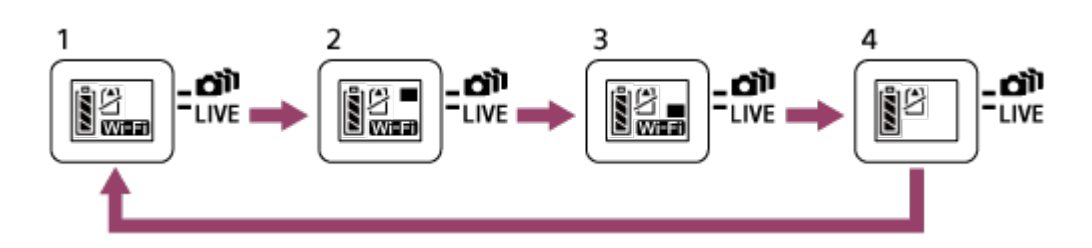

- 1 Setaţi Wi-Fi pe ON (Conexiune individuală)
- 2 Vă conectaţi la mai multe camere (Conectare multiplă)
- 3 Redaţi imagini în timp real (Conexiune în timp real)

4 Opriţi Wi-Fi (OFF)

#### **Notă**

Modul de conexiune Wi-Fi este setat implicit pe conexiune individuală.

[71] Cum se utilizează | Vizualizare | Comutarea afișajului camerei și al telecomenzii de vizualizare în timp real la distanţă

Comutarea ecranului LCD al telecomenzii de vizualizare în timp real la distanţă

Dacă telecomanda este conectată la cameră prin Wi-Fi, când se apasă butonul DISP de pe telecomandă, ecranul LCD comută în felul următor.

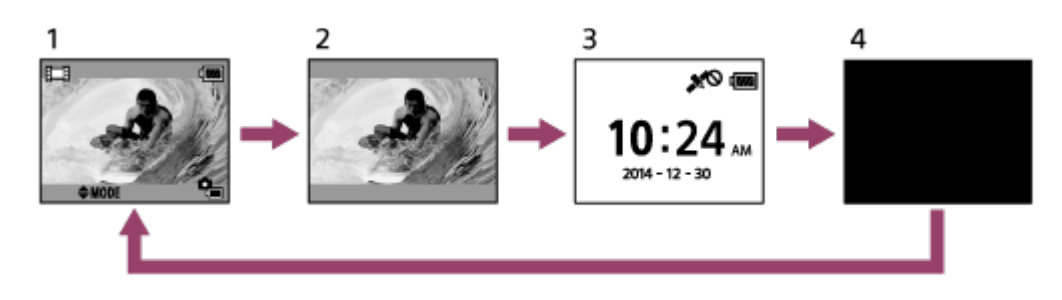

1 Afişaj de vizualizare în timp real

- 2 Pictogramă dezactivată
- 3 Afişajul ceasului
- 4 Ecranul este stins (doar în cazul conexiunii multiple)
- Informațiile privind înregistrarea de imagini sunt afișate în cazul conexiunii individuale.

# [72] Cum se utilizează | Vizualizare | Ştergere Ştergere

Ştergeţi imaginile inutile salvate pe cardul de memorie al camerei.

- 1. Apăsaţi butonul MENU de pe telecomandă în timp ce selectaţi modul de înregistrare a imaginilor, apăsaţi butonul UP sau DOWN de pe telecomandă pentru a selecta  $\Box \rightarrow \Box$  (Redare cu ajutorul telecomenzii) și apăsați butonul REC/ENTER de pe telecomandă
- 2. Apăsaţi butonul UP sau DOWN de pe telecomandă pentru a selecta imaginea care va fi ştearsă şi apăsaţi butonul MENU de pe telecomandă
- 3. Selectați  $\overline{m}$  (Stergere) și apăsați butonul REC/ENTER de pe telecomandă
- 4. Selectați OK pe ecranul de confirmare și apăsați butonul REC/ENTER de pe telecomandă pentru ştergere

#### **Notă**

- Puteţi şterge imagini doar în modul conexiune individuală.
- Puteți șterge câte o imagine pe rând.
- Formataţi cardul de memorie dacă doriţi să ştergeţi toate imaginile.

[73] Cum se utilizează  $\parallel$  Redarea filmelor în timp real  $\parallel$  Redare în timp real cu ajutorul camerei (Conexiune în timp real)

# Redare în timp real

Redaţi filme în timp real pe site-uri Web de partajare video, de exemplu pe USTREAM, cu ajutorul unui router Wi-Fi sau al unui telefon inteligent cu funcţie de partajare a conexiunii de Internet cu camera.

Puteți trimite<sup>\*</sup> mesaje de inițiere a distribuție către destinațiile SNS setate în prealabil (Facebook, Twitter etc.) atunci când lansaţi distribuţia în timp real a filmelor.

\* Este necesară înregistrarea utilizatorului pe site-urile Web de distribuţie în timp real sau SNS.

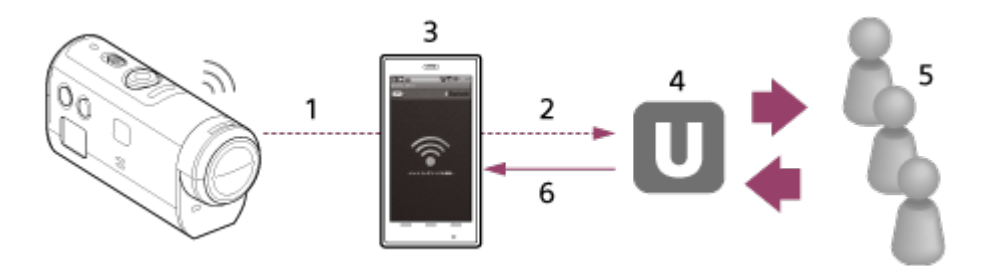

- 1 Wi-Fi
- 2 3G/LTE
- 3 Mod de partajare a conexiunii la internet
- 4 USTREAM
- 5 Public
- 6 Comentarii de la public

## **Pentru redarea în timp real, sunt necesare următoarele pregătiri.**

Faceţi următoarele setări de distribuţie din secţiunea de setări pentru redarea în timp real a camerei:

- Înregistrarea utilizatorului pe USTREAM
- Telefoane inteligente (cu capacitate de partajare a conexiunii la internet) cu camere pentru conexiune la reţea Wi-Fi sau medii de reţea Wi-Fi

\* Pentru mai multe informaţii despre setările de partajare a conexiunii la Internet ale telefonului inteligent sau setările de rețea Wi-Fi, consultați manualul de instrucțiuni al telefonului inteligent sau al serviciului de rețea. Pentru mai multe detalii privind mediul de rețea Wi-Fi, consultați furnizorul de servicii de retea.

[74] Cum se utilizează  $\parallel$  Redarea filmelor în timp real  $\parallel$  Redare în timp real cu ajutorul camerei (Conexiune în timp real)

# Pregătirea pentru redarea în timp real

În prealabil, configuraţi setările de reţea cu ajutorul aplicaţiei dedicate "Network

setting tool", înregistrarea contului pe site-urile de distribuţie video şi setările SNS.

Descărcați "Network setting tool" de pe următorul site Web.

<http://www.sony.net/nst/>

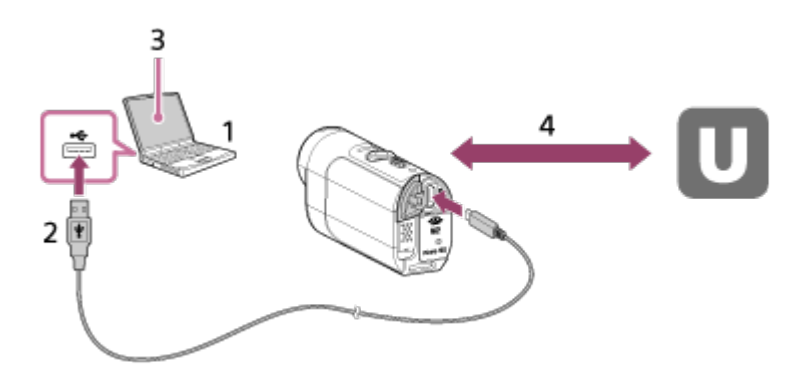

- 1. Introduceti informatiile privind contul USTREAM și "Network setting tool"
- 2. USB
- 3. "Network setting tool"
- 4. Autentificare OAuth
- Obtineti ID-ul canalului

# **Reiniţializaţi instrumentul de setare a reţelei**

Faceţi următoarele setări de distribuţie în setările pentru redarea în timp real ale camerei.

Setări reţea

Puteţi seta reţeaua Wi-Fi la care se conectează camera.

- SSID reţea, parolă, metodă de securitate
- Setări pentru redare în timp real

Puteţi seta metoda de distribuţie a filmelor.

- Destinaţii, canale, calitatea imaginii, setările de salvare la destinaţie
- Titluri și descrieri
- Setări SNS

Puteţi posta comentarii la începerea distribuţiei de filme, corelate cu reţeaua socială.

- Setări de conectare pentru Twitter, Facebook
- Comentarii pentru postare

# **USTREAM**

USTREAM este un site de partajare video online unde puteţi distribui şi vizualiza filme cu funcția de redare în timp real a camerei.

Pentru detalii, accesaţi site-ul web USTREAM de mai jos.

<http://www.ustream.tv/>

**Notă**

• Informațiile dvs. personale (informațiile de conectare la USTREAM, Twitter și Facebook) vor fi setate pe cameră. Nu uitaţi să reiniţializaţi setările camerei apăsând butonul RESET (Resetare) în starea de pornire atunci când înstrăinaţi sau casaţi camera. Nu uitaţi să reiniţializaţi setările apăsând butonul RESET (Resetare) al camerei în starea de pornire.

[75] Cum se utilizează  $\parallel$  Redarea filmelor în timp real  $\parallel$  Redare în timp real cu ajutorul camerei (Conexiune în timp real)

# Efectuarea redării în timp real

Puteți porni distribuția în timp real după finalizarea pregătirilor pentru redarea în timp real.

Pentru distribuţia în timp real iniţială, este recomandat să efectuaţi o distribuţie de test într-un mediu bine pregătit după efectuarea în prealabil a setărilor pe un computer.

- 1. Apăsaţi apăsat butonul Wi-Fi de pe cameră pentru a selecta [LIVE]
- 2. Apăsaţi butonul REC de pe cameră pentru a porni distribuţia în timp real Lampa REC din partea de sus a camerei se aprinde cu culoarea albastru.
- 3. Apăsaţi butonul REC din nou pentru a opri distribuţia în timp real

#### **Notă**

- Distribuţia reală poate începe în interval de 10 până la 20 de secunde pe site-ul de distribuţie a filmelor după iniţierea distribuţiei pe cameră.
- Puteţi înregistra filmele redate în timp real pe cardul de memorie al camerei. Atunci când cardul de memorie este deja introdus, filmele sunt înregistrate în timp ce sunt distribuite<sup>\*</sup>.
- Dacă se atinge capacitatea maximă pe cardul de memorie, înregistrarea se va opri, fără a se opri şi redarea în timp real.
- Dacă nu este introdus niciun card de memorie, se va realiza doar distribuţia filmelor.

\* Filmele înregistrate simultan sunt procesate în modul MP4/HQ.

# **Lampa REC în modul de distribuţie în timp real**

Puteţi verifica starea de redare în timp real cu ajutorul lămpii REC atunci când selectați modul de redare în timp real.

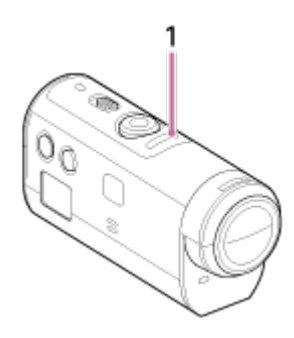

### 1 Lampa REC

Stinsă: Înainte de distribuție

Se aprinde cu culoarea albastru: Distribuție în curs

 Clipeşte rar cu culoarea albastru (Aprox. 1 dată pe secundă): Distribuţie în curs (Cu audienţă)

Clipește des cu culoarea roșu (Aprox. de 3 ori pe secundă): Eroare de distribuţie

# [76] Cum se utilizează | Computer | Action Cam Movie Creator Funcţiile utile ale Action Cam Movie Creator

Action Cam Movie Creator vă permite să importaţi filme pe computer pentru a le edita şi a le folosi în diferite moduri.

Vizitaţi următorul URL pentru instalarea software-ului.

<http://www.sony.net/actioncam/support/>

Se vor instala două aplicaţii software, Action Cam Movie Creator care poate edita filme şi PlayMemories Home care poate gestiona filme şi fotografii.

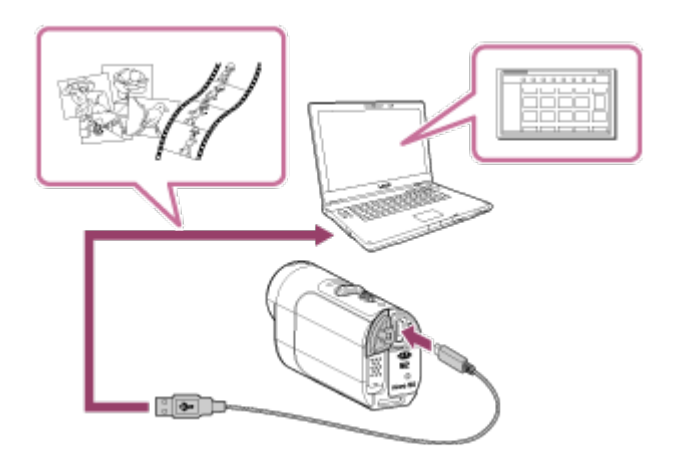

## **Funcţiile utile ale Action Cam Movie Creator**

Editarea şi afişarea filmelor împreună cu informaţiile de urmărire şi viteza de mişcare

### **Funcţiile utile ale PlayMemories Home**

- Importul şi redarea de filme şi de fotografii
- Folosiţi cablul micro USB (furnizat) atunci când conectaţi camera la computer.

#### **Notă**

Folosiţi PlayMemories Home atunci când importaţi filme pe computer. Informaţiile GPS se vor pierde dacă importaţi filme cu ajutorul altei metode.

[77] Cum se utilizează | Computer | Action Cam Movie Creator Verificarea mediului computerului

Pentru informaţii despre mediul computerului necesar pentru software, consultaţi site-ul web următor.

<http://www.sony.net/pcenv/>

[78] Cum se utilizează | Computer | Action Cam Movie Creator Instalarea Action Cam Movie Creator

Instalaţi Action Cam Movie Creator pe computer. Urmaţi paşii de mai jos.

- 1. Porniţi computerul
	- Conectați-vă ca Administrator.
	- Închideți toate aplicațiile care rulează pe computer înainte de a instala software-ul.
- 2. Vizitaţi următorul URL pe browserul de Internet de pe computer şi instalaţi Action Cam Movie Creator <http://www.sony.net/actioncam/>
	- După finalizarea instalării, Action Cam Movie Creator porneşte.
- 3. Conectaţi camera la computer cu ajutorul cablului micro USB furnizat
	- Puteţi adăuga funcţii noi în Action Cam Movie Creator. Chiar dacă Action Cam Movie Creator este deja instalat pe computer, conectaţi camera la computer.

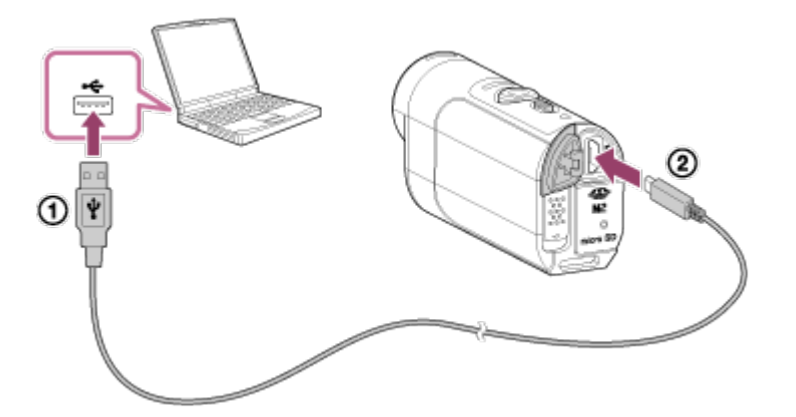

Către mufa USB Către terminalul Multi/Micro USB

#### **Notă**

- Nu deconectaţi cablul micro USB (furnizat) de la cameră dacă pe ecranul computerul se indică faptul că se operează sau se accesează camera. Acest lucru poate provoca deteriorarea datelor.
- Pentru a deconecta computerul de la cameră, faceți clic pe  $\boxed{\triangle}$  de pe tava de activități, după care faceți clic pe  $\bullet$  (pictograma pentru eliminare). Pentru Windows Vista, faceți clic pe <sub>la</sub> din tava de activități.

[79] Cum se utilizează | Computer | Action Cam Movie Creator Deconectarea computerului (Windows 7/Windows 8) Pentru a deconecta computerul de la cameră, urmaţi paşii de mai jos dacă aveţi Windows 7/Windows 8.

- 1. Faceți clic pe  $\boxed{\triangle}$  din tava de activități
- 2. Faceţi clic pe pictograma de deconectare din meniul Particularizare.
- 3. Faceţi clic pe dispozitivul care trebuie eliminat

#### **Windows 7/Windows 8**

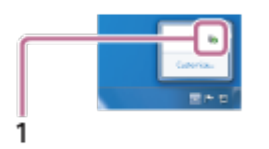

1 Pictograma de deconectare

#### **Notă**

- Nu formataţi cardul de memorie al camerei pe computer. În caz contrar, camera nu va funcționa corect.
- Atunci când accesati camera de pe computer, folositi PlayMemories Home. Nu modificaţi direct fişierele sau folderele de pe cameră cu ajutorul computerului. Fişierele imagine pot fi deteriorate sau este posibil să nu mai poată fi redate.
- Funcţionarea nu este garantată dacă operaţi datele de pe cardul de memorie al camerei prin intermediul computerului.
- Folosiţi PlayMemories Home atunci când importaţi filme lungi sau imagini editate de pe cameră pe computer.

Dacă folosiți un alt software, este posibil ca imaginile să nu fie importate corect.

• Trageti şi plasati pictograma unității peste pictograma "Trash" atunci când folosiți un computer Mac şi camera este deconectată de la computer. Camera va fi deconectată de la computer.

[80] Cum se utilizează | Computer | Action Cam Movie Creator Deconectarea computerului (Windows Vista)

Pentru a deconecta computerul de la cameră, urmaţi paşii de mai jos dacă aveţi

Windows Vista.

- 1. Faceţi dublu clic pe pictograma de deconectare din tava de activităţi
- 2. Selectaţi (dispozitiv de stocare în masă USB) şi faceţi clic pe [Oprire].
- 3. Confirmaţi dispozitivul care trebuie deconectat în fereastra de confirmare, apoi faceţi clic pe [OK].

În prealabil, urmaţi procedura de la pasul 1 la pasul 3 de mai jos.

- Deconectaţi cablul micro USB (furnizat)
- Oprirea alimentării camerei
- Scoaterea cardului de memorie

#### **Notă**

- Nu formataţi cardul de memorie al camerei pe computer. În caz contrar, camera nu va funcţiona corect.
- Atunci când accesaţi camera de pe computer, folosiţi PlayMemories Home. Nu modificaţi direct fişierele sau folderele de pe cameră cu ajutorul computerului. Fişierele imagine pot fi deteriorate sau este posibil să nu mai poată fi redate.
- Funcţionarea nu este garantată dacă operaţi datele de pe cardul de memorie al camerei prin intermediul computerului.
- Folosiți PlayMemories Home atunci când importați filme lungi sau imagini editate de pe cameră pe computer.

Dacă folosiţi un alt software, este posibil ca imaginile să nu fie importate corect.

• Trageți și plasați pictograma unității peste pictograma "Trash" atunci când folosiți un computer Mac şi camera este deconectată de la computer. Camera va fi deconectată de la computer.

[81] Cum se utilizează | Computer | Importul datelor de asistență GPS Datele de asistenţă GPS

Perioada în care GPS-ul poate obţine informaţiile de localizare poate fi scurtată prin preluarea datelor de asistenţă GPS. În cazul în care telecomanda grupată RM-LVR2V este conectată la un computer de pe Internet prin intermediul unui software

Action Cam Movie Creator, datele de asistenţă GPS pot fi actualizate automat.

- Dacă nu a fost configurată setarea datei şi a orei sau dacă ora setată diferă cu mult, durata de obţinere a informaţiilor de localizare GPS nu poate fi redusă.
- Dacă termenul de valabilitate al datelor de asistenţă GPS a expirat, timpul în care sunt înregistrate informațiile de localizare nu poate fi scurtat.

[82] Cum se utilizează | Altele | Durata estimată de înregistrare și redare pentru acumulatorul camerei

# Durata estimată de înregistrare pentru acumulatorul camerei

Timpul aproximativ disponibil atunci când se foloseşte un acumulator încărcat complet.

# **NP-BY1 (furnizat)**

### **Durata de înregistrare continuă**

HQ: 80 min. (85 min.) VGA: 85 min. (100 min.)

## **Durata de înregistrare tipică**

HQ: 45 min. (50 min.) VGA: 50 min. (60 min.)

- Intervalele de timp sunt măsurate în cazul utilizării camerei la 25 °C. Este recomandat să folosiţi camera la temperaturi între 10 °C şi 30 °C.
- Durata de înregistrare va fi mai scurtă dacă folosiţi camera la temperaturi scăzute.
- Durata de înregistrare poate fi mai scurtă, în funcţie de condiţiile de înregistrare.
- Durata de înregistrare tipică este intervalul de timp măsurat atunci când repetaţi operaţii precum starea standby de înregistrare a imaginilor şi comutarea modului de înregistrare a imaginii.
- () indică durata de înregistrare dacă setarea Wi-Fi este pe [OFF].

Timpul aproximativ disponibil atunci când se foloseşte un acumulator încărcat complet.

#### **Durata de redare**

HQ: 120 min. VGA: 130 min.

- Intervalele de timp sunt măsurate în cazul utilizării camerei la 25 °C. Este recomandat să folosiţi camera la temperaturi între 10 °C şi 30 °C.
- Durata de redare va fi mai scurtă dacă folosiţi camera la temperaturi scăzute.
- Durata de redare poate fi mai scurtă, în funcţie de condiţiile de înregistrare.

[84] Cum se utilizează | Altele | Durata de înregistrare și numărul de fotografii care pot fi înregistrate pentru un card de memorie

# Durata estimată de înregistrare continuă de filme

## **(XAVC S) Durată de înregistrare medie**

**64 GB XAVC S 50 Mbps (rezoluţie HD):** 2 h 35 min.

**(MP4) Durată de înregistrare medie**

**8 GB**

 **Cea mai înaltă rezoluţie (imagine cu aspect uniform înregistrată la rata de cadre 2×):**

35 min.

 **Cea mai înaltă rezoluţie:**

1 h

 **Rezoluţie înaltă:**

2 h 40 min.

/ **Înregistrare de mare viteză (imagine uniformă înregistrată la rata de cadre 4×):**

35 min.

 **Înregistrare foarte lentă (imagine cu încetinitorul înregistrată cu o rată de cadre 4×):**

40 min.

 **Rezolutie standard:** 

4 h 55 min.

**16 GB**

 **EDGE** Cea mai înaltă rezoluție (imagine cu aspect uniform înregistrată la rata  **de cadre 2×):**

1 h 20 min.

 **Cea mai înaltă rezoluţie:**

2 h 5 min.

 **Rezoluţie înaltă:**

5 h 20 min.

/ **Înregistrare de mare viteză (imagine uniformă înregistrată la rata de cadre 4×):**

1 h 20 min.

 **Înregistrare foarte lentă (imagine cu încetinitorul înregistrată cu o rată de cadre 4×):**

1 h 20 min.

 **Rezoluție standard:** 

9 h 55 min.

# **32 GB**

 **Cea mai înaltă rezoluţie (imagine cu aspect uniform înregistrată la rata de cadre 2×):**

2 h 40 min.

 **Cea mai înaltă rezoluţie:**

4 h 10 min.

# **Rezoluţie înaltă:**

10 h 50 min.

/ **Înregistrare de mare viteză (imagine uniformă înregistrată la rata de cadre 4×):**

2 h 40 min.

# **Înregistrare foarte lentă (imagine cu încetinitorul înregistrată cu o rată de cadre 4×):**

2 h 45 min.

# **Rezolutie standard:**

20 h

# **64 GB**

 **FIVE** Cea mai înaltă rezoluție (imagine cu aspect uniform înregistrată la rata  **de cadre 2×):**

5 h 20 min.

 **Cea mai înaltă rezoluţie:**

8 h 25 min.

 **Rezoluţie înaltă:**

21 h 45 min.

/ **Înregistrare de mare viteză (imagine uniformă înregistrată la rata de cadre 4×):**

5 h 20 min.

 **Înregistrare foarte lentă (imagine cu încetinitorul înregistrată cu o rată de cadre 4×):**

5 h 35 min.

# **Rezolutie standard:**

40 h 10 min.

- În cazul setării [SSLOW], numărul de mai sus indică durata disponibilă de înregistrare de imagini şi diferă de durata de redare reală.
- Dacă se foloseşte un card de memorie Sony.

## **Notă**

- Durata disponibilă de înregistrare poate varia în funcţie de condiţiile de înregistrare, de subiecti și de setarea pentru calitatea imaginii.
- Durata disponibilă de filmare continuă este de aproximativ 13 ore. În modul [SSLOW], va fi de aproximativ 3 ore.
- Formatul VBR (Variable Bit Rate, rată de biţi variabilă) este folosit pentru a adapta automat calitatea imaginii la scena înregistrată. Această tehnologie provoacă fluctuații ale duratei de înregistrare pe suport. Filmele care conțin imagini în mişcare rapidă şi imagini complexe se înregistrează la o rată de biţi mai mare, ceea ce reduce durata totală de înregistrare.

[85] Cum se utilizează | Altele | Durata de înregistrare și numărul de fotografii care pot fi înregistrate pentru un card de memorie

# Numărul estimat de fotografii care pot fi înregistrate

## **Numărul de fotografii care pot fi înregistrate**

## **8 GB**

Echivalentul a aprox. 2.070.000 pixeli (Înregistrarea de fotografii la anumite intervale) (16:9): 9,700

Aprox. 11.900.000 de pixeli (Imagini statice): 1,250

# **16 GB**

Echivalentul a aprox. 2.070.000 pixeli (Înregistrarea de fotografii la anumite intervale) (16:9): 19,000

Aprox. 11.900.000 de pixeli (Imagini statice): 2,500

## **32 GB**

Echivalentul a aprox. 2.070.000 pixeli (Înregistrarea de fotografii la anumite intervale) (16:9): 39,000

Aprox. 11.900.000 de pixeli (Imagini statice): 5,100

# **64 GB**

Echivalentul a aprox. 2.070.000 pixeli (Înregistrarea de fotografii la anumite intervale) (16:9): 40,000

Aprox. 11.900.000 de pixeli (Imagini statice): 10,000

- Dacă se foloseşte un card de memorie Sony.
- Numărul de fotografii care pot fi înregistrate pe cardul de memorie reprezintă numărul de fotografii la dimensiunea maximă a imaginilor pentru cameră. Numărul real de fotografii care pot fi înregistrate este afişat pe ecranul LCD al telecomenzii.
- Numărul de fotografii care pot fi înregistrate pe cardul de memorie poate varia în funcție de condițiile de înregistrare.

# Note cu privire la manipularea camerei şi a telecomenzii de vizualizare în timp real la distanţă

## **Nu utilizaţi/depozitaţi camera şi telecomanda în următoarele locaţii**

- În medii cu temperaturi sau umezeală extreme. În locuri precum un vehicul parcat la loc neumbrit, corpul camerei sau al telecomenzii se poate deforma iar acest lucru poate provoca defecţiuni.
- Sub lumina directă a soarelui sau în apropierea unui radiator Dacă depozitaţi camera sau telecomanda sub lumina directă a soarelui sau în apropierea unui radiator, camera sau telecomanda se poate decolora sau deforma iar acest lucru poate provoca defectiuni.
- În locuri cu vibrații puternice
- În apropierea câmpurilor magnetice puternice
- Nu folosiţi camera în apropierea unor surse de unde radio puternice sau de radiaţii.
- În locuri cu nisip sau praf

Protejati camera împotriva infiltrărilor directe de nisip sau praf. Acestea pot provoca defectarea camerei şi a telecomenzii, în unele situaţii fără şanse de reparare.

# **Despre rezistenţa la praf şi la apă**

Camera este rezistentă la praf şi la apă (la adâncime de 5 m sub apă, 30 minute continuu). Pentru observații privind folosirea carcasei impermeabile, consultați manualul de instrucţiuni de pe site-ul web.

[http://rd1.sony.net/help/cam/1415/h\\_zz/](http://rd1.sony.net/help/cam/1415/h_zz/)

## **Cu privire la transport**

- Nu vă aşezaţi pe un scaun sau în alt loc în timp ce aveţi camera şi telecomanda de vizualizare în timp real la distanţă în buzunarul de la spate al pantalonilor sau al fustei deoarece camera şi telecomanda de vizualizare în timp real la distanţă se pot defecta sau deteriora.
- Nu zguduiți sau loviți camera. Acest lucru poate afecta funcționarea și este posibil să nu mai puteţi înregistra imagini. În plus, cardul de memorie poate deveni inutilizabil sau datele imagine se pot deteriora.

## **Temperaturi de funcţionare**

Camera este proiectată să fie utilizată la temperaturi între -5 °C şi +40 °C iar

[87] Cum se utilizează | Altele | Note cu privire la utilizare Cu privire la condens şi umezeală

În cazul în care camera şi telecomanda sunt aduse direct dintr-un loc cu temperatură scăzută în altul cu temperatură ridicată, este posibil să se formeze condens în interiorul sau pe exteriorul camerei şi al telecomenzii. Condensul poate provoca defectarea camerei.

#### **În cazul formării de condens**

Opriţi camera şi aşteptaţi în jur de 1 oră să se evaporeze umezeala.

Notă cu privire la condens şi umezeală

Umezeala poate produce condens dacă aduceţi camera şi telecomanda dintr-un loc cu temperatură scăzută într-un loc cu temperatură ridicată (sau invers) sau dacă utilizaţi camera şi telecomanda într-un mediu umed, după cum se arată mai jos.

- Când aduceţi camera de pe pârtia de schi într-un loc încălzit
- Când scoateti camera dintr-un autovehicul sau o încăpere cu aer condiționat întrun loc exterior cu temperatură ridicată
- Când folosiţi camera şi telecomanda după o furtună sau o ploaie rapidă
- Când folosiţi camera într-un loc cu temperatură ridicată sau cu umezeală

#### **Modalitatea de evitare a condensului**

Înainte de a aduce camera sau telecomanda într-un loc cu temperatură mai ridicată, introduceți camera într-o pungă de plastic și închideți-o ermetic. Îndepărtați punga atunci când temperatura aerului din interiorul pungii de plastic este egală cu temperatura ambientală (după aproximativ 1 oră).

[88] Cum se utilizează | Altele | Note cu privire la utilizare Îngrijire şi depozitare

Curăţaţi suprafaţa camerei sau a telecomenzii cu o pânză moale umezită uşor cu apă şi apoi ştergeţi suprafaţa cu o pânză uscată. Nu folosiţi substanţele următoare deoarece acestea pot deteriora finisajul sau carcasa.

Produse chimice cum ar fi diluantul, benzina, alcoolul, şerveţelele de unică folosinţă, substanţele insectifuge, crema de protecţie solară sau insecticidul etc.

- Nu atingeți camera dacă aveți mâinile acoperite cu vreuna dintre substanțele de mai sus.
- Evitaţi intrarea camerei sau a telecomenzii în contact cu obiecte din cauciuc sau vinil pe perioade de timp îndelungate.
- Ştergeţi suprafaţa obiectivului cu o pânză moale în următoarele situaţii:
	- Dacă observaţi amprente pe suprafaţa obiectivului.
	- În locuri marcate de căldură sau umezeală.
	- Dacă obiectivul este expus la aer sărat, cum ar fi pe litoral.
- Depozitaţi-l la loc bine ventilat, ferit de mizerie şi praf.
- Pentru a preveni formare de mucegai, curățați periodic obiectivul conform indicaţiilor de mai sus.

[89] Cum se utilizează | Altele | Note cu privire la utilizare Note cu privire la accesoriile opţionale

Este posibil ca în anumite ţări/regiuni să nu fie disponibile accesoriile Sony originale.

Pentru detalii cu privire la accesoriile furnizate, consultaţi următoarele. [http://rd1.sony.net/help/cam/1415/h\\_zz/](http://rd1.sony.net/help/cam/1415/h_zz/)

[90] Cum se utilizează | Altele | Note cu privire la utilizare Note cu privire la casarea/înstrăinarea cardului de memorie

Chiar dacă ştergeţi datele de pe cardul de memorie sau formataţi cardul de memorie cu ajutorul camerei sau al unui computer, nu puteţi şterge în totalitate datele de pe cardul de memorie. Dacă împrumutaţi cardul de memorie, este recomandat să

ştergeţi în totalitate datele cu ajutorul unui software de ştergere de date de pe computer. De asemenea, atunci când casaţi cardul de memorie, se recomandă să distrugeţi corpul în sine al cardului de memorie.

[91] Cum se utilizează | Altele | Note cu privire la utilizare Acumulatorii camerei şi ai telecomenzii de vizualizare în timp real la distanţă

## **Cu privire la încărcare**

- Înainte de prima utilizare a camerei şi a telecomenzii, încărcaţi-le.
- Este recomandat să încărcaţi camera şi telecomanda la temperaturi ambientale între 10 °C şi 30 °C până când se stinge lampa POWER/CHG (Încărcare). Este posibil ca telecomanda şi camera să nu se încarce eficient la temperaturi care nu se încadrează în acest interval.
- Lampa POWER/CHG (Încărcare) poate clipi în timpul încărcării camerei, în următoarele situaţii:
	- Acumulatorul nu este ataşat corect
	- Acumulatorul este deteriorat
- Dacă temperatura acumulatorului camerei este scăzută, detaşaţi acumulatorul şi aşezaţi-l într-un loc cu căldură.
- Dacă temperatura acumulatorului camerei este ridicată, detaşaţi acumulatorul şi aşezaţi-l într-un loc răcoros.
- Lampa CHG (Încărcare) a telecomenzii poate clipi în următoarele situaţii.
	- Acumulatorul este deteriorat
- Dacă temperatura telecomenzii este scăzută, puneţi-o într-un loc cald.
- Dacă temperatura telecomenzii este ridicată, puneţi-o într-un loc răcoros.

## **Utilizarea acumulatorului în mod eficient**

- Performanţa acumulatorului scade la temperaturi ambientale scăzute sub 10 °C. În consecinţă, în mediile cu temperaturi joase, durata de funcţionare a acumulatorului este mai scurtă.
- Acumulatorul se va descărca rapid dacă folosiţi frecvent funcţiile de redare, derulare rapidă înainte şi înapoi.
- Este recomandat să încălziţi în prealabil acumulatorul, ţinându-l în buzunar şi să îl

 introduceţi în cameră chiar înainte de a începe să înregistraţi imagini pentru o funcționare sigură și o durată de viață prelungită.

- Opriţi camera de fiecare dată când nu o folosiţi pentru înregistrare sau redare. Acumulatorul se descarcă cât timp înregistrarea de imagini este în standby.
- Vă recomandăm să aveţi la îndemână acumulatori de rezervă care să acopere de două sau trei ori durata preconizată de înregistrare de imagini şi să efectuaţi înregistrări de probă înainte de a realiza înregistrările reale.
- Este posibil să nu puteţi porni camera şi telecomanda sau acumulatorul poate fi încărcat ineficient dacă secţiunea cu terminal a acumulatorului este murdară. În acest caz, ştergeţi uşor urmele de praf cu o pânză moale pentru a curăţa acumulatorul.
- Nu expuneți acumulatorul la apă. Acumulatorul nu este rezistent la apă.

### **Capacitatea restantă a bateriei**

- Dacă acumulatorul se descarcă repede chiar dacă nivelul indicatorului de capacitate restantă este mare, reîncărcaţi complet camera şi telecomanda. Indicatorul de capacitate restantă va fi afişat apoi corect. Reţineţi că este posibil ca nivelul să nu fie afişat corect în următoarele situaţii:
	- Camera şi telecomanda sunt utilizate un timp îndelungat la temperaturi ambientale ridicate
	- Camera şi telecomanda sunt lăsate complet încărcate
	- Camera şi telecomanda sunt utilizate intens

## **Modul de depozitare a acumulatorului**

- Pentru a conserva funcţiile acumulatorului, încărcaţi complet acumulatorul şi apoi descărcaţi-l complet în cameră cel puţin o dată pe an în timpul depozitării. Scoateți acumulatorul din cameră înainte de depozitare și depozitați-l camera întrun loc uscat şi răcoros.
- Pentru a preveni pătarea terminalului, scurtcircuitarea etc., nu uitaţi să folosiţi o pungă de plastic pentru a feri unitatea de materialele metalice în timpul transportului sau depozitării.

# **Cu privire la durata de viaţă a acumulatorului**

- Durata de viaţă a acumulatorului este limitată. Capacitatea bateriei scade în timp şi în urma utilizării repetate. În cazul în care durata de utilizare scade semnificativ între încărcări, probabil este timpul să o înlocuiti cu una nouă.
- Durata de viată a acumulatorului variază în funcție de modul de utilizare a acumulatorului.

# [92] Cum se utilizează | Altele | Note cu privire la utilizare Limitele de redare în timp real ale camerei

Există anumite limite pentru redarea video în timp real pe USTREAM. Pentru detalii, accesaţi site-ul web USTREAM de mai jos.

[93] Cum se utilizează | Altele | Note cu privire la utilizare Funcţia GPS şi Wi-Fi în distribuţie

## **Funcţia GPS**

Înregistrarea GPS a camerei nu este posibilă în timpul distribuţiei video în timp real. Iar monitorizarea cu un telefon inteligent sau cu telecomanda nu este acceptată în timpul distribuţiei video în timp real.

## **Funcţia Wi-Fi**

- Utilizaţi camera şi telecomanda în conformitate cu reglementările din regiunea de utilizare.
- Nu puteţi utiliza funcţia Wi-Fi a camerei şi nici telecomanda sub apă.

## **Securitatea la folosirea dispozitivelor LAN wireless**

- Pentru a evita hackingul, accesul rău-voitor al terţilor şi alte vulnerabilităţi, asiguraţi-vă că reţeaua LAN wireless este întotdeauna securizată.
- Este foarte important să configurați securitatea la o rețea LAN wireless.
- Dacă apare o problemă din cauza unor măsuri de securitate inadecvate sau a unor circumstanţe previzibile, Sony Corporation nu îşi asumă răspunderea pentru nicio pagubă rezultantă.

Utilizaţi un telefon inteligent sau un router Wi-Fi cu capacitate de partajare a conexiunii la Internet pentru redarea video în timp real. Nu se garantează funcţionarea pe toate dispozitivele. Conexiunea prin intermediul reţelelor LAN wireless publice nu este acceptată.

# [95] Cum se utilizează  $|$  Altele  $|$  Note cu privire la utilizare Redarea în timp real simultană cu mai multe camere

Distribuţia video în timp real simultană nu este posibilă de pe acelaşi cont cu mai multe camere (mai mult de 2 camere). Trebuie să vă conectaţi utilizând un alt cont.

[96] Cum se utilizează | Altele | Note cu privire la utilizare Influenţa exercitată de Line State

Comunicarea poate fi întreruptă în funcție de starea rețelei atunci când partajați o conexiune de Internet prin telefonul inteligent sau un router Wi-Fi.

[97] Cum se utilizează | Altele | Note cu privire la utilizare Conexiunea pentru redarea în timp real

Cum redarea video în timp real are o limită privind timpul de comunicare în conformitate cu clauzele contractului aferent telefonului inteligent sau routerului Wi-Fi, ţineţi cont de această limită.

Durata de distribuţie continuă pentru redarea video în timp real cu camera este limitată la aproximativ 13 ore.

# [99] Cum se utilizează | Altele | Note cu privire la utilizare Restricţia privind conexiunea

În unele ţări, este posibil să nu vă puteţi conecta la site-uri de distribuţie video în timp real. Folosiţi camera în conformitate cu legislaţia fiecărei ţări.

[100] Cum se utilizează | Altele | Note cu privire la utilizare Ecranul LCD al telecomenzii de vizualizare în timp real la distanţă

### **Manipularea ecranului LCD**

- Nu lăsaţi ecranul LCD cu faţa orientată către soare deoarece se poate deteriora. Fiţi atenţi atunci când aşezaţi telecomanda lângă o fereastră.
- Dacă folosiţi telecomanda într-un loc cu temperaturi scăzute, pe ecranul LCD este posibil să apară linii orizontale sau o imagine reziduală. Aceasta nu reprezintă o defecţiune. După ce telecomanda se încălzeşte, ecranul LCD va reveni la starea normală.
- Dacă se afişează o imagine statică sau fixă o perioadă îndelungată de timp, o imagine poate rămâne suprapusă pe ecranul LCD ca imagine fantomă.

### **Punctul luminos şi punctul de ştergere al ecranului LCD**

Panoul LCD prevăzut pe telecomandă este fabricat cu ajutorul unei tehnologii de înaltă precizie dar un procent foarte mic din pixeli pot fi "blocați", fiind fie întotdeauna stinşi (negri), întotdeauna aprinşi (roşii, verzi sau albaştri) sau clipind. În plus, din

cauza caracteristicilor fizice ale afișajului cu cristale lichide, astfel de pixeli "blocați" pot să apară spontan după o perioadă îndelungată de utilizare. Aceste probleme nu reprezintă o defecţiune.

# **Întreţinere**

# **Curăţarea ecranului LCD**

Suprafaţa ecranului LCD este tratată special pentru reducerea reflecţiei luminii. Întreţinerea incorectă poate afecta performanţa ecranului LCD, în consecinţă, aveţi grijă în următoarele privinţe:

- Ştergeţi ecranul LCD uşor cu o pânză moale cum ar fi o pânză de curăţare sau o pânză pentru ştergerea ochelarilor.
- Petele dificile pot fi îndepărtate cu o pânză moale cum ar fi o pânză de curăţare sau o pânză pentru ştergerea ochelarilor umezită uşor cu apă.
- Nu folosiţi niciodată un solvent cum ar fi alcoolul, benzina sau diluantul sau un detergent acid, alcalin sau abraziv sau o pânză de curăţare chimică deoarece pot deteriora suprafaţa ecranului LCD.

[101] Cum se utilizează  $|$  Altele  $|$  Note cu privire la utilizare

# Rezistenţa la apă a telecomenzii de vizualizare în timp real la distanţă

# **Despre rezistenţa la apă a telecomenzii**

Telecomanda este proiectată să fie rezistentă la apă. Daunele provocate de utilizarea necorespunzătoare, abuzivă sau de întreţinerea necorespunzătoare nu sunt acoperite de garanția limitată.

- Nu expuneti telecomanda la apă sub presiune, cum ar fi apa de la robinet.
- A nu se utiliza în izvoare de apă geotermală.
- Utilizaţi telecomanda în apă la o temperatură între 0 °C şi 40 °C.
- Telecomanda are o rezistenţă continuă la apă la o adâncime de 3 m, timp de 30 de minute.

# **Note înainte de utilizarea telecomenzii sub/aproape de apă**

Asiguraţi-vă că nu se infiltrează materii străine, cum ar fi nisipul, părul sau

 impurităţile în capacul conectorului. Chiar şi o cantitate mică de materii străine poate duce la infiltrarea apei în telecomandă.

- Asiguraţi-vă că garnitura de etanşare şi suprafeţele de îmbinare ale acesteia nu sunt zgâriate. Chiar şi o zgârietură mică poate duce la infiltrarea apei în telecomandă. Dacă garnitura de etanşare sau suprafeţele de îmbinare ale acesteia sunt zgâriate, contactaţi distribuitorul Sony sau atelierul de service Sony autorizat local.
- Dacă pe garnitura de etanşare sau suprafeţele de îmbinare ale acesteia se depun impurităţi sau nisip, curăţaţi suprafaţa respectivă prin ştergere cu o pânză moale care nu lasă scame.
- Nu deschideţi/închideţi capacul conectorului dacă aveţi mâinile ude sau nisip pe mână ori în apropierea apei. Există riscul să intre nisip sau apă în interiorul telecomenzii. Înainte de a deschide capacul conectorului, efectuaţi procedura descrisă în "Curățarea după utilizarea telecomenzii sub/aproape de apă".
- Deschideţi capacul conectorului după ce telecomanda s-a uscat complet.
- Verificaţi întotdeauna dacă este închis bine capacul conectorului.

## **Note despre utilizarea telecomenzii sub/aproape de apă**

- Nu expuneţi telecomanda la şocuri, cum ar fi salturile în apă.
- Nu deschideţi şi nu închideţi capacul conectorului dacă sunteţi în/aproape de apă.
- Telecomanda se scufundă în apă. Utilizaţi cureaua furnizată împreună cu telecomanda pentru a preveni scufundarea acesteia.

## **Curăţarea după utilizarea telecomenzii sub/aproape de apă**

- Curăţaţi întotdeauna telecomanda cu apă în interval de 60 de minute după utilizare şi nu deschideţi capacul conectorului înainte de terminarea curăţării. Nisipul sau apa se pot infiltra în locuri unde nu pot fi văzute şi vor reduce rezistenţa la apă dacă nu sunt îndepărtate.
- Lăsaţi telecomanda să stea în apă curată într-un vas de curăţare timp de aproximativ 5 minute. Apoi, scuturaţi uşor telecomanda şi apăsaţi fiecare buton sub apă pentru a îndepărta sarea, nisipul sau alte materii depuse în jurul butoanelor.
- După clătire, îndepărtaţi prin ştergere toate picăturile de apă cu o pânză moale. Lăsați telecomanda să se usuce complet într-un loc umbros și bine ventilat. Nu o uscaţi prin suflare cu un uscător de păr deoarece există riscul de deformare si/sau degradare a rezistentei la apă.
- Îndepărtați prin stergere toate picăturile de apă sau urmele de praf de pe capacul conectorului cu o pânză moale uscată.

Se pot forma bule atunci când telecomanda este scufundată în apă. Aceasta nu reprezintă o defecţiune.

Corpul telecomenzii se poate decolora dacă intră în contact cu cremă de protecţie solară sau ulei de bronzare.

Dacă telecomanda intră în contact cu cremă de protecţie solară sau ulei de bronzare, curăţaţi-o repede prin ştergere.

Nu lăsaţi telecomanda cu apă sărată în interior sau pe suprafaţă. Aceasta poate provoca corodare sau decolorare şi poate reduce rezistenţa la apă.

[102] Cum se utilizează | Altele | Note cu privire la utilizare GPS

## **Cu privire la GPS**

- Deoarece poziţiile sateliţilor GPS variază constant, determinarea locaţiei poate dura mai mult sau receptorul poate să nu determine locația deloc, în funcție de locul şi ora de utilizare a camerei.
- GPS este un sistem care vă determină poziţia cu ajutorul semnalelor primite de la sateliți. Evitați să folosiți caracteristica GPS de pe telecomandă în locuri în care semnalele radio sunt blocate sau reflectate, de exemplu în locuri umbrite, înconjurate de clădiri sau copaci etc. Folosiţi telecomanda în medii cu cerul liber.
- Este posibil să nu puteţi înregistra informaţiile de localizare în locurile sau situaţiile în care semnalele radio de la sateliţii GPS nu ajung la telecomandă, după cum urmează.
	- În tuneluri, în interior sau la umbra clădirilor
	- Între clădiri înalte sau pe străzi înguste înconjurate de clădiri
	- În subteran, în locuri înconjurate de copaci deşi, sub poduri ridicate sau în locuri în care sunt generate câmpuri magnetice, de exemplu în apropierea cablurilor de înaltă tensiune
	- În apropierea dispozitivelor care generează semnale radio pe aceeaşi bandă de frecvenţă cu telecomanda: în apropierea telefoanelor mobile care folosesc banda 1,5 GHz etc.
- Nu acoperiți cu mâna sau cu degetele receptorul GPS (porțiunea cu antena GPS) în timp ce se caută sateliţi sau se stabileşte poziţia. Sensibilitatea de recepţie scade şi este posibil ca poziţia să nu poată fi stabilită.
- În funcție de poziția de montare a telecomenzii sau de postură, este posibil ca telecomanda să nu recepţioneze undele electrice de la sateliţii GPS. Îndreptaţi receptorul GPS (porţiunea cu antena GPS) spre cer.
- Este posibil să nu puteţi înregistra informaţiile GPS în următoarele situaţii.
	- Opriți telecomanda
	- Deconectați telecomanda și camera
	- În cazul unei conexiuni instabile între telecomandă şi cameră prin Wi-Fi
- Dacă înregistraţi imagini cu istoricul GPS al telecomenzii setat pe [ON] şi încărcaţi imaginile respective pe Internet, este posibil ca locul în care a fost realizată înregistrarea să fie disponibil unor terţe părţi. Pentru a preveni acest lucru, setaţi istoricul GPS pe [OFF] înainte de înregistrare.

# **Cu privire la erorile de triangulare**

- Dacă vă mutaţi într-un alt loc imediat după pornirea telecomenzii, poate dura mai mult până când camera începe triangularea, comparativ cu situaţia în care rămâneți pe loc.
- Eroare de satelit GPS

Când telecomanda recepţionează semnale de la mai mult de trei sateliţi GPS, stabileşte poziţia actuală. Marja de eroare permisă de sateliţii GPS este de aproximativ 10 m. În funcţie de mediul ambiant, eroarea de triangulare poate fi mai mare. În acest caz, locația reală poate fi diferită de locația de pe hartă, bazată pe informațiile GPS. De altfel, sateliții GPS sunt controlați de Departamentul de apărare al Statelor Unite şi gradul de precizie poate fi modificat intenţionat.

Eroare în timpul procesului de triangulare

Telecomanda obţine informaţii de localizare periodic în timpul triangulării. Există un usor decalaj între momentul obtinerii informatiilor de localizare și momentul înregistrării informaţiilor de localizare pe o imagine; în consecinţă, locaţia de înregistrare reală poate să nu corespundă cu locaţia exactă de pe hartă bazată pe informaţiile GPS.

# **Cu privire la restricţia de utilizare a GPS**

Utilizaţi GPS-ul în conformitate cu situaţia şi cu reglementările din ţările/regiunile în care folosiţi telecomanda.

[103] Cum se utilizează | Altele | Note cu privire la utilizare

Casarea telecomenzii de vizualizare în timp real la distanţă

Scoateţi acumulatorul înainte de casarea telecomenzii.

Nu desfaceţi şuruburile decât în momentul casării telecomenzii. Vom refuza să reparăm sau să înlocuim unitatea în cazul în care prezintă semne de dezasamblare în afara condiţiilor de garanţie.

Acumulatorul încorporat al telecomenzii este reciclabil. În momentul casării telecomenzii, scoateţi acumulatorul încorporat şi predaţi-l la distribuitor.

- 1. Apăsaţi butonul ON/OFF pentru a opri alimentarea telecomenzii
- 2. Deconectaţi cablurile conectate
- 3. Îndepărtaţi şuruburile cu o şurubelniţă cu cap Phillips (4 şuruburi)
- 4. Detaşaţi capacul
- 5. Împingeţi cârligul spre exterior şi scoateţi acumulatorul

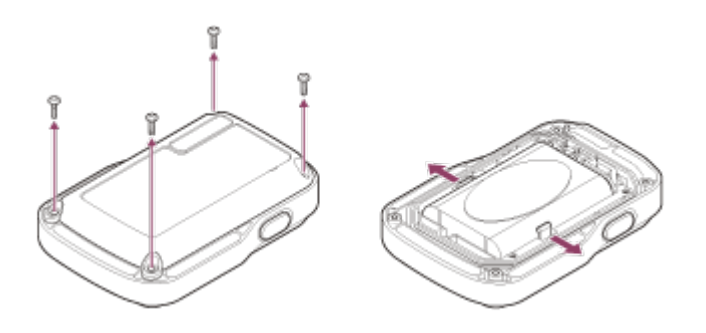

### **Notă**

Când demontaţi acumulatorul încorporat al telecomenzii, fiţi atenţi la următoarele aspecte.

- Nu lăsați șuruburile etc. la îndemâna copiilor mici pentru a preveni înghițirea accidentală a acestora. Nu lăsaţi şuruburile etc. la îndemâna copiilor mici pentru a preveni înghiţirea accidentală a acestora.
- Fiți atenți să nu vă răniți la unghii sau degete.

[104] Cum se utilizează | Altele | Utilizarea camerei în străinătate Utilizarea camerei în străinătate

### **Cu privire la sistemele de culoare ale televizoarelor**

Înainte de a înregistra imagini, nu uitaţi să setaţi televizorul pe sistemul de televiziune din ţara şi regiunea în care veţi vizualiza înregistrările. În continuare, sunt prezentate
ţările şi regiunile în care puteţi vizualiza imagini [NTSC] sau [PAL].

### **Ţările şi regiunile în care puteţi vizualiza imaginile dacă este setat [NTSC]**

Barbados, Bermude, Bolivia, Canada, Chile, Columbia, Costa Rica, Cuba, Dominica, Ecuador, El Salvador, Guam, Guatemala, Guyana, Haiti, Honduras, Japan, Mexic, Micronezia, Myanmar, Nicaragua, Panama, Peru, Filipine, Puerto Rico, Republica Coreea, Saint Lucia, Samoa, Surinam, Taiwan, Trinidad şi Tobago, Statele Unite ale Americii, Venezuela etc.

### **Ţările şi regiunile în care puteţi vizualiza imaginile dacă este setat [PAL]**

Australia, Austria, Argentina, Belgia, Bulgaria, Brazilia, China, Croaţia, Republica Cehă, Danemarca, Finlanda, Franța, Guyana Franceză, Germania, Grecia, Hong Kong, Ungaria, Indonezia, Iran, Irak, Italia, Kuweit, Malaiezia, Monaco, Olanda, Noua Zeelandă, Norvegia, Paraguay, Polonia, Portugalia, România, Rusia, Singapore, Slovacia, Spania, Suedia, Elvetia, Thailanda, Turcia, Ucraina, Marea Britanie, Uruguay, Vietnam etc.

# [105] Cum se utilizează | Altele | Utilizarea camerei în străinătate Lista cu diferenţele de fus orar pentru principalele oraşe ale lumii

Diferenţele de fus orar faţă de ora standard pentru fiecare oraş din lume. (Valabile în anul 2014)

Lisabona/Londra GMT Berlin/Paris +01:00 Helsinki/Cairo/Istanbul +02:00 Nairobi +03:00 Teheran

+03:30

Moscova/Abu Dhabi/Baku

+04:00

Kabul

+04:30

Karachi/Islamabad

+05:00

Calcutta/New Delhi

+05:30

Almaty/Dhaka

+06:00

Yangon

+06:30

Bangkok/Jakarta

+07:00

Hong Kong/Singapore/Beijing +08:00

Tokyo/Seul +09:00

Adelaide/Darwin

+09:30

Melbourne/Sydney

+10:00

New Caledonia +11:00

Fiji/Wellington

+12:00

Midway

-11:00

Hawaii

-10:00

Alaska

-09:00

San Francisco/Tijuana

-08:00

Denver/Arizona

-07:00

Chicago/Mexico City

-06:00

New York/Bogota -05:00

Santiago

-04:00

Newfoundland

-03:30

Brazilia/Montevideo -03:00

Fernando de Noronha -02:00

Insulele Azore/Capul Verde -01:00

[106] Cum se utilizează | Altele | Specificații Cameră

**[Sistem] Semnal video: HDTV** 

### **Dispozitiv de imagine:**

Senzor Exmor R<sup>™</sup> CMOS tip 1/2.3 (7,77 mm) Nr. brut pixeli: Aprox. 16,8 megapixeli

Rezoluția efectivă a imaginii (film): Aprox. 11,9 megapixeli (16:9)<sup>\*</sup> Rezoluția efectivă a imaginii (imagini statice): Aprox. 11,9 megapixeli (16:9) Rezoluție maximă efectivă a imaginilor statice: Aprox. 11,9 megapixeli Modul de înregistrare de fotografii la anumite intervale: Aprox. 2,1 megapixeli (16:9)

#### **Obiectiv:**

ZEISS Tessar Diafragmă: F2.8 Distanţă focală: f = 2,8 mm

Distanță focală (echivalență formatului de 35 mm) (modul film): f = 17,1 mm (16:9)<sup>\*</sup> FOV: 170°\*

#### **Cameră:**

Controlul expunerii: Automat Iluminare minimă: 6 lx (lux) Stabilizarea imaginii: Stabilizarea electronică a imaginii cu SteadyShot Distanţa minimă de înregistrare a imaginilor: Aprox. 30 cm

### **Format fişier:**

Filme: MP4: MPEG-4 AVC/H.264, XAVC S: MPEG-4 AVC/H.264 Audio: MPEG-4 AAC-LC 2ch (Când se înregistrează filme în format MP4), LPCM 2ch (Când se înregistrează filme în format XAVC S) Fotografie: compatibil JPEG (DCF Ver. 2.0, Exif Ver. 2.3, MPF Baseline)

### **Tip de suport de înregistrare:**

Când se înregistrează filme în format MP4: Suport Memory Stick Micro (Mark2) card de memorie microSD/SDHC/SDXC (Clasa 4 sau mai rapid) Atunci când se înregistrează filme în format XAVC S: card microSDXC (Clasa 10 sau mai rapid)

\* SteadyShot este setat pe [OFF]

### **[Conectoare de intrare şi ieşire]**

Terminal Multi/Micro USB\* : micro-B/USB2.0 Hi-Speed

\* Acceptă dispozitive compatibile cu Micro USB.

# **[Alimentare]**

### **Necesar de putere:** Acumulator: 3,7 V (NP-BY1 (furnizat)) Terminal Multi/Micro USB: 5,0 V

### **Metodă de încărcare:**

Încărcare USB: 5,0 V c.c., 500 mA

### **Timp de încărcare:**

Prin computer NP-BY1 (furnizat): Aprox. 2 h 25 min. Prin AC-UD10 (comercializat separat) NP-BY1 (furnizat): Aprox. 2 h 05 min.

### **Metodă de alimentare:**

Alimentare prin USB (minim 1,5 A recomandat)

#### **Consum de energie:**

1,7 W (dacă dimensiunea imaginii de film este [1920 × 1080/30p])

### **Baterie:**

Acumulator: NP-BY1 (furnizat) Tensiune maximă la ieşire: 4,2 V c.c. Tensiune la ieşire: 3,7 V c.c. Tensiune de încărcare maximă: 4,2 V c.c. Curent de încărcare maxim: 975 mA Capacitate: 2,4 Wh (640 mAh) Tip: Li-ion

### **[Generalităţi]**

Rezistenţă la apă: Adâncimea apei 5 m, 30 minute continuu (Se utilizează carcasa impermeabilă (SPK-AZ1)) Rezistență la stropire: Echivalent cu IPX4<sup>\*</sup> Temperatură de functionare: -5 °C până la +40 °C Temperatură de stocare: -20 °C până la +60 °C Dimensiuni: Aprox. 24,2 mm  $\times$  36,0 mm  $\times$  74,0 mm (L/Î/A, cu excepţia părţilor proeminente)

Masă: Aprox. 48 g (doar camera) Masă (în timpul utilizării): Aprox. 63 g (inclusiv NP-BY1 (furnizat)) Microfon: Stereo Difuzor: Monofonic

\* Rezistenţa la stropire se bazează pe testarea standard efectuată de Sony.

## **[LAN wireless]**

Standard corespunzător: IEEE 802.11b/g/n Frecvență: 2,4 GHz Protocoale de securitate acceptate: WPA-PSK/WPA2-PSK Metodă de configurare: WPS (Wi-Fi Protected Setup) Metodă de acces: Mod de infrastructură NFC: Compatibil NFC Forum Type 3 Tag

## **[Accesorii]**

### **Adaptor pentru trepied**

Dimensiuni: Aprox. 14,2 mm × 12,2 mm × 69 mm  $(L/\hat{I}/A)$ , cu excepția părților proeminente) Masă: Aprox. 12 g

### **Carcasă impermeabilă (SPK-AZ1)**

Dimensiuni: Aprox. 36,3 mm × 53,2 mm × 80,2 mm (L/Î/A, cu excepţia părţilor proeminente) Masă: Aprox. 48 g Rezistenţă la presiune: Adâncimea apei 5 m, 30 minute continuu.

### **Suport de ataşare**

Dimensiuni: Aprox. 47,0 mm × 14,0 mm × 58,5 mm  $(L/\hat{I}/A)$ , cu excepția părților proeminente) Masă: Aprox. 16 g

### **Soclu adeziv plat**

Dimensiuni: Aprox. 53,0 mm  $\times$  12,5 mm  $\times$  58,5 mm (L/Î/A, cu excepţia părţilor proeminente) Masă: Aprox. 14 g

### **Soclu adeziv curbat**

Dimensiuni: Aprox. 53,0 mm  $\times$  16,0 mm  $\times$  58,5 mm  $(L/\hat{I}/A)$ , cu excepția părților proeminente) Masă: Aprox. 16 g

Designul şi specificaţiile se pot modifica fără notificare prealabilă.

[107] Cum se utilizează | Altele | Specificații Telecomandă de vizualizare în timp real la distanţă

### **[Terminal intrare]**

Terminal Multi/Micro USB: micro-B/USB (Pentru încărcare/preluarea datelor de asistenţă GPS)

### **[Alimentare]**

#### **Necesar de putere**

Acumulator: 3,6 V (baterie internă) Terminal Multi/Micro USB: 5,0 V

#### **Metodă de încărcare:**

Încărcare USB: 5,0 V c.c., 500 mA/800 mA

#### **Timp de încărcare:**

Prin computer Baterie internă: Aprox. 4 h 05 min. Prin AC-UD20 (comercializat separat) Baterie internă: Aprox. 2 h 55 min.

#### **Metodă de alimentare:**

Alimentare prin USB (minim 1,5 A recomandat)

### **Consum de energie:**

1,0 W (în timpul unei conexiuni Wi-Fi şi al afişajului de vizualizare în timp real)

#### **Baterie:**

Acumulator: Baterie internă Tensiune maximă la ieşire: 4,2 V c.c. Tensiune la ieşire: 3,6 V c.c. Tensiune de încărcare maximă: 4,2 V c.c. Curent de încărcare maxim: 1,89 A Capacitate: 4,5 Wh (1.240 mAh)

# **[Generalităţi]**

Rezistență la apă: Adâncimea apei 3 m, 30 minute continuu<sup> $\hat{ }$ </sup> Temperatură de funcţionare: -10 °C până la +40 °C Temperatură de stocare: -20 °C până la +60 °C Dimensiuni (aprox.): 72,3 mm  $\times$  50,2 mm  $\times$  20,8 mm (L/Î/A, cu excepţia părţilor proeminente) Masă: Aprox. 67 g (doar corpul principal) Greutate totală în timpul utilizării: Aprox. 98 g (inclusiv cureaua furnizată şi placa de bază)

\* Rezistenţa la apă nu este garantată în toate circumstanţele.

Designul şi specificaţiile se pot modifica fără notificare prealabilă.

 $[108]$  Cum se utilizează  $\parallel$  Altele  $\parallel$  Mărci comerciale Mărci comerciale

- Memory Stick și  $\triangleq$  sunt mărci comerciale sau mărci comerciale înregistrate ale Sony Corporation.
- Mac este marcă comercială înregistrată a Apple Inc. în Statele Unite ale Americii şi în alte ţări.
- iOS este marcă comercială sau marcă comercială înregistrată a Cisco Systems, Inc.
- Android şi Google Play sunt mărci comerciale ale Google Inc.
- iPhone este marcă comercială sau marcă comercială înregistrată a Apple Inc.
- Wi-Fi, sigla Wi-Fi, Wi-Fi PROTECTED SET-UP sunt mărci comerciale înregistrate ale Wi-Fi Alliance.
- N Mark este marcă comercială sau marcă comercială înregistrată a NFC Forum, Inc. în Statele Unite ale Americii şi în alte ţări.
- Adobe, sigla Adobe şi Adobe Acrobat sunt mărci comerciale sau mărci comerciale înregistrate ale Adobe Systems Incorporated în Statele Unite şi/sau în alte ţări.
- Sigla microSDXC este marcă comercială a SD-3C, LLC. În plus, numele de sisteme şi de produse utilizate în acest manual sunt, în general, mărci comerciale sau mărci comerciale înregistrate ale dezvoltatorilor

 sau producătorilor respectivi. Cu toate acestea, mărcile comerciale ™ sau ® pot să nu fie descrise în acest manual.

# [109] Cum se utilizează | Altele | Note cu privire la licențe Cu privire la software-ul aplicat GNU GPL/LGPL

Camera include un software eligibil pentru următoarea licenţă GNU General Public License (denumită în continuare GPL) sau GNU Lesser General Public License (denumită în continuare LGPL). Prin prezenta vă informăm că aveţi dreptul să accesaţi, să modificaţi şi să redistribuiţi codul sursă pentru aceste programe software în conformitate cu prevederile GPL/LGPL.

Codul sursă este pus la dispoziţie pe web. Pentru descărcare, accesaţi următorul URL:

Accesaţi URL-ul de mai jos pentru descărcare.

<http://www.sony.net/Products/Linux/>

Ar fi de preferat să nu ne contactaţi în legătură cu conţinutul codului sursă. Copiile licenţelor (în limba engleză) sunt stocate în memoria internă a camerei. Stabiliţi o conexiune de stocare în masă între cameră şi computer şi citiţi fişierele din folderul "LICENSE" din "PMHOME".

```
[110] Depanare | Depanare | Depanare
Cum pot remedia o problemă?
```
Dacă întâmpinaţi probleme legate de cameră, încercaţi următoarele soluţii.

- 1. Verificaţi elementele de depanare şi inspectaţi camera
- 2. Deconectaţi iniţial sursa de alimentare, reconectaţi-o după un minut şi porniţi din nou alimentarea camerei
- 3. Apăsați butonul UP sau DOWN de pe telecomandă pentru a selecta  $\bullet \bullet$ (Resetare setări) din <sup>0</sup>1 (Setări telecomandă) și apăsați butonul REC/ENTER de pe telecomandă

După această operaţie, setările precum data şi ora se vor reiniţializa.

4. Contactaţi telefonic distribuitorul Sony sau atelierul de service Sony autorizat local

# [111] Depanare | Depanare | Acumulatorul și alimentarea camerei Camera nu porneşte

- Introduceţi un acumulator încărcat în cameră.
- Verificaţi dacă acumulatorul este introdus corect în cameră.

[112] Depanare | Depanare | Acumulatorul și alimentarea camerei Alimentarea camerei se opreşte brusc

- În funcție de temperatura camerei și a bateriei, este posibil să nu puteți înregistra filme sau alimentarea poate fi întreruptă automat pentru a proteja camera. Înainte de întreruperea alimentării, pe ecranul telecomenzii se va afișa un mesaj en sau nu veţi mai putea înregistra filme.
- Dacă se indică q<sub>ua</sub>, opriți înregistrarea filmului.
- În cazul în care camera opreşte înregistrarea din cauza temperaturii, lăsaţi-o câteva minute cu alimentarea oprită. Reluaţi înregistrarea după ce temperatura din interiorul camerei a revenit la valori normale.
- Dacă nu folosiţi camera o anumită perioadă de timp, camera comută în modul de economisire a energiei. Porniţi din nou alimentarea.
- Dacă aţi selectat [OFF] pentru funcţia de oprire automată, alimentarea camerei nu se va întrerupe automat.

[113] Depanare | Depanare | Acumulatorul și alimentarea camerei Durata de utilizare a bateriei este scurtă

- Folosiţi camera într-un mediu cu temperaturi extreme sau aţi încărcat insuficient bateria. Aceasta nu reprezintă o defecţiune.
- Dacă nu aţi folosit camera o perioadă prelungită, eficienţa bateriei se va ameliora în urma încărcării şi descărcării repetate.
- Atunci când durata de viaţă utilă a bateriei se înjumătăţeşte, chiar şi după încărcarea completă a acumulatorului, trebuie să înlocuiţi acumulatorul. Consultaţi cel mai apropiat distribuitor Sony.

[114] Depanare | Depanare | Acumulatorul și alimentarea camerei Camera nu se încarcă

- Opriţi camera şi stabiliţi conexiunea USB.
- Deconectaţi şi reconectaţi cablul micro USB (furnizat).
- Folosiţi cablul micro USB (furnizat).
- Încărcaţi acumulatorul la o temperatură ambientală de 10 °C până la 30 °C.
- Porniţi computerul şi conectaţi camera.
- Scoateti computerul din starea repaus sau hibernare.
- Conectati cablul micro USB (furnizat) direct la conectorul USB al computerului.
- Conectaţi camera la computer cu ajutorul sistemului de operare acceptat de cameră.

[115] Depanare | Depanare | Acumulatorul și alimentarea camerei Capacitatea restantă indicată este incorectă

- Acest fenomen apare atunci când folosiţi telecomanda într-un mediu cu temperaturi extreme.
- **Intervine o discrepantă între indicatorul de capacitate rămasă și capacitatea**  rămasă reală a bateriei. Descărcaţi complet acumulatorul o dată, după care încărcaţi-l pentru o indicare corectă.
- Încărcaţi din nou acumulatorul complet. Dacă problema persistă, acumulatorul este uzat. Înlocuiţi acumulatorul cu unul nou.

[116] Depanare | Depanare | Card de memorie Nu se pot realiza operaţii cu ajutorul cardului de memorie

Dacă folosiţi un card de memorie formatat pe computer, formataţi-l din nou pe cameră.

[117] Depanare | Depanare | Înregistrarea de imagini Nu se pot înregistra imagini

- Verificaţi capacitatea liberă a cardului de memorie.
- Asiguraţi-vă că setarea NTSC/PAL a camerei existente este identică cu cea a camerei pe care a fost formatat cardul de memorie folosit.
- Formataţi un card de memorie nou înainte de utilizare.

[118] Depanare | Depanare | Înregistrarea de imagini Nu se pot introduce date despre imagini

Camera nu are o caracteristică de introducere a datelor peste imagini.

[119] Depanare | Depanare | Vizualizarea imaginilor Nu se pot reda imagini

Imaginile nu pot fi redate dacă denumirea folderului/fişierului a fost modificată pe computer.

# Computerul nu recunoaşte camera

- Dacă nivelul bateriei este scăzut, încărcaţi camera.
- Porniţi camera şi conectaţi-o la computer.
- Folosiţi cablul micro USB (furnizat).
- Deconectaţi cablul micro USB (furnizat) de la computer şi de la cameră şi conectaţi-l din nou ferm.
- Deconectaţi toate echipamentele cu excepţia camerei, tastaturii şi mouse-ului de la conectorii USB de pe computer.
- Conectaţi camera direct la computer fără a trece printr-un hub USB sau un alt dispozitiv.

[121] Depanare | Depanare | Computere Nu se pot importa imagini

Conectaţi camera şi computerul corect cu ajutorul unei conexiuni USB.

[122] Depanare | Depanare | Computere Nu se poate instala Action Cam Movie Creator

Verificaţi mediul computerului sau procedura de instalare necesară pentru instalare.

[123] Depanare | Depanare | Computere Action Cam Movie Creator nu funcţionează corect

• Închideți Action Cam Movie Creator și reporniți computerul.

# [124] Depanare | Depanare | Computere Nu se pot reda imagini pe computer

Consultaţi producătorul computerului sau al software-ului.

[125] Depanare | Depanare | Wi-Fi Transferul unei imagini durează prea mult

Cuptoarele cu microunde sau dispozitivele cu Bluetooth activat care folosesc lungimea de undă 2,4 GHz pot afecta comunicarea. Dacă există astfel de dispozitive în apropiere, îndepărtaţi camera de ele sau opriţi dispozitivele.

[126] Depanare | Depanare | Altele Obiectivul se înceţoşează

S-a format condens de la umezeală. Opriţi camera şi aşteptaţi în jur de 1 oră să se evaporeze umezeala.

# [127] Depanare | Depanare | Altele Camera şi bateria se încing

- Corpul camerei şi bateria se pot încălzi în timpul utilizării. Acest lucru este normal.
- Evitaţi folosirea camerei pentru perioade lungi de timp atunci când ţineţi camera în mână sau când atinge direct pielea dvs. Este recomandat să utilizaţi soclurile adezive sau carcasa impermeabilă furnizate sau accesorii de montare opţionale.

# [128] Depanare | Depanare | Altele Data sau ora este incorectă

- Setaţi data şi ora pe telecomandă.
- Conectaţi camera la telecomandă prin Wi-Fi. Setarea datei şi a orei pe cameră se realizează prin transferul datei şi orei setate pe ecranul LCD al telecomenzii prin intermediul unei conexiuni Wi-Fi.

[129] Depanare | Depanare | Telecomandă de vizualizare în timp real la distanță Telecomanda de vizualizare în timp real la distanţă nu porneşte

• Încărcați suficient acumulatorul.

[130] Depanare | Depanare | Telecomandă de vizualizare în timp real la distanță Telecomanda de vizualizare în timp real la distanţă nu se încarcă

- Opriţi telecomanda şi stabiliţi conexiunea USB.
- Deconectaţi şi reconectaţi cablul micro USB (furnizat).
- Folosiţi cablul micro USB (furnizat).
- Încărcaţi acumulatorul la o temperatură ambientală de 10 °C până la 30 °C.
- Porniţi computerul şi conectaţi telecomanda.
- Scoateţi computerul din starea repaus sau hibernare.
- Conectaţi cablul micro USB (furnizat) direct la conectorul USB al computerului.

# Indicatorul de capacitate restantă al telecomenzii de vizualizare în timp real la distanţă este incorect

- Acest fenomen apare atunci când folosiţi telecomanda într-un mediu cu temperaturi extreme.
- Intervine o discrepanţă între indicatorul de capacitate rămasă şi capacitatea rămasă reală a bateriei. Descărcaţi complet acumulatorul o dată, după care încărcaţi-l pentru o indicare corectă.
- Încărcaţi din nou acumulatorul complet. Dacă problema persistă, acumulatorul este uzat. Consultaţi cel mai apropiat distribuitor Sony.

[132] Depanare | Depanare | Telecomandă de vizualizare în timp real la distanță Nu se recepţionează semnalul GPS

- Setați GPS pe [ON].
- Camera poate să nu recepţioneze semnale radio de la sateliţii GPS din cauza obstacolelor.
- Pentru a obţine corect informaţiile de localizare, amplasaţi camera în spaţiu deschis și reporniți telecomanda.

[133] Depanare | Depanare | Telecomandă de vizualizare în timp real la distanță Eroare gravă privind informaţiile de localizare

Marja de eroare poate fi de până la mai multe sute de metri în funcţie de clădirile din jur, semnalele GPS slabe etc.

[134] Depanare | Depanare | Telecomandă de vizualizare în timp real la distanță Triangularea durează chiar dacă sunt preluate datele de asistenţă GPS

- Data şi ora nu au fost setate sau ora setată diferă cu mult faţă de ora reală. Setaţi data şi ora corect. Repetaţi procedura de setare.
- Termenul de valabilitate al datelor de asistență GPS a expirat. Actualizați datele de asistenţă GPS.
- Deoarece poziţiile sateliţilor GPS variază constant, determinarea locaţiei poate dura mai mult sau receptorul poate să nu determine locaţia deloc, în funcţie de locul şi ora de utilizare a camerei.
- GPS este un sistem de determinare a locaţiei geografice prin triangularea semnalelor radio de la sateliţii GPS. Evitaţi să folosiţi camera în locuri în care semnalele radio sunt blocate sau reflectate, de exemplu în locuri umbrite, înconjurate de clădiri sau copaci etc. Folosiţi camera în medii cu cerul liber.

[135] Depanare | Depanare | Telecomandă de vizualizare în timp real la distanță Informaţiile de localizare nu au fost înregistrate

■ Folosiți PlayMemories Home pentru a importa filme cu informații de localizare GPS pe computer.

[136] Depanare | Întrebări și răspunsuri | Cameră Camera nu porneşte

- Introduceți un acumulator încărcat.
- Asiguraţi-vă că acumulatorul este introdus corect.

[137] Depanare | Întrebări și răspunsuri | Cameră Durata de utilizare a bateriei este scurtă

- Folosiţi camera într-un mediu cu temperaturi extreme sau aţi încărcat insuficient bateria. Aceasta nu reprezintă o defecţiune.
- Dacă nu aţi folosit camera o perioadă prelungită, eficienţa bateriei se va ameliora în urma încărcării şi descărcării repetate.
- Atunci când durata de viaţă utilă a bateriei se înjumătăţeşte, chiar şi după încărcarea completă a acumulatorului, trebuie să înlocuiţi acumulatorul. Consultaţi cel mai apropiat distribuitor Sony.

[137] Depanare | Întrebări și răspunsuri | Telecomandă de vizualizare în timp real la distanță Alimentarea telecomenzii de vizualizare în timp real la distanţă se întrerupe brusc

- Încărcați suficient acumulatorul.
- Dacă nu aţi folosit camera o perioadă prelungită, eficienţa bateriei se va ameliora în urma încărcării şi descărcării repetate.

[137] Depanare | Întrebări și răspunsuri | Telecomandă de vizualizare în timp real la distanță Telecomanda de vizualizare în timp real la distanţă şi camera nu se conectează prin Wi-Fi

Deconectaţi-o şi conectaţi-o din nou.

[140] Depanare | Indicatoare de avertizare și indicatoare de eroare | Afișajul telecomenzii de vizualizare în timp real la distanţă

# 01-01/02-02

Conectare nereuşită a telecomenzii la cameră.

Semnalul poate fi blocat sau camera sau telecomanda pot fi prea departe de punctul de acces.

[141] Depanare | Indicatoare de avertizare și indicatoare de eroare | Afișajul telecomenzii de vizualizare în timp real la distanţă

# 01-02

Conectare nereuşită a telecomenzii la cameră.

Urmaţi paşii din "Conectarea telecomenzii de vizualizare în timp real la distanţă la mai multe camere".

[142] Depanare  $\parallel$  Indicatoare de avertizare și indicatoare de eroare  $\parallel$  Afișajul telecomenzii de vizualizare în timp real la distanţă

# 01-03/01-04

Conectare nereuşită a telecomenzii la cameră.

Camera nu este acceptată.

[143] Depanare | Indicatoare de avertizare și indicatoare de eroare | Afișajul telecomenzii de vizualizare în timp real la distanţă

# 03-01/03-02

Conectare nereuşită a telecomenzii la cameră.

- Camera și telecomanda nu pot fi autentificate. Urmați pașii din "Conectarea telecomenzii de vizualizare în timp real la distanţă la mai multe camere".
- Semnalul poate fi blocat sau camera sau telecomanda pot fi prea departe de punctul de acces.

# 02-01

#### Eroare cameră.

Verificaţi camera conectată sau cardul de memorie.

[145] Depanare | Indicatoare de avertizare și indicatoare de eroare | Afișajul telecomenzii de vizualizare în timp real la distanţă

# 04-03

Solicitarea trimisă camerei nu a reuşit. Verificaţi camera.

[146] Depanare | Indicatoare de avertizare și indicatoare de eroare | Afișajul telecomenzii de vizualizare în timp real la distanţă

# 05-01

Camera nu înregistrează imagini. Verificaţi camera.

[147] Depanare  $\parallel$  Indicatoare de avertizare și indicatoare de eroare  $\parallel$  Afișajul telecomenzii de vizualizare în timp real la distanţă

# 05-02

Camera nu porneşte înregistrarea imaginilor. Verificaţi camera.

Camera nu opreşte înregistrarea imaginilor. Verificaţi camera.

[149] Depanare | Indicatoare de avertizare și indicatoare de eroare | Afișajul telecomenzii de vizualizare în timp real la distanţă

## 04-04

Nu se primeşte niciun răspuns de la cameră.

- Verificaţi camera.
- Semnalul poate fi blocat sau camera poate fi prea departe de punctul de acces.

[150] Depanare | Indicatoare de avertizare și indicatoare de eroare | Afișajul telecomenzii de vizualizare în timp real la distanţă

# 10-01

Temperatura camerei a crescut. Opriţi alimentarea camerei şi lăsaţi camera să se răcească singură cel puţin 10 minute.

[151] Depanare  $\parallel$  Indicatoare de avertizare și indicatoare de eroare  $\parallel$  Afișajul telecomenzii de vizualizare în timp real la distanță

# Codul începe cu un E sau cu un C

Dacă pe monitor apare un cod care începe cu o literă din alfabet, funcția de diagnosticare automată a telecomenzii funcţionează.

Pot fi necesare anumite reparaţii, astfel că este recomandat să vă adresaţi celui mai apropiat distribuitor Sony şi să îi informaţi în privinţa tuturor codurilor care încep cu E sau cu C.